# **OPEL MOKKA**

# **Infotainment System**

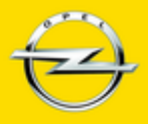

**Wir leben Autos.** 

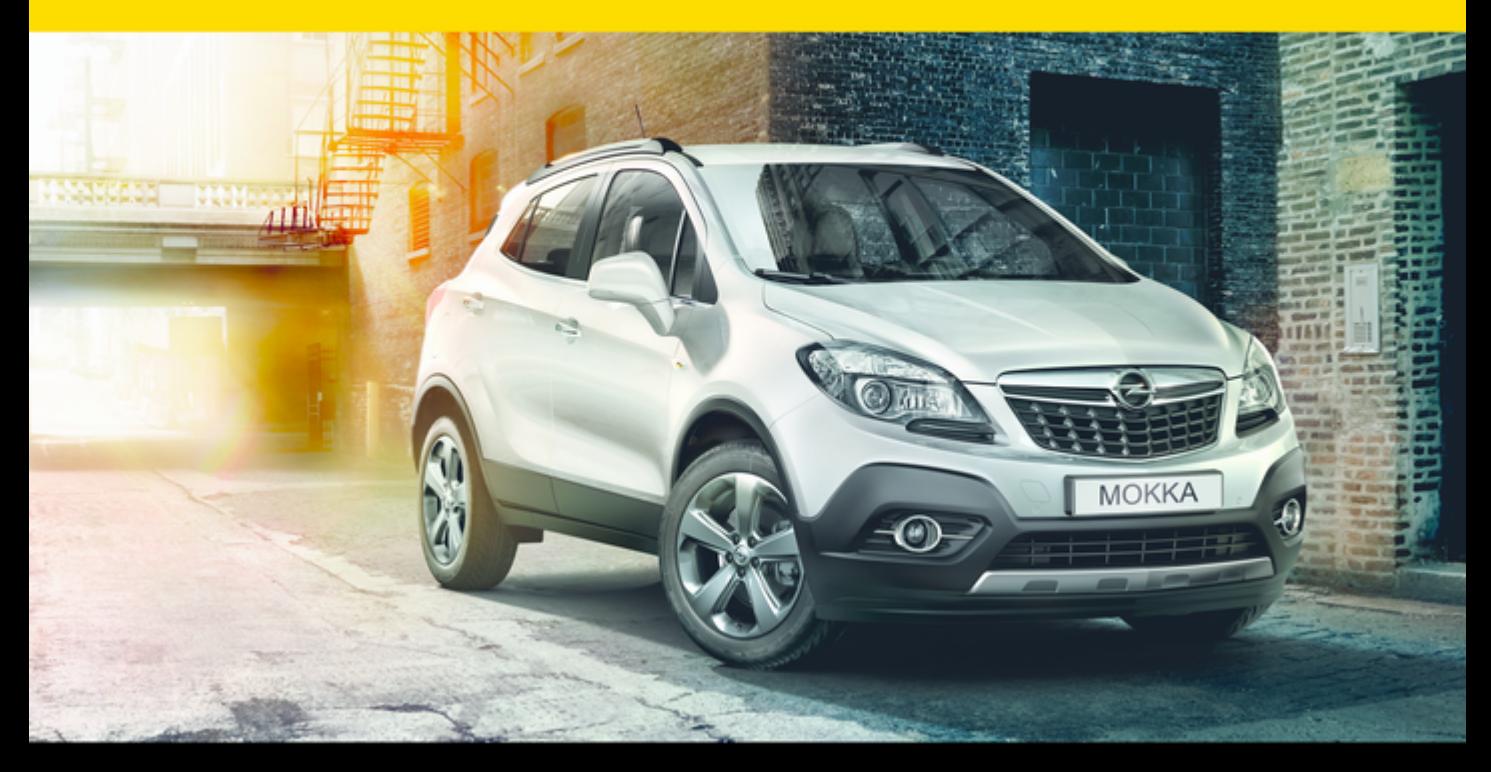

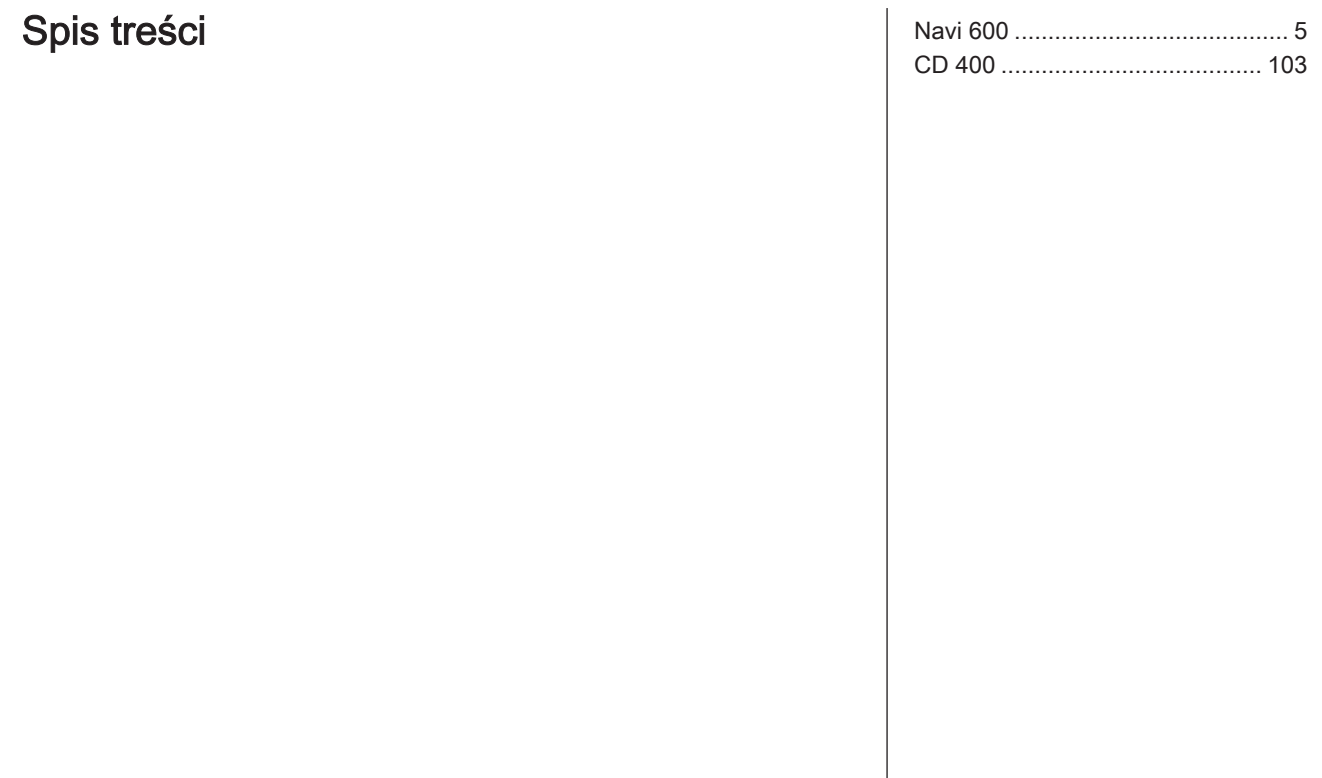

# <span id="page-4-0"></span>Navi 600

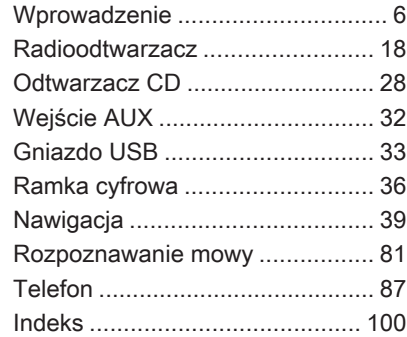

# <span id="page-5-0"></span>**Wprowadzenie**

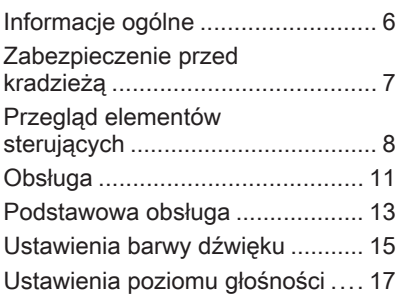

# Informacje ogólne

System Infotainment posiada wiele nowoczesnych funkcji, które podczas podróży samochodowych zapewniają rozrywkę i informacie o trasie.

Radioodbiornik pracujący w zakresach AM, FM i DAB jest wyposażony w dwanaście pozycji pamięci, do których stacje są przypisywane automatycznie. Co więcej, ręcznie można zapisać w pamięci 36 innych kanałów (niezależnie od zakresu częstotliwości).

Zintegrowany system audio umożliwia odtwarzanie płyt Audio CD oraz płyt z plikami MP3/WMA.

Dodatkowo do systemu Infotainment można podłączyć zewnętrze urządzenie pamięci, np. iPod, odtwarzacz MP3 lub pamięć Flash USB, bądź też przenośny odtwarzacz CD, które będą stanowić dodatkowe źródło dźwięku.

Cyfrowy procesor dźwięku posiada kilka zaprogramowanych ustawień korektora, które zapewniają optymalizację sygnału audio.

System nawigacyjny z dynamicznym planowaniem trasy zawsze poprowadzi prosto do celu oraz, jeśli będzie to konieczne, może automatycznie zmodyfikować trasę, by ominąć korki lub inne problemy drogowe.

System Infotainment można też obsługiwać przy pomocy elementów sterujących na kierownicy lub systemu rozpoznawania mowy (jeśli jest dostepny).

System może być dodatkowo wyposażony w interfejs telefonu komórkowego.

Dobrze zaprojektowane elementy sterujące, czytelne wyświetlacze i duże pokrętło wielofunkcyjne umożliwiają łatwą i intuicyjną obsługę systemu.

#### <span id="page-6-0"></span>Ważne informacje dotyczące obsługi i bezpieczeństwa ruchu drogowego

# 9 Ostrzeżenie

Należy zawsze korzystać z systemu audio-nawigacyjnego w sposób umożliwiający bezpieczne prowadzenie pojazdu. W razie wątpliwości zatrzymać pojazd i obsługiwać system podczas postoju.

# 9 Ostrzeżenie

Stosowanie systemu nawigacyjnego nie zwalnia kierowcy z odpowiedzialności prawidłowego, czujnego zachowania, jako uczestnika ruchu drogowego. Należy zawsze postępować zgodnie ze stosownymi przepisami ruchu drogowego.

Wartości (np. adresy) można wprowadzać wyłącznie podczas postoju pojazdu.

Jeśli instrukcje systemu nawigacyjne są sprzeczne z przepisami ruchu drogowego, zawsze mają zastosowanie przepisy.

# 9 Ostrzeżenie

W przypadku niektórych lokalizacji ślepe uliczki i inne obszary (np. strefy zakazu ruchu pojazdów), na które nie wolno wjechać, nie są oznaczone na mapie. W takiej sytuacji system audionawigacyjny wyświetla ostrzeżenie, które należy zaakceptować. Należy zwracać uwagę również na drogi jednokierunkowe oraz drogi i obszary, na które nie wolno wjeżdżać.

# Odbiór programów radiowych

W następujących sytuacjąch możliwe są trzaski, szumy, zakłócenia, a nawet całkowity zanik odbioru:

- zmieniająca się odległość od nadajnika,
- nakładanie się sygnałów wskutek odbić,
- gdy na drodze fal radiowych znajdują się różnego rodzaju przeszkody.

# Zabezpieczenie przed kradzieżą

System Infotainment wyposażony jest w elektroniczny system bezpieczeństwa w celu zapobiegania kradzieży.

Dzięki niemu system audioinformacyjny będzie działał wyłącznie w samochodzie, w którym został pierwotnie zamontowany – jest tym samym bezwartościowy dla złodzieja.

# <span id="page-7-0"></span>Przegląd elementów sterujących Navi 600

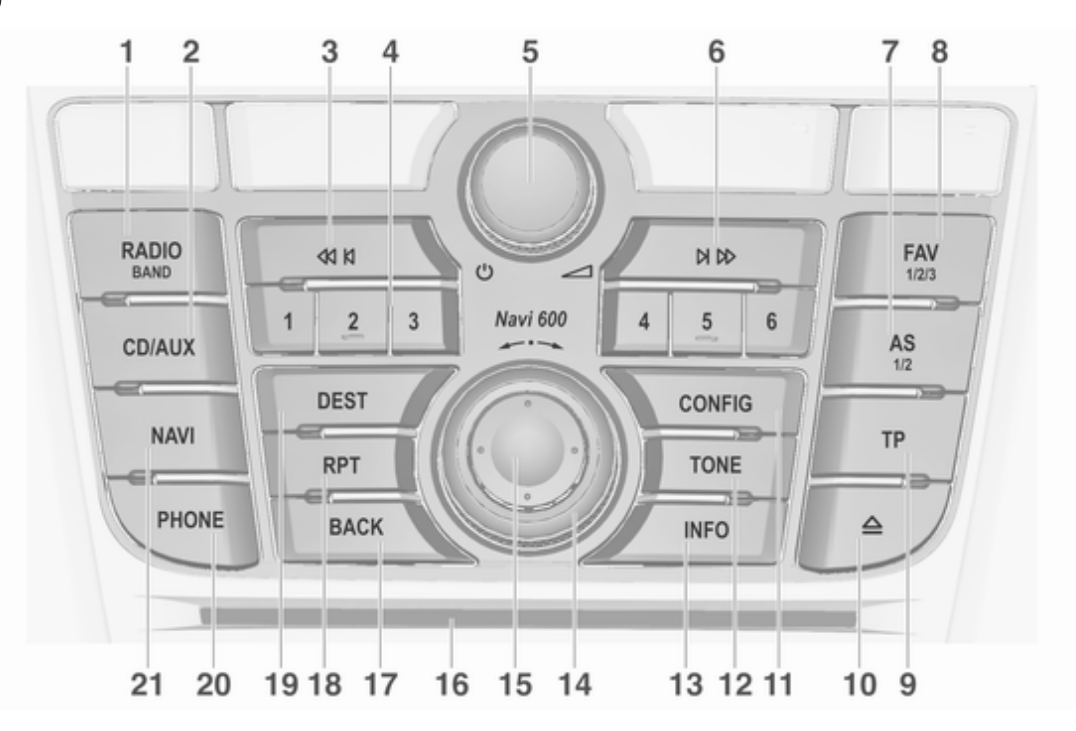

# Wprowadzenie 9

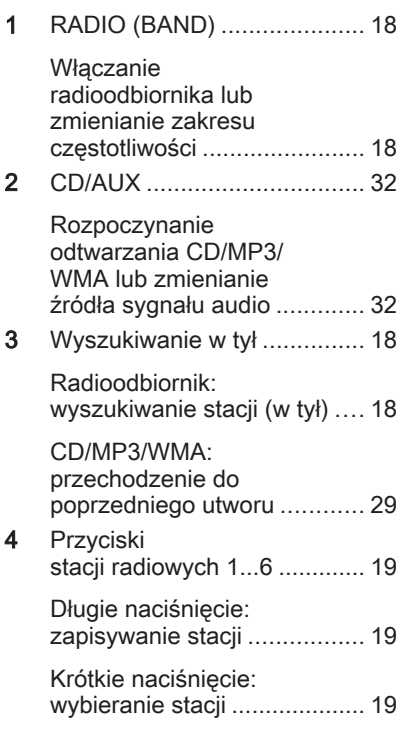

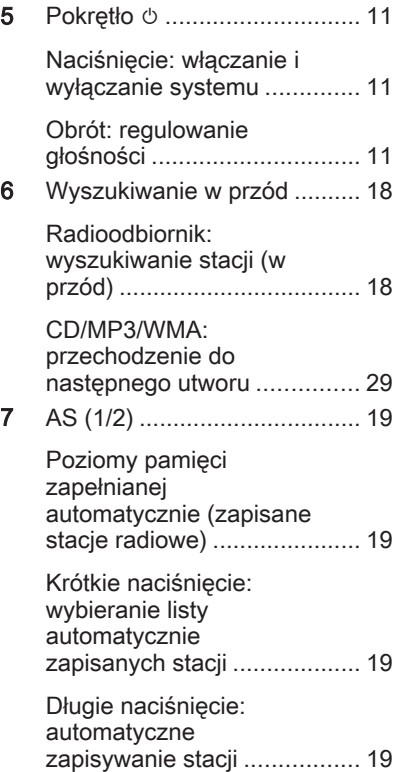

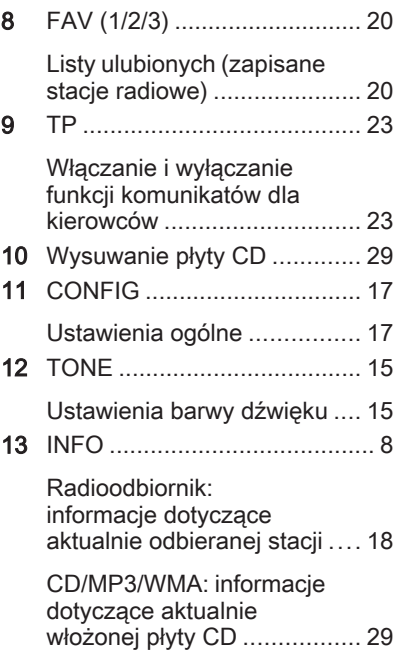

# 10 Wprowadzenie

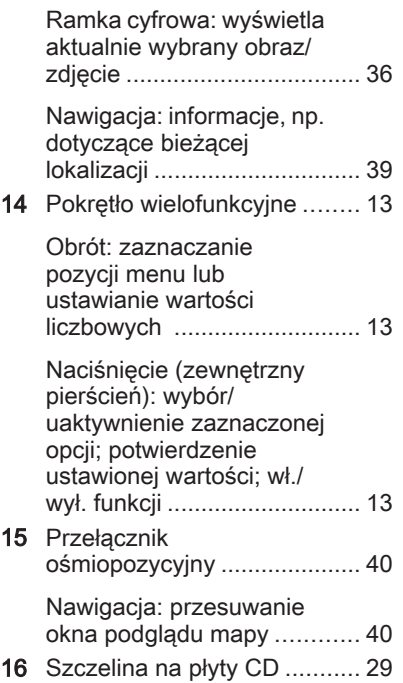

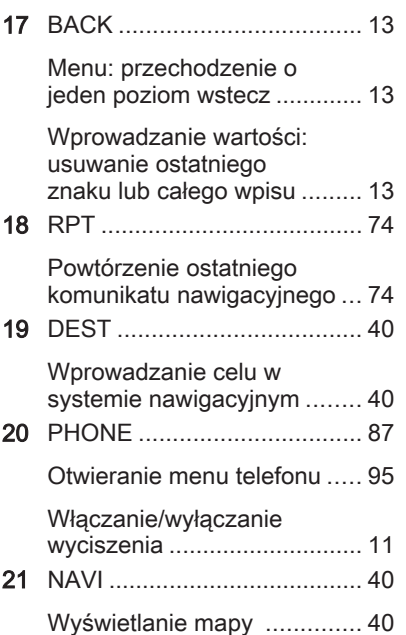

### Elementy sterujące na kierownicy

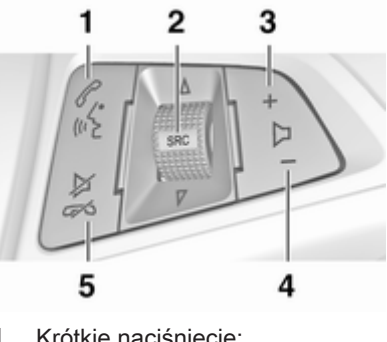

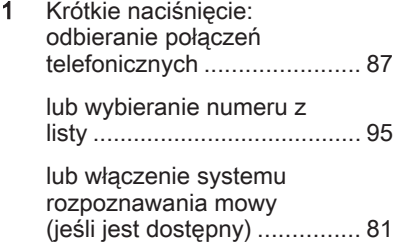

<span id="page-10-0"></span>Długie naciśnięcie: wyświetlanie listy połączeń ... [95](#page-94-0) lub wyłączenie systemu rozpoznawania mowy (jeśli jest dostępny) ............... [81](#page-80-0) 2 SRC (Źródło) ......................... 11 Naciśnięcie: wybieranie źródła dźwięku ...................... 11 Jeśli aktywne jest radio: obrócenie w górę/w dół umożliwia wybranie następnej/poprzedniej zapisanej stacji ...................... [18](#page-17-0) Jeśli aktywny jest odtwarzacz CD: obrócenie w górę/w dół umożliwia wybranie następnego/ poprzedniego utworu CD/ MP3/WMA ............................. [29](#page-28-0)

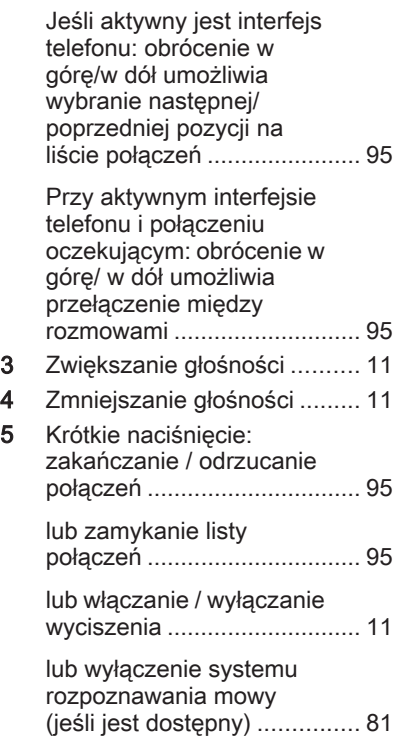

# Obsługa

# Elementy sterujące

System Infotainment obsługuje się przy użyciu przycisków funkcyjnych i pokręteł wielofunkcyjnych, korzystając z menu pojawiających się na wyświetlaczu.

Wprowadzanie danych obywa się opcjonalnie za pomocą:

- centralnego modułu sterującego na desce rozdzielczej  $\Diamond$  [8](#page-7-0)
- elementów sterujących na kierownicy  $\dot{\triangledown} 8$  $\dot{\triangledown} 8$
- system rozpoznawania mowy (jeśli jest dostępny)  $\dot{\triangledown}$  [81](#page-80-0)

### Włączanie i wyłączanie systemu Infotainment

Krótko nacisnąć pokrętło *D.* Po włączeniu systemu wybierane jest ostatnio używane źródło dźwięku.

#### Automatyczne wyłączanie

Jeśli system audio-nawigacyjny został włączony przy użyciu pokrętła  $\circledcirc$  przy wyłączonym zapłonie, po upływie 30 minut wyłączy się automatycznie.

### Ustawianie głośności

Obrócić pokretło **b. Bieżące** ustawienie pojawia się na wyświetlaczu.

Po włączeniu systemu wybierany jest ostatnio używany poziom głośności, pod warunkiem że jest on niższy od maksymalnego poziomu początkowego.

Następujące opcje można ustawić niezależnie od siebie:

- maksymalna głośność przy włączeniu  $\dot{\triangledown}$  [17](#page-16-0)
- głośność komunikatów dla kierowców  $\Leftrightarrow$  [17](#page-16-0)
- głośność komunikatów nawigacji  $\Leftrightarrow$  [40](#page-39-0)

#### Dopasowywanie głośności do prędkości jazdy

Gdy funkcja dopasowywania głośności do prędkości jazdy jest włączona  $\Diamond$  [17,](#page-16-0) poziom głośności jest automatycznie dostosowywany proporcjonalnie do prędkości jazdy, aby skompensować hałas silnika, toczących się kół oraz wiatru.

#### Wyciszanie

Nacisnąć przycisk PHONE (jeśli dostępny jest interfejs telefonu: nacisnąć na kilka sekund), aby wyciszyć źródła dźwięku.

W celu wyłączenia wyciszenia: obrócić pokretło **b** lub ponownie nacisnąć przycisk PHONE (jeśli dostępny jest interfejs telefonu: nacisnąć i przytrzymać przez kilka sekund).

#### Ograniczanie głośności przy wysokich temperaturach

Przy bardzo wysokich temperaturach wewnątrz samochodu system Infotainment ogranicza maksymalny

poziom głośności. Jeśli jest to konieczne, głośność jest zmniejszana automatycznie.

# Tryby działania

#### Radioodbiornik

W celu włączenia głównego menu radioodbiornika lub przełączenia pomiędzy zakresami częstotliwości, nacisnąć przycisk RADIO.

Aby otworzyć podmenu z opcjami wyboru stacji, nacisnąć pokrętło wielofunkcyjne.

Szczegółowy opis funkcji radioodbiornika  $\ddot{\triangleright}$  [18](#page-17-0).

#### Podłączanie zewnętrznych odtwarzaczy audio

Nacisnąć przycisk CD/AUX, aby wyświetlić menu CD, USB, iPod lub AUX (jeśli są dostępne) lub przełączyć między nimi.

Aby otworzyć podmenu z opcjami wyboru utworów, nacisnąć pokrętło wielofunkcyjne.

<span id="page-12-0"></span>Szczegółowy opis następujących elementów:

- Funkcje odtwarzacza CD  $\dot{\triangledown}$  [29](#page-28-0)
- Funkcie gniazda AUX  $\diamond$  [32](#page-31-0)
- Funkcie gniazda USB  $\diamond$  [33](#page-32-0)

#### **Nawigacia**

Nacisnąć przycisk NAVI, a następnie pokrętło wielofunkcyjne w celu wyświetlenia menu systemu nawigacyjnego.

Szczegółowy opis funkcji systemu nawigacyjnego  $\Diamond$  [40.](#page-39-0)

#### Telefon

(jeśli dostępny jest interfejs telefonu)

W celu włączenia menu telefonu należy nacisnąć przycisk PHONE.

Aby otworzyć podmenu z opcjami wprowadzania lub wybierania numerów, nacisnąć pokrętło wielofunkcyine.

Szczegółowy opis funkcji interfejsu telefonu komórkowego  $\dot{\triangledown}$  [87.](#page-86-0)

# Podstawowa obsługa

# Pokrętło wielofunkcyjne

Pokretło wielofunkcyjne stanowi centralny element sterujący obsługą menu.

Obrócić pokrętło wielofunkcyjne:

- zaznaczanie pozycji menu
- ustawianie wartości numerycznych

Nacisnąć zewnętrzny pierścień na pokrętle wielofunkcyjnym:

- wybieranie lub włączanie zaznaczonych pozycji
- potwierdzanie ustawionych wartości
- włączanie / wyłączanie funkcji systemu

# Przycisk BACK

Krótkie naciśnięcie przycisku BACK powoduje:

- wyjście z menu
- przejście z podmenu do menu nadrzędnego
- usunięcie ostatniego znaku z ciągu wprowadzanych znaków

Nacisnąć i przytrzymać przycisk BACK przez kilka sekund, aby usunąć cały wpis.

# Przykłady obsługi menu

### Wybieranie opcji

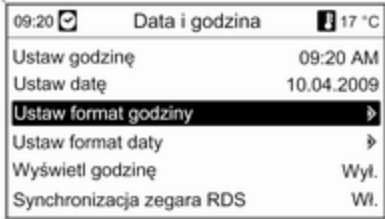

Obrócić pokrętło wielofunkcyjne, aby przesunąć wskaźnik (= zmieniony kolor tła) na żądaną opcję.

Nacisnąć pokrętło wielofunkcyjne, aby wybrać zaznaczoną pozycję.

#### Podmenu

Symbol strzałki z prawej strony menu oznacza, że po wybraniu danej pozycji dostępne będą dalsze opcje.

#### Włączanie ustawienia

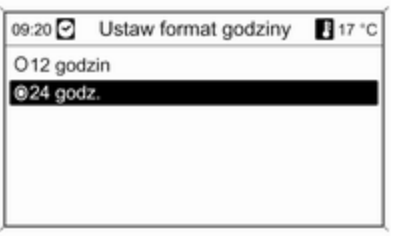

Obrócić pokrętło wielofunkcyjne, aby zaznaczyć żądane ustawienie.

Nacisnąć pokrętło wielofunkcyjne, aby włączyć zaznaczone ustawienie.

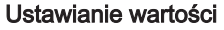

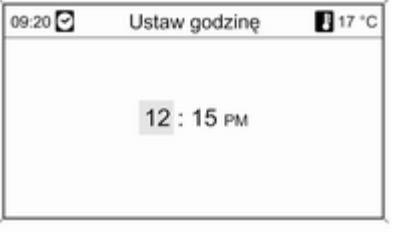

Obrócić pokrętło wielofunkcyjne, aby zmienić bieżącą wartość ustawienia. Nacisnąć pokrętło wielofunkcyjne, aby potwierdzić ustawioną wartość.

### Włączanie lub wyłączanie funkcji

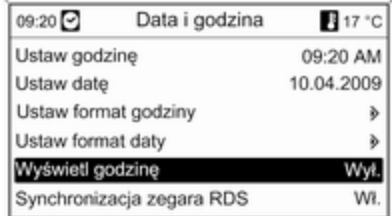

Obrócić pokrętło wielofunkcyjne, aby zaznaczyć funkcję, która ma zostać włączona lub wyłączona.

Nacisnąć pokrętło wielofunkcyjne, aby przełączyć pomiędzy ustawieniami Wł. i Wył..

#### <span id="page-14-0"></span>Wprowadzanie ciągu znaków

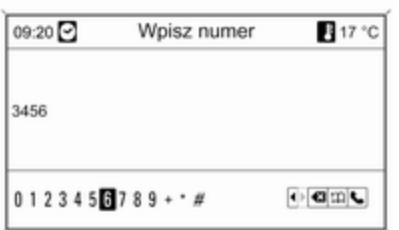

Wprowadzanie ciągu znaków, np. numerów telefonów lub nazw dróg:

Obrócić pokrętło wielofunkcyjne, aby zaznaczyć żądany znak.

Ostatni znak w ciągu można usunąć przy pomocy przycisku BACK. Naciśnięcie i przytrzymanie przycisku BACK powoduje usunięcie całego wpisu.

Nacisnąć pokrętło wielofunkcyjne, aby potwierdzić wybór znaku.

# Ustawienia barwy dźwięku

W menu ustawień barwy dźwięku można zdefiniować oddzielną charakterystykę barwy dźwięku dla każdego zakresu częstotliwości radiowych i każdego źródła dźwięku.

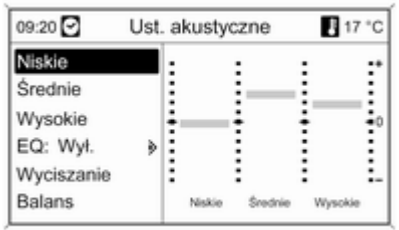

W celu włączenia menu ustawiania barwy dźwięku należy nacisnąć przycisk TONE.

### Ustawianie tonów niskich, średnich i wysokich

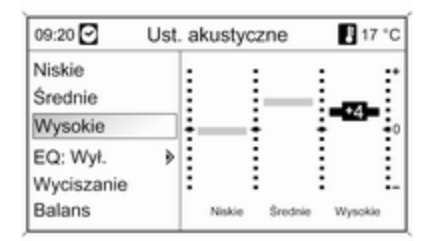

#### Wybrać opcję Niskie, Średnie lub Wysokie.

Dla wybranej pozycji ustawić żądaną wartość.

#### Ustawianie rozłożenia mocy dźwięku na przednie i tylne głośniki

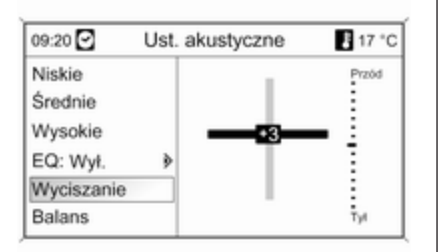

Wybrać opcje Wyciszanie. Ustawić żądaną wartość.

# Ustawianie rozłożenia mocy dźwięku na prawe i lewe głośniki

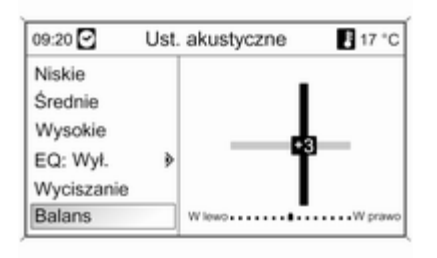

Wybrać opcję Balans.

Ustawić żądaną wartość.

#### Wyzerowywanie lub wybieranie opcji "Wył." dla pojedynczego ustawienia

Wybrać żądaną opcję i wcisnąć i przytrzymać przez kilka sekund pokrętło wielofunkcyjne.

#### Wyzerowywanie lub wybieranie opcji "Wył." dla wszystkich ustawień

Nacisnąć i przytrzymać przez kilka sekund przycisk TONE.

### Dostosowywanie barwy dźwięku do stylu muzyki

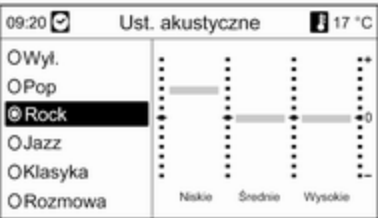

Wybrać opcję EQ (Korektor).

Dostępne opcje zapewniają optymalnie zdefiniowane ustawienia tonów niskich, średnich i wysokich dla danego stylu muzyki.

Wybrać żądaną opcję.

# <span id="page-16-0"></span>Ustawienia poziomu głośności

# Maks. głośność po włączeniu

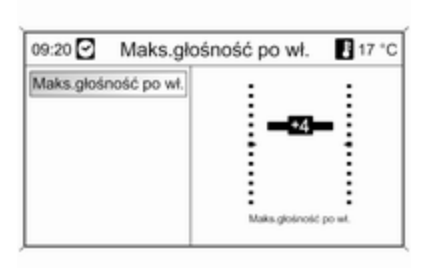

W celu włączenia menu ustawień ogólnych należy nacisnąć przycisk CONFIG.

#### Wybrać opcję Ustawienia radia, a następnie Maks. głośność po włączeniu.

Ustawić żądaną wartość.

# Regulacja głośności wg prędkości jazdy

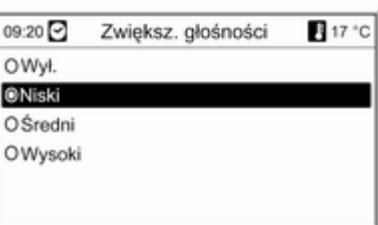

W celu włączenia menu ustawień ogólnych należy nacisnąć przycisk CONFIG.

Wybrać opcję Ustawienia radia, a następnie Regulacja głośności wg prędkości jazdy.

W wyświetlonym menu funkcję dopasowywania głośności do prędkości jazdy można wyłączyć bądź też wybrać stopień dostosowywania głośności. Wybrać żądaną opcję.

### Głośność komunikatów dla kierowców (TA)

Głośność komunikatów dla kierowców może zostać zwiększona lub zmniejszona proporcjonalnie do normalnego poziomu głośności.

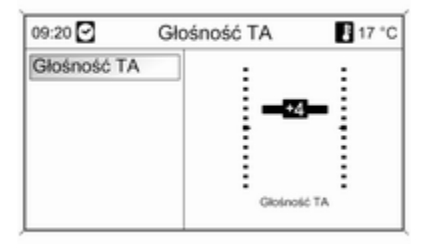

W celu włączenia menu ustawień ogólnych należy nacisnąć przycisk CONFIG.

#### Wybrać opcje Ustawienia radia, Opcje RDS i Głośność TA.

Ustawić żądaną wartość.

# <span id="page-17-0"></span>Radioodtwarzacz

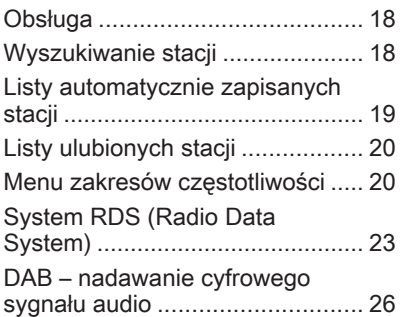

# Obsługa

# Przyciski sterujące

Najważniejsze przyciski sterujące do obsługi radioodbiornika to:

- RADIO: włączanie radioodbiornika
- K K K N D : wyszukiwanie stacii
- AS: listy automatycznie zapisanych stacji
- FAV: listy ulubionych stacji
- 1...6: przyciski ustawień
- TP: radiowe komunikaty dla kierowców  $\dot{\triangledown}$  [23](#page-22-0)

### Włączanie radioodbiornika

W celu włączenia głównego menu radioodbiornika, nacisnąć przycisk RADIO.

Włączony zostanie odbiór ostatnio wybranej stacji radiowej.

### Wybieranie zakresu częstotliwości

W celu wybrania żądanego zakresu nacisnąć przycisk RADIO jeden raz lub kilkakrotnie.

Włączony zostanie odbiór ostatnio wybranej w tym zakresie stacji radiowej.

# Wyszukiwanie stacji

### Automatyczne wyszukiwanie stacji

Aby przejść do poprzedniej/następnej zapisanej w pamięci stacji, krótko nacisnąć przycisk  $\triangleleft$  K lub  $\triangleleft$  M.

# Ręczne wyszukiwanie stacji

Nacisnąć i przytrzymać przycisk s lub u: Zwolnić przycisk, gdy wyświetlana wartość zbliży się do żądanej częstotliwości.

Zostaje wyszukana i automatycznie włączona następna stacja, której sygnał jest odpowiednio dobry.

### Ręczne dostrajanie odbioru stacji

#### Zakres częstotliwości FM

Nacisnąć pokretło wielofunkcyjne, aby otworzyć menu FM i wybrać Ręczne dostrajanie FM.

<span id="page-18-0"></span>W celu ustawienia optymalnej częstotliwości odbioru stacji na wyświetlonym ekranie częstotliwości, obracać pokrętłem wielofunkcyjnym.

#### Zakres AM

W celu ustawienia optymalnej czestotliwości odbioru stacji na wyświetlonym ekranie częstotliwości, obracać pokrętłem wielofunkcyjnym.

#### Zakres DAB

Nacisnąć pokrętło wielofunkcyjne, aby otworzyć menu DAB i wybrać Manualne szukanie stacii DAB.

W celu ustawienia żądanej częstotliwości odbioru stacji na wyświetlonym ekranie częstotliwości, obracać pokrętłem wielofunkcyjnym.

# Listy automatycznie zapisanych stacji

Stacje o najlepszej mocy sygnału w każdym z zakresów częstotliwości można wyszukiwać i zapisywać automatycznie przy użyciu funkcji automatycznego zapisywania stacji.

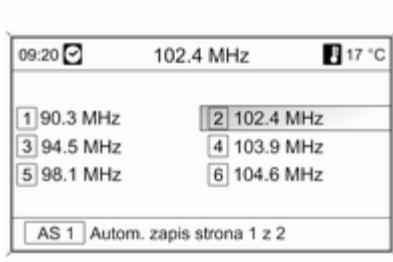

### **Uwaga**

Zaznaczona jest aktualnie odbierana stacja.

Każdy z zakresów posiada 2 listy automatycznie zapisanych stacji (AS 1, AS 2), obie mieszczące po 6 stacji.

#### Automatyczne zapisywanie stacii

Nacisnąć przycisk AS i przytrzymać, aż zostanie wyświetlony komunikat o automatycznym zapisaniu. Na 2 listach automatycznego zapisu zostanie zapisanych 12 stacji o najmocniejszym sygnale w bieżącym zakresie częstotliwości.

Aby przerwać procedurę automatycznego zapisywania, nacisnąć pokrętło wielofunkcyjne.

### Ręczne zapisywanie stacji

Na listach automatycznego zapisu można również zapisywać stacje ręcznie.

Ustawić odbiór stacji, która ma zostać zapisana.

Krótko nacisnąć przycisk AS, aby otworzyć listę automatycznego zapisu lub przełączyć się na drugą listę.

W celu zapisania stacji w jednej z pozycji pamięci: nacisnąć przycisk odpowiedniej stacji (1...6) do momentu wyświetlenia komunikatu z potwierdzeniem.

### Uwaga

Stacje zapisane ręcznie są nadpisywane podczas procesu automatycznego zapisywania stacji.

# <span id="page-19-0"></span>Przywracanie odbioru stacji

Krótko nacisnąć przycisk AS, aby otworzyć listę automatycznego zapisu lub przełączyć się na drugą listę.

W celu przywrócenia odbioru danej stacji krótko nacisnąć jeden z przycisków numerycznych stacii 1...6.

# Listy ulubionych stacji

Na listach ulubionych stacji można ręcznie zapisywać stacje z wszystkich zakresów.

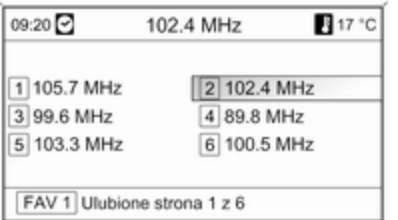

Na jednej liście ulubionych stacji można zapisać 6 stacji. Liczbę dostępnych list ulubionych stacji można zmienić (patrz poniżej).

#### Uwaga

Zaznaczona jest aktualnie odbierana stacja.

# Zapisywanie stacji

Ustawić odbiór stacji, która ma zostać zapisana.

Krótko nacisnąć przycisk FAV, aby otworzyć listę ulubionych stacji lub przełączyć się na drugą taką listę.

W celu zapisania stacji w jednej z pozycji pamięci: nacisnąć przycisk odpowiedniej stacji (1...6) do momentu wyświetlenia komunikatu z potwierdzeniem.

# Przywracanie odbioru stacji

Krótko nacisnąć przycisk FAV, aby otworzyć listę ulubionych stacji lub przełączyć się na drugą taką listę. W celu przywrócenia odbioru danej stacji krótko nacisnąć jeden z przycisków numerycznych stacii 1...6.

# Określanie liczby dostępnych list ulubionych stacji

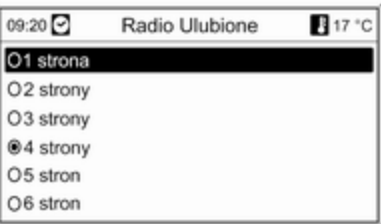

Nacisnąć przycisk CONFIG.

Wybrać opcję Ustawienia radia, a następnie Radio Ulubione.

Wybrać żądaną liczbę dostępnych list ulubionych stacji.

# Menu zakresów częstotliwości

W menu poszczególnych zakresów dostępne są różne funkcje wyboru stacji.

Jeśli główne menu radioodbiornika jest aktywne, nacisnąć pokrętło wielofunkcyjne, aby otworzyć żądane menu zakresu częstotliwości.

#### Uwaga

Jako przykłady zaprezentowano następujące wyświetlacze FM.

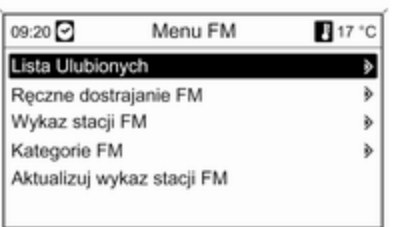

### Lista Ulubionych

Wybrać opcję Lista Ulubionych. Wyświetlane są wszystkie stacie zapisane na liście ulubionych.

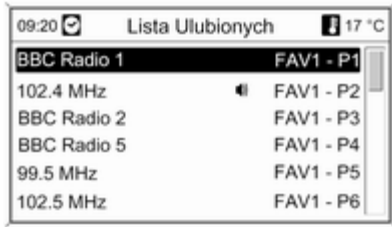

Wybrać żądaną stację.

#### Uwaga

**<sup>●</sup>** oznacza aktualnie odbierana stację.

# Strojenie ręczne

Opis, patrz "Ręczne dostrajanie odbioru stacji" powyżej.

#### Listy stacji Zakresy AM / FM

Wybrać opcję Wykaz stacji AM lub Wykaz stacji FM.

Wyświetlane są wszystkie stacje AM/ FM, których odbiór jest możliwy w danej lokalizacji.

#### Zakres DAB

Obrócić pokrętło wielofunkcyjne.

Wyświetlane są wszystkie stacje DAB  $\dot{\triangledown}$  [26](#page-25-0), których odbiór jest możliwy w danej lokalizacii.

#### Uwaga

Jeśli wcześniej nie została utworzona lista stacii, system audionawigacyjny przeprowadza automatyczne wyszukiwanie stacji.

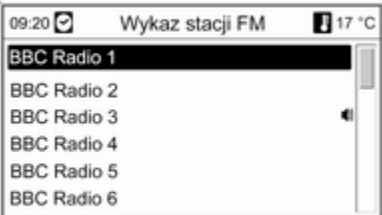

Wybrać żądaną stację.

#### **Uwaga**

 $\bullet$  oznacza aktualnie odbierana stację.

# Aktualizowanie list stacji

Jeśli nie można już odbierać stacji zapisanych na listach poszczególnych zakresów:

Wybrać odpowiednie polecenie w celu zaktualizowania listy stacji.

Rozpoczyna się wyszukiwanie stacji. Po zakończeniu wyszukiwania włączony zostanie odbiór ostatnio wybranej stacji radiowej.

Anulowanie wyszukiwania stacji: nacisnąć pokrętło wielofunkcyjne.

#### Uwaga

W przypadku zaktualizowania stacji dla danego zakresu aktualizowana jest również odpowiednia lista kategorii (jeśli jest dostępna).

#### Ważne informacje dotyczące aktualizowania listy stacji

Podwójny tuner systemu Infotainment stale aktualizuje listy stacji w tle. Dzięki temu użytkownik ma np. pewność, że lista zawsze zawiera stacje, które można odbierać na danym obszarze podczas długich podróży samochodowych. Ponieważ automatyczna aktualizacja trwa

określony przedział czasu, możliwe iest, że nie wszystkie stacje dostępne na danym obszarze będą natychmiast dostępne na liście w przypadku nagłej zmiany obszaru odbioru. W takich okolicznościach aktualizacja list stacji może zostać przyspieszona za pomocą odpowiedniego polecenia aktualizacji listy stacji.

# Listy kategorii

Wiele stacji RDS  $\Diamond$  [23](#page-22-0) przesyła kod PTY, który określa typ nadawanego programu (np. wiadomości). Niektóre stacje zmieniają również kod PTY w zależności od nadawanego aktualnie programu.

System Infotainment zapisuje takie stacje na listach kategorii poszczególnych zakresów, sortując je wg programu.

W celu wyszukania typu programu określonego przez stacje: wybrać opcję listy kategorii określonego zakresu.

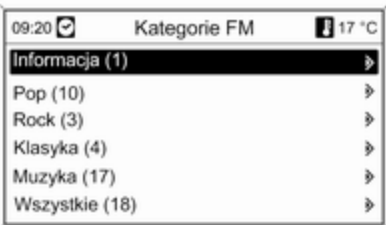

Wyświetlona zostaje lista dostępnych aktualnie typów programów.

Wybrać żądany typ programu.

Zostanie wyświetlona lista stacji, nadających wybrany typ programu.

<span id="page-22-0"></span>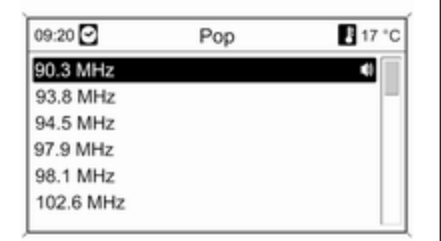

Wybrać żądaną stację.

Lista kategorii jest również aktualizowana podczas aktualizacji odpowiedniej listy stacji określonego zakresu.

#### Uwaga

**<sup>●</sup>** oznacza aktualnie odbierana stację.

### Komunikaty DAB

Wiele stacji systemu DAB  $\dot{\triangledown}$  [26](#page-25-0) oprócz programów muzycznych nadaje również komunikaty w różnych kategoriach.

Podczas nadawania jakichkolwiek komunikatów z wcześniej uaktywnionych kategorii przerywany jest odbiór bieżącej usługi (programu) DAB.

Uaktywnianie kategorii komunikatów Wybrać opcję Komunikaty DAB z menu DAB.

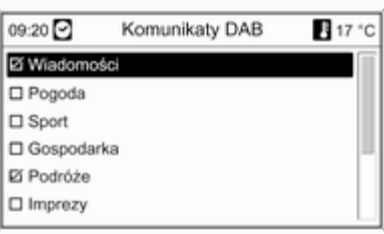

Uaktywnić żądane kategorie komunikatów.

Jednocześnie można wybrać kilka kategorii komunikatów.

#### **Uwaga**

Komunikaty DAB można odbierać wyłącznie po uaktywnieniu zakresu częstotliwości DAB.

# System RDS (Radio Data System)

System RDS jest usługą stacji FM, która w znaczny sposób ułatwia znajdowanie poszukiwanej stacji i zapewnia jej bezproblemowy odbiór.

# Zalety systemu RDS

- Dla ustawionej stacji zamiast częstotliwości wyświetlana jest nazwa programu.
- Podczas wyszukiwania stacji system Infotainment dostraja wyłącznie do stacji RDS.
- System Infotainment zawsze dostraja się do najlepiej odbieranej częstotliwości dla ustawionej stacji za pomocą funkcji AF (częstotliwość alternatywna).
- W zależności od odbieranej stacji system audio-nawigacyjny może pokazywać na wyświetlaczu

informacje tekstowe, które mogą zawierać np. informacje o bieżącym programie.

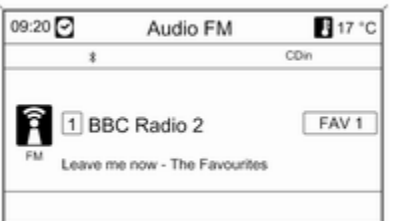

# Konfigurowanie RDS

W celu otwarcia menu konfiguracji RDS:

Nacisnąć przycisk CONFIG. Wybrać opcję Ustawienia radia, a następnie Opcje RDS.

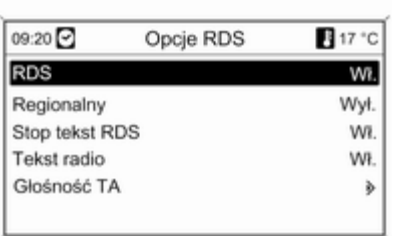

#### Włączanie i wyłączanie funkcji RDS Dla opcji RDS wybrać ustawienie Wł. lub Wył..

#### Uwaga

Jeżeli funkcja RDS jest wyłączona, zostanie ponownie automatycznie włączona, gdy użytkownik zmieni stację radiową (przy pomocy funkcji wyszukiwania lub przycisku ustawień).

#### Włączanie i wyłączanie funkcji regionalizacji

(w przypadku korzystania z funkcji regionalizacji, system RDS musi być włączony)

Czasami niektóre stacje RDS regionalnie nadają inne programy na innych częstotliwościach.

#### Dla opcji Regionalny wybrać ustawienie Wł. lub Wył..

Jeśli włączona jest regionalizacja, wybrane są tylko częstotliwości alternatywne tych samych programów regionalnych.

Jeśli regionalizacja jest wyłączona, alternatywne częstotliwości stacji są wybierane niezależnie od programu regionalnego.

#### Funkcja przewijania tekstu RDS

Niektóre stacje RDS wyłączają nazwę programu w stosownym wierszu wyświetlacza, aby pokazać dodatkowe informacie. W czasie przekazywania komunikatu nazwa programu jest ukryta.

Zapobieganie wyświetlaniu dodatkowych informacji:

Dla opcji Stop tekst RDS wybrać ustawienie Wł..

#### Wiadomości tekstowe ze stacji

Jeśli włączona jest funkcja RDS i trwa odbiór stacji RDS, na wyświetlaczu poniżej nazwy programu pojawiają się informacje o bieżącym programie oraz aktualnie odtwarzanym utworze.

W celu pokazania lub ukrycia tych informacii:

Dla opcji Tekst radio wybrać ustawienie Wł. lub Wył..

#### Głośność TA

Głośność komunikatów dla kierowców (TA) można wstępnie zdefiniować  $\Diamond$  [17](#page-16-0)

#### Radiowe komunikaty dla kierowców

(TP = ang. Traffic Programme)

Stacje nadające program komunikatów drogowych są stacjami RDS, które nadają informacje przeznaczone dla kierowców.

#### Włączanie i wyłącznie funkcji radiowych komunikatów dla kierowców

W celu włączenia lub wyłączenia funkcji oczekiwania na komunikaty dla kierowców w systemie Infotainment:

Nacisnąć przycisk TP.

- Jeśli funkcja radiowych komunikatów dla kierowców jest włączona, na wyświetlaczu widoczny jest czarny symbol [] (szary jeśli funkcja jest wyłączona).
- Odbierane są wyłącznie stacje nadające komunikaty dla kierowców.
- Jeśli wybrana stacja nie jest stacją nadającą komunikaty dla kierowców, automatycznie rozpoczynane jest wyszukiwanie najbliższej stacji spełniającej ten wymóg.
- Po znalezieniu stacii nadającej komunikaty dla kierowców, na wyświetlaczu pojawia się czarny symbol [TP]. Symbol TP jest wyświetlany na szaro, jeśli stacje nadające komunikaty dla kierowców są niedostępne.
- Głośność odtwarzania komunikatów dla kierowców jest ustawiana za pomocą opcji TA  $\Leftrightarrow$  [17.](#page-16-0)
- Gdy funkcja komunikatów dla kierowców jest włączona, podczas nadawania komunikatów przerywane jest odtwarzanie płyty CD/MP3.

#### Odsłuchiwanie wyłącznie komunikatów dla kierowców

Włączyć funkcje radiowych komunikatów dla kierowców i całkowicie zmniejszyć poziom głośności systemu Infotainment.

#### Blokowanie komunikatów dla kierowców

W celu zablokowania odtwarzania komunikatów dla kierowców, np. podczas odtwarzania płyty CD/MP3:

Wcisnąć przycisk TP na pokrętle wielofunkcyjnym, aby potwierdzić komunikat o anulowaniu czynności na wyświetlaczu.

Komunikaty dla kierowców są blokowane, ale funkcja komunikatów pozostaje włączona.

#### <span id="page-25-0"></span>EON (zaawansowane wyszukiwanie innych stacji)

Dzieki funkcii EON możliwe jest odbieranie komunikatów dla kierowców, nawet jeśli bieżąca stacja nie transmituje własnych informacji na ten temat. W takim przypadku na wyświetlaczu widoczny jest czarny symbol TP, jaki jest wyświetlany normalnie dla stacji nadających komunikaty dla kierowców.

# DAB – nadawanie cyfrowego sygnału audio

Cyfrowy system radiowy DAB (ang. Digital Audio Broadcasting) jest innowacyjnym i uniwersalnym systemem nadawania.

Stacje DAB są oznaczane za pomocą nazwy programu zamiast częstotliwością nadawania.

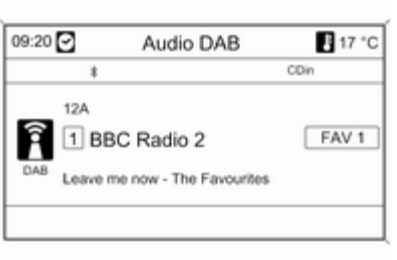

# Informacje ogólne

- Dzięki systemowi DAB kilka programów radiowych (usług) może być nadawanych na pojedynczej częstotliwości (nadawanie zespołowe).
- Oprócz wysokiej jakości cyfrowych sygnałów audio stacje DAB nadają również połączone z programem dane i wiele innych usług, takich jak komunikaty dla kierowców.
- Tak długo jak odbierany jest sygnał stacji nadawczej (nawet gdy jest on bardzo słaby), odbiornik systemu DAB poprawnie rekonstruuje przesyłany dźwięk.
- Nie występuje zjawisko zaniku fali (osłabienia dźwięku), typowe dla odbioru AM lub FM. Sygnał systemu DAB jest odtwarzany ze stałą głośnością.
- W przypadku systemu DAB nie występują zakłócenia przez stacje nadające na zbliżonych częstotliwościach (zjawisko typowe dla odbioru AM i FM).
- Odbijanie sygnału DAB od przeszkód naturalnych lub budynków poprawia odbioru, podczas gdy podobne okoliczności pogarszają odbiór AM i FM.

### Konfigurowanie DAB

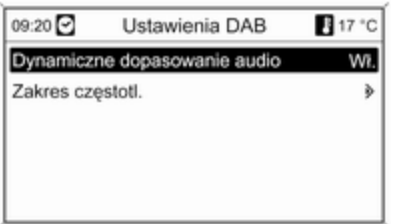

#### Nacisnąć przycisk CONFIG.

Wybrać opcję Ustawienia radia, a następnie Ustawienia DAB.

W menu konfiguracyjnym dostępne są następujące opcje:

■ Dynamiczne dopasowanie audio: gdy funkcja jest aktywna, zakres dynamiczny sygnału DAB jest ograniczony. Oznacza to, że ograniczany jest poziom natężenia dźwięków głośnych, a poziom dźwięków cichych pozostaje bez zmian. Dzięki tej funkcji głośność systemu Infotainment można

zwiększyć tak, by dobrze były słyszane dźwięki ciche, a dźwięki głośnie nie były zbyt donośne.

■ Zakres częstotl.: wybranie tej opcji umożliwia określenie, które z zakresów DAB mają być odbierane przez system Infotainment.

# <span id="page-27-0"></span>Odtwarzacz CD

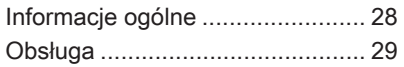

# Informacje ogólne

Zintegrowany odtwarzacz CD systemu Infotainment umożliwia odtwarzanie płyt Audio CD i MP3/WMA.

# Ważne informacje dotyczące płyt Audio CD i MP3/WMA

#### Przestroga

W żadnym razie nie umieszczać w odtwarzaczu płyt DVD ani płyt CD o średnicy 8 cm lub o nieregularnych kształtach.

Na płytach CD/DVD nie wolno umieszczać naklejek. Płyty mogą zablokować się w napędzie i uszkodzić go. Będzie wtedy konieczna kosztowna wymiana urządzenia.

■ Płyty Audio CD zabezpieczone przed kopiowaniem w sposób niezgodny z obowiązującymi standardami dla płyt CD mogą być odtwarzane niepoprawnie lub ich odtwarzanie może być niemożliwe.

- Korzystanie z samodzielnie nagranych płyt CD-R i CD-RW może sprawiać więcej problemów niż używanie płyt CD tłoczonych fabrycznie. Z płyt należy zawsze korzystać zgodnie z instrukcjami, szczególnie w przypadku płyt CD-R i CD-RW; patrz poniżej.
- Odtwarzanie samodzielnie nagranych płyt CD-R i CD-RW może być niepoprawne lub niemożliwe.
- W przypadku płyt CD z zawartością mieszaną (połączenie formatu audio i danych, np. MP3) wykrywane i odtwarzane będą wyłącznie utwory w formacie audio.
- Podczas zmieniania płyt unikać dotykania powierzchni odczytu.
- W celu ochrony płyt CD przed zarysowaniem i zabrudzeniem po wyjęciu z napędu należy je od razu chować w ich pokrowce.
- Brud i płyny znajdujące się na płycie CD mogą zabrudzić soczewkę odtwarzacz znajdującą

<span id="page-28-0"></span>się wewnątrz urządzenia i spowodować błędne funkcionowanie.

- Chronić płyty CD przed wysokimi temperaturami i bezpośrednim działaniem promieni słonecznych.
- Odnośnie do danych zapisanych na płytach z plikami MP3/WMA mają zastosowanie poniższe ograniczenia:

Maksymalna głębokość struktury katalogów: 11 poziomów.

Maksymalna liczba możliwych do zapisania plików w formacie MP3/ WMA: 1000.

Nie ma możliwości odtwarzania plików WMA zabezpieczonych systemem DRM, zakupionych w internetowych sklepach muzycznych.

Pliki WMA będą prawidłowo odtwarzane, tylko jeśli zostały utworzone przy użyciu aplikacji Windows Media Player w wersji 8 lub późniejszej.

Dozwolone rozszerzenia list odtwarzania: .m3u, .pls

Pozycje listy odtwarzania muszą być podane w formie tzw. ścieżek względnych.

■ Niniejszy rozdział opisuje wyłącznie odtwarzanie plików MP3, ponieważ obsługa plików MP3 i WMA jest identyczna. Gdy załadowana jest płyta z plikami WMA, wyświetlane są takie same menu, jak w przypadku plików MP3.

# Obsługa

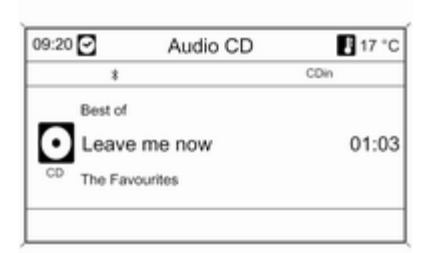

# Rozpoczynanie odtwarzania płyty CD

Trzymając płytę CD stroną z etykietą do góry, wsunąć ją w szczelinę płyt, aż zostanie automatycznie pobrana.

Odtwarzanie płyty CD rozpoczyna się automatycznie i wyświetlane jest menu Audio CD lub Audio MP3.

Jeśli płyta CD znajduje się już w urządzeniu, a menu Audio CD lub Audio MP3 jest nieaktywne:

Nacisnąć przycisk CD/AUX.

Zostaje wyświetlone menu Audio CD lub Audio MP3 i rozpoczyna się odtwarzanie płyty CD.

W zależności od tego czy w odtwarzaczu znajduje się płyta Audio CD czy płyta z plikami MP3, na wyświetlaczu pojawiają się różne informacje dotyczące bieżącego utworu.

# Wybieranie utworu

Obrócić pokrętło wielofunkcyjne, aby wyświetlić listę wszystkich utworów znajdujących się na płycie CD. Wstepnie wybierany jest aktualnie odtwarzany utwór.

Wybrać żądany utwór.

#### Przechodzenie do następnego lub poprzedniego utworu

Krótko nacisnąć przycisk « K lub **N D** jeden raz lub kilkakrotnie.

#### Wyszukiwanie utworów w przód lub w tył

Krótko nacisnąć przycisk « K lub u, a następnie ponownie nacisnąć przycisk « K | lub | M i przytrzymać wciśnięty, aż do wyświetlenia żądanego utworu.

### Przewijanie w przód lub w tył

W celu przewinięcia bieżącego utworu w przód lub w tył nacisnąć i przytrzymać przycisk « K I lub I II ».

#### Wybieranie utworów przy pomocy menu płyty Audio CD lub MP3

Podczas odtwarzania płyty Audio CD

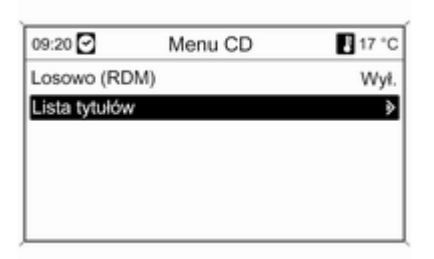

Nacisnąć pokrętło wielofunkcyjne, aby otworzyć odpowiednie menu płyty Audio CD.

Odtwarzanie wszystkich utworów w kolejności losowej: dla opcji Losowo (RDM) wybrać ustawienie Wł..

Wybieranie utworu na płycie Audio CD: wybrać opcję Lista tytułów, a następnie wybrać żądany utwór.

#### Podczas odtwarzania plików MP3

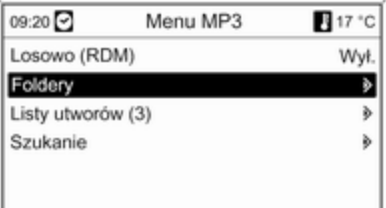

Nacisnąć pokrętło wielofunkcyjne, aby otworzyć odpowiednie menu MP<sub>3</sub>

Odtwarzanie wszystkich utworów w kolejności losowej: dla opcji Losowo (RDM) wybrać ustawienie Wł..

Wybieranie ścieżki z folderu lub listy odtwarzania (jeśli jest dostępna): wybrać opcję Foldery lub Listy utworów.

Wybrać folder lub listę odtwarzania, a następnie żądany utwór.

Wybrać pozycję Szukanie, aby wyświetlić menu z dodatkowymi opcjami wyszukiwania i wyboru utworu:

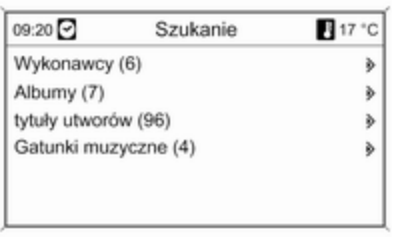

W zależności od liczby zapisanych utworów proces wyszukiwania może trwać kilka minut.

Wybrać opcję wyszukiwania, a następnie wybrać żądany utwór.

### Wyjmowanie płyt CD

Nacisnąć przycisk ≙.

Płyta CD zostanie wysunięta ze szczeliny.

Jeśli po wysunięciu płyta CD nie zostanie wyjęta, po kilku sekundach zostanie automatycznie ponownie wciągnięta do napędu.

# <span id="page-31-0"></span>Wejście AUX

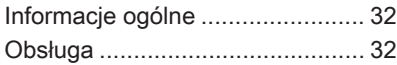

# Informacje ogólne

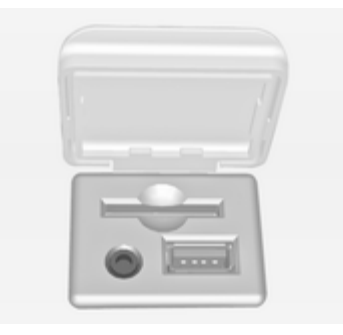

W konsoli środkowej, przed dźwignią skrzyni biegów, znajduje się gniazdo AUX, które służy do podłączania zewnętrznych źródeł sygnału audio. Do wejścia AUX można na przykład podłączyć przenośny odtwarzacz CD, używając wtyczki typu jack 3,5 mm.

#### Uwaga

Gniazdo musi być zawsze czyste i suche.

# Obsługa

W celu włączenia trybu AUX, nacisnąć przycisk CD/AUX jeden raz lub kilkakrotnie.

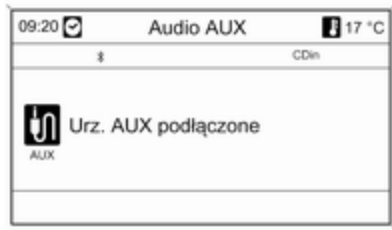

Zewnętrzne źródło dźwięku podłączone do gniazda AUX można obsługiwać wyłącznie za pomocą elementów sterujących danego podłączonego urządzenia audio.

# <span id="page-32-0"></span>Gniazdo USB

Informacje ogólne ........................ 33 Odtwarzanie zapisanych plików audio ............................................ [34](#page-33-0)

# Informacje ogólne

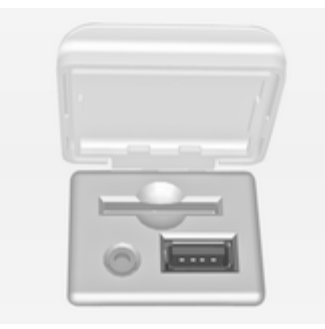

W konsoli środkowej, przed dźwignią skrzyni biegów, znajduje się gniazdo USB, które służy do podłączania zewnętrznych źródeł sygnału audio.

#### Uwaga

Gniazdo musi być zawsze czyste i suche.

Do gniazda USB można podłączyć odtwarzacz MP3, napęd USB lub urządzenie iPod.

#### Uwaga

System Infotainment nie obsługuje wszystkich modeli odtwarzaczy MP3, kart pamięci USB i urządzeń iPod.

### Ważne informacje

#### Odtwarzacz MP3 i napędy USB

- Podłączane odtwarzacze MP3 i pamięci Flash USB muszą być zgodne ze specyfikacją USB Mass Storage Class (USB MSC).
- Obsługiwane są tylko odtwarzacze MP3 i napędy USB rozmiarem klastra mniejszym lub równym 64 kB w formacie plików FAT16/ FAT32.
- Dyski twarde (HDD) nie są obsługiwane.
- Koncentratory USB nie są obsługiwane.
- Odnośnie do danych zapisanych na odtwarzaczu MP3 lub urządzeniu USB mają zastosowanie poniższe ograniczenia:

<span id="page-33-0"></span>Maksymalna głębokość struktury katalogów: 11 poziomów.

Maksymalna liczba możliwych do zapisania plików w formacie MP3/ WMA: 1000.

Nie ma możliwości odtwarzania plików WMA zabezpieczonych systemem DRM, zakupionych w internetowych sklepach muzycznych.

Pliki WMA będą prawidłowo odtwarzane, tylko jeśli zostały utworzone przy użyciu aplikacji Windows Media Player w wersji 8 lub późniejszej.

Dozwolone rozszerzenia list odtwarzania: .m3u, .pls

Pozycje listy odtwarzania muszą być podane w formie tzw. ścieżek względnych.

Nie może zostać ustawiony atrybut systemowy folderów/plików zawierających dane dźwiękowe.

# Odtwarzanie zapisanych plików audio

# Odtwarzacz MP3 / napędy USB

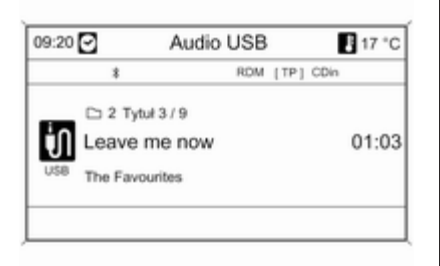

W celu włączenia trybu audio USB, nacisnąć przycisk CD/AUX jeden raz lub kilkakrotnie.

Rozpocznie się odtwarzanie danych dźwiękowych zapisanych na urządzeniu USB.

Obsługa źródeł danych podłączonych za pośrednictwem gniazda USB odbywa się niemal identycznie, jak w przypadku płyt MP3/WMA  $\dot{\triangledown}$  [29.](#page-28-0)

# iPod

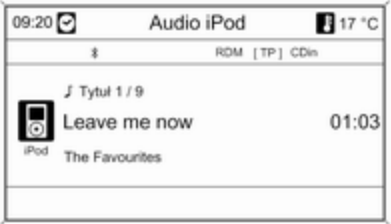

W celu włączenia trybu audio iPod, nacisnąć przycisk CD/AUX jeden raz lub kilkakrotnie.

Rozpocznie się odtwarzanie danych dźwiękowych zapisanych na urządzeniu iPod.

Obsługa urządzenia iPod podłączonego za pośrednictwem gniazda USB odbywa się niemal identycznie, jak w przypadku płyt  $MP3/WMA \nightharpoonup 29$ .

Na kolejnych stronach opisano tylko te aspekty obsługi, które są odmienne/dodatkowe.

#### Funkcje urządzeń iPod

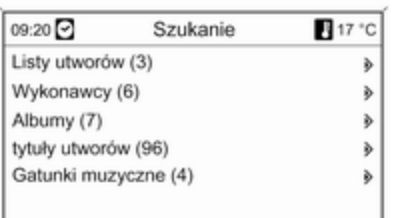

W zależności od zapisanych danych występuje kilka opcji wybierania i odtwarzania utworów.

Nacisnąć pokrętło wielofunkcyjne, a następnie wybrać pozycję Szukanie, aby wyświetlić dostępne opcje.

Proces wyszukiwania plików może trwać kilka sekund.

# <span id="page-35-0"></span>Ramka cyfrowa

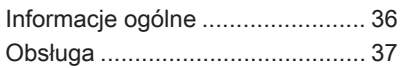

# Informacje ogólne

Funkcja cyfrowej ramki umożliwia wyświetlanie pojedynczo ulubionych obrazów (zdjęć) na ekranie systemu Infotainment.

Ulubione obrazy można skopiować z karty pamięci USB podłączonej do gniazda USB  $\Diamond$  [33](#page-32-0) systemu Infotainment.

W pamięci systemu Infotainment można zapisać maksymalnie 10 obrazów.

Obrazy są wyświetlane na ekranie w oryginalnym stosunku rozmiarów (w razie konieczności wyświetlane są czarne pasy na obrzeżach ekranu) i orientacii.

### Ważne informacje

- Obrazy do skopiowania powinny znajdować się w folderze głównym karty pamięci USB (np. "F:\").
- Dostepne do skopiowania jest tylko pierwsze 100 obrazów (posortowanych w kolejności, w jakiej zostały zapisane w folderze głównym karty pamięci USB).

■ Obsługiwane są wyłącznie obrazy zapisane w standardowym formacie JPEG (rozszerzenia plików np. .jpg lub .jpeg).

Przykładowo: "F:\myPicture.jpg", gdzie "F:\" oznacza folder główny karty pamięci USB.

■ Maksymalna obsługiwana rozdzielczość obrazu to 12 megapikseli.

Obrazy o wyższej rozdzielczości są podczas kopiowania proporcjonalnie zmniejszane (redukcja rozmiarów).

Obrazy o niższej rozdzielczości nie są podczas kopiowania proporcjonalnie powiększane (zwiększenie rozmiarów) i zostają wyśrodkowane na wyświetlaczu.
# Obsługa

## Kopiowanie i/lub usuwanie obrazów

Podłączyć kartę pamięci USB z ulubionymi obrazami (zdjęciami) do gniazda USB  $\dot{\triangledown}$  [33](#page-32-0) systemu Infotainment.

Nacisnąć przycisk CONFIG, wybrać Ustawienia wyświetlacza, a następnie Ramka do zdjęć. Zostanie wyświetlone menu pokazane poniżej.

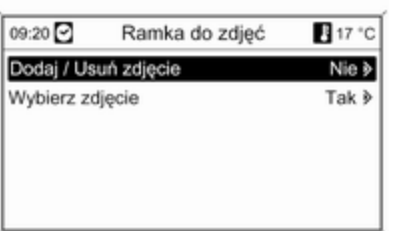

Wybrać Dodaj / Usuń zdjęcie, aby wyświetlić menu pokazane poniżej.

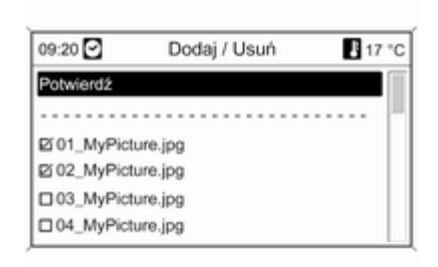

 $09:20$   $\Box$ Dodaj / Usuń 17 °C Potwierdź □ 01\_MyPicture.jpg MEM ⊠ 02\_MyPicture.jpg MEM Ø 05\_MyPhoto.jpg ■ 06\_MyPhoto.jpg

W menu widoczna jest lista wszystkich plików zawierających zdjęcia (patrz ograniczenia podane w punkcie "Ważne informacje" powyżej), zapisanych w głównym katalogu podłączonej karty pamięci USB.

Pliki zapisane już w pamięci systemu Infotainment znajdują się na początku listy i są oznaczone napisem MEM, patrz ilustracia poniżej.

Jeśli te "stare" obrazy mają zostać usunięte, należy je odznaczyć przed skopiowaniem nowych obrazów.

Wybrać maksymalnie 10 obrazów, które mają zostać skopiowane (dodane) do pamięci systemu Infotainment lub które mają pozostać w niej zapisane.

Wybrać Potwierdź, aby rozpocząć kopiowanie i/lub usuwanie obrazów.

Zostanie wyświetlony komunikat informujący, ile obrazów zostanie skopiowanych i/lub usuniętych.

Wybrać Kontynuuj, aby potwierdzić operację kopiowania i/lub usuwania.

## Wyświetlanie obrazów

Obrazy zapisane w pamięci systemu Infotainment są wyświetlane pojedynczo.

Nacisnąć przycisk CONFIG, wybrać Ustawienia wyświetlacza, Ramka do zdjęć, a następnie Wybierz zdjęcie. Zostanie wyświetlone menu pokazane poniżej.

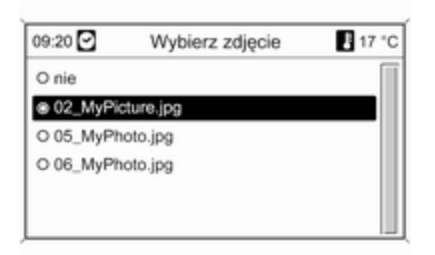

Wybrać obraz, który ma zostać wyświetlony na ekranie.

Kilka razy nacisnąć przycisk INFO, aż aktualnie wybrany obraz zostanie wyświetlony na ekranie.

Aby ponownie wyświetlić domyślne menu systemu Infotainment, nacisnąć dowolny przycisk systemu Infotainment.

Dopóki obraz jest wybrany w menu Wybierz zdjęcie, można go wyświetlić w dowolnym momencie, naciskając przycisk INFO.

# <span id="page-38-0"></span>**Nawigacja**

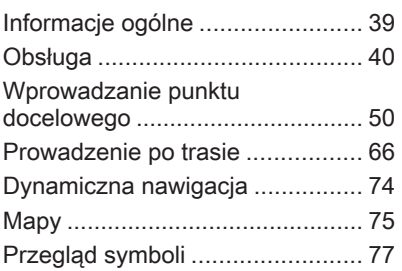

# Informacje ogólne

System nawigacji niezawodnie prowadzi do celu bez potrzeby odczytywania map, nawet jeżeli w ogóle nie zna się dróg w danej okolicy.

W przypadku korzystania z dynamicznego prowadzenia po trasie, przy obliczaniu trasy uwzględniana jest aktualna sytuacja na drodze. W tym celu system audionawigacyjny odbiera komunikaty drogowe RDS-TMC, jeśli są dostępne na danym obszarze.

System nawigacyjny nie może jednak wziąć pod uwagę wypadków drogowych, zmian przepisów / oznakowania dróg, które nastąpiły niedawno, lub też niebezpieczeństw bądź problemów występujących nagle (np. prace drogowe).

## **Przestroga**

Stosowanie systemu nawigacyjnego nie zwalnia kierowcy z odpowiedzialności

prawidłowego, czujnego zachowania, jako uczestnika ruchu drogowego. Należy zawsze postępować zgodnie ze stosownymi przepisami ruchu drogowego. Jeśli instrukcje systemu nawigacyjnego są sprzeczne z przepisami ruchu drogowego, zawsze mają zastosowanie przepisy.

## Działanie systemu nawigacji

Pozycja i ruch pojazdu wykrywane są przez system nawigacji przy użyciu czujników. Przebyta odległość określana jest na podstawie sygnału prędkościomierza pojazdu, zaś ruch obrotowy w zakrętach przy użyciu czujnika żyroskopowego. Pozycja określana jest przez satelity GPS (Globalnego Systemu Ustalania Pozycji).

Poprzez porównanie sygnałów z czujników z mapami cyfrowymi na karcie SD możliwe jest określenie pozycji z dokładnością do ok. 10 m.

<span id="page-39-0"></span>System działa również w sytuacji słabego sygnału GPS, zmniejsza się jednak wówczas dokładność ustalania pozycji.

Po wprowadzeniu adresu punktu docelowego lub POI (najbliższa stacia benzynowa, hotel itp.) obliczana jest trasa z bieżącej lokalizacji do wybranego punktu docelowego.

Prowadzenie do celu odbywa się poprzez polecenia głosowe i strzałki, jak również przy pomocy kolorowego wyświetlacza z mapą.

## System komunikatów drogowych TMC i dynamiczna nawigacja

System komunikatów drogowych TMC odbiera wszystkie bieżące informacje dotyczące ruchu drogowego ze stacji TMC. Jeśli dynamiczna nawigacja jest włączona, informacje te są brane pod uwagę podczas obliczania całej trasy przejazdu. W ramach tego procesu trasa jest planowana w taki sposób, aby omijane były miejsca, gdzie

występują problemy związane z ruchem drogowym lub zdarzenia odpowiadające ustawionym wstępnie kryteriom.

Jeśli podczas aktywnego prowadzenia do celu wystąpi problem w ruchu drogowym, w zależności od ustawień, pojawi się komunikat zalecający zmianę trasy.

Informacje systemu TMC pojawiają się na wyświetlaczu systemu nawigacyjnego w postaci symboli lub jako szczegółowy tekst w menu Komunikaty TMC.

Aby system mógł wykorzystywać informacje TMC, musi odbierać sygnały ze stacji TMC w danym regionie.

Funkcja dynamicznej nawigacji działa wyłącznie wtedy, gdy odbierane są informacje o ruchu drogowym poprzez system TMC.

Funkcję dynamicznej nawigacji można wyłączyć w menu Opcje nawigacyjne, patrz rozdział "Prowadzenie po trasie"  $\Diamond$  [66.](#page-65-0)

## Dane kartograficzne

Wszystkie wymagane dane kartograficzne zapisane są na karcie SC dostarczanej z systemem Infotainment.

Szczegółowe opisy posługiwania się i wymiany kart SD z mapami, patrz rozdział "Mapy"  $\dot{\triangledown}$  [75](#page-74-0)

# Obsługa

## Elementy sterujące

Najważniejsze elementy sterujące do obsługi nawigacji to:

Przycisk NAVI: włączenie nawigacji; wyświetlenie bieżącego położenia (jeśli funkcja prowadzenia po trasie jest wyłączona); wyświetlenie wyznaczonej trasy (jeśli funkcja prowadzenia po trasie jest włączona); przełączanie pomiędzy wyświetlaniem pełnej mapy, wyświetlanie strzałek (jeśli funkcja prowadzenia po trasie jest włączona) oraz podział ekranu wyświetlacza, patrz "Informacje na wyświetlaczu" poniżej.

Przycisk DEST: otwarcie menu z opcjami wprowadzania punktu docelowego.

## Przełącznik ośmiopozycyjny:

przesunięcie okna wyświetlacza w widoku mapy systemu nawigacyjnego; aby wybrać punkt docelowy, nacisnąć przycisk w wybranym kierunku w celu ustawienia wskaźnika nad punktem docelowym na mapie.

Przycisk RPT: powtórzenie ostatniego komunikatu nawigacyjnego.

## Włączanie systemu nawigacyjnego

Nacisnąć przycisk NAVI.

Na wyświetlaczu pojawia się mapa bieżącej lokalizacji, patrz "Informacje na wyświetlaczu" poniżej.

## Komunikaty nawigacyjne

Gdy funkcja prowadzenia po trasie jest aktywna, instrukcjom wyświetlanym na ekranie (patrz punkt "Informacje na wyświetlaczu") towarzyszą głosowe komunikaty nawigacyjne.

Ustawianie poziomu głośności komunikatów nawigacyjnych: patrz "Konfigurowanie systemu nawigacyjnego" poniżej.

Regulacja głośności podczas odtwarzania komunikatu nawigacyjnego: obrócić pokrętło  $\circlearrowright$ .

Powtarzanie ostatniego komunikatu nawigacyjnego: nacisnąć przycisk RPT.

## Informacje na wyświetlaczu

Prowadzenie po trasie nie jest włączone

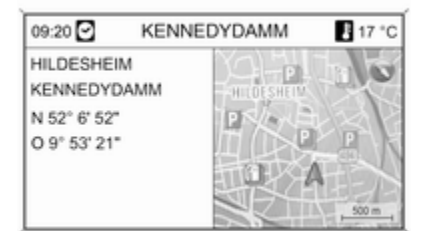

Jeżeli prowadzenie po trasie nie jest aktywne, wyświetla się następująca informacja:

- W wierszu górnym: czas, nazwa ulicy bieżącego położenia, temperatura zewnętrzna.
- Adres i współrzędne geograficzne bieżącego położenia.

## 42 Nawigacja

- Widok mapy obszaru otaczającego aktualną pozycję.
- Na mapie: bieżące położenie oznaczone czerwonym trójkątem.

Symbol kompasu wskazujący kierunek północny.

Jeśli sygnał GPS nie jest dostępny w bieżącym położeniu, poniżej symbolu kompasu jest wyświetlany przekreślony symbol "GPS".

Aktualnie wybrana skala mapy (zmiana skali: obrócić pokrętło wielofunkcyjne).

### Uwaga

Aby przełączyć na widok mapy pełnoekranowej: nacisnąć przycisk NAVI.

## Prowadzenie po trasie jest włączone

Jeśli funkcja prowadzenia po trasie jest włączona, wyświetlane są następujące informacje (w zależności od aktualnych ustawień Opcje nawigacyjne, patrz rozdział "Prowadzenie po trasie"  $\Diamond$  [66](#page-65-0)):

## Informacje w wierszu górnym

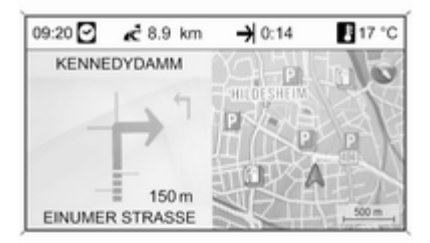

- Czas
- Odległość do ostatecznego celu podróży
- Godzina przyjazdu lub czas jazdy
- Temperatura zewnętrzna

#### Informacje na wyświetlaczu ze strzałkami

- Duża strzałka wskazująca kierunek jazdy.
- Mała strzałka wskazująca kolejny sugerowany manewr.
- Odległość do następnego skrzyżowania.
- Odgałęzienia od drogi, którą należy jechać.
- Poniżej symbolu strzałki: nazwa drogi, którą należy jechać.
- Powyżej symbolu strzałki: nazwa ulicy, którą należy jechać po przekroczeniu następnego skrzyżowania.
- Podczas jazdy po autostradzie:

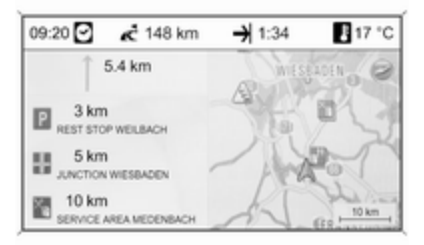

Kierunek jazdy i odległość do następnego zjazdu, którym należy ziechać z autostrady.

Odległość do następnego miejsca postojowego, parkingu, skrzyżowania i/lub zjazdu z autostrady.

■ Podczas dojeżdżania do skrzyżowania na autostradzie są wyświetlane informacje o wskazywanym pasie:

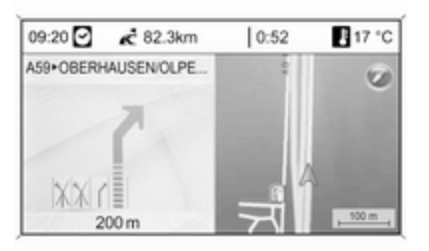

Jeśli opcja Asystent zmiany pasów ruchu jest włączona w menu Prezentacja nawigacji (patrz rozdział "Prowadzenie po trasie"  $\dot{\triangledown}$  [66](#page-65-0)), będzie wyświetlany następujący typ ilustracji:

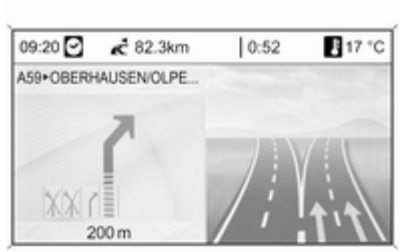

Informacje pokazywane na wyświetlaczu mapy

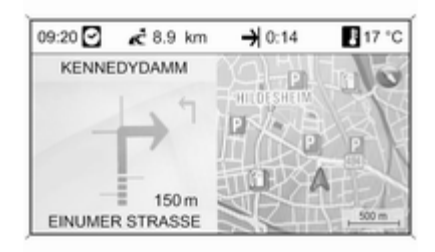

Po prawej stronie wyświetlacza znajdują się następujące informacje:

- Symbol kompasu wskazujący kierunek północny.
- Jeśli sygnał GPS (patrz rozdział "Informacje ogólne"  $\Diamond$  [39](#page-38-0)) nie jest dostępny w bieżącym położeniu, poniżej symbolu kompasu jest wyświetlany przekreślony symbol "GPS".
- Aktualnie wybrana skala mapy (zmiana skali: obrócić pokrętło wielofunkcyjne).

Na mapie znajdują się następujące informacje:

- Trasa jako niebieska linia.
- Bieżące położenie jako czerwony trójkąt.
- Ostateczny cel podróży jako flaga w kratkę.
- Różne symbole (patrz rozdział "Przegląd symboli"  $\Diamond$  [77](#page-76-0)) mogą oznaczać informacje o ruchu drogowym, informacje ogólne lub punkty zainteresowania.

## Konfigurowanie systemu nawigacyjnego

Nacisnąć przycisk CONFIG, a następnie wybrać opcję Ustawienia nawigacyjne w celu wyświetlenia menu ustawień systemu nawigacyjnego.

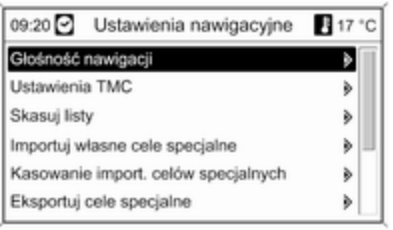

## Głośność nawigacji

Ustawienie względnych poziomów głośności komunikatów nawigacyjnych (Informacje) i źródła dźwięku (Tło) podczas generowania komunikatów przez system nawigacyjny.

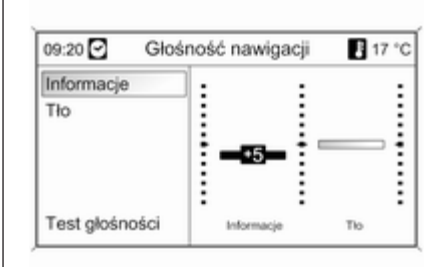

Ustawić żądane wartości opcji Informacje i Tło.

Testowanie bieżących ustawień: wybrać opcję Test głośności.

## Ustawienia TMC

Wybrać opcję Rodzaje informacji, aby otworzyć podmenu z różnymi opcjami umożliwiającymi określenie, czy i które typy komunikatów informacyjnych dotyczących ruchu drogowego mają być wyświetlane na mapie aktywnej funkcji prowadzenia po trasie.

Po wybraniu pozycji Do konfiguracji można określić rodzaj informacji, jakie mają być wyświetlane.

### Kryteria sortowania

Określić, czy komunikaty drogowe mają być wyświetlane według odległości, czy według nazw ulic.

#### Komun. ostrzeg. również przy wył. prow. do celu

Określenie, czy system Infotainment powinien przedstawiać komunikaty ostrzegawcze, nawet jeśli funkcja prowadzenia po trasie jest wyłączona.

## Skasuj listy

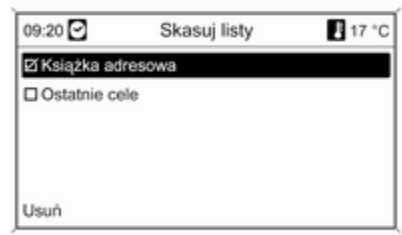

Określić, czy mają być usunięte wszystkie pozycje zapisane w Książka adresowa lub na liście Ostatnie cele.

#### Importuj własne cele specjalne

Funkcja dostępna tylko w przypadku podłączenia do gniazda USB  $\dot{\triangledown}$  [33](#page-32-0) systemu audio-nawigacyjnego karty pamięci USB z zapisanymi danymi punktów zainteresowania (POI).

Importuj dane punktów POI z karty pamięci USB, patrz "Eksportowanie i importowanie danych punktów POI" poniżej.

#### Kasowanie import. celów specjalnych

Funkcja dostępna tylko wtedy, gdy do systemu audio-nawigacyjnego zostały zaimportowane dane punktów POI, patrz "Eksportowanie i importowanie danych punktów POI" poniżej.

Wybranie tej opcji menu powoduje usunięcie wszystkich zaimportowanych danych punktów POI z pamięci myPOIs systemu audio-nawigacyjnego.

### **Uwaga**

Zaimportowanych pojedynczych punktów zainteresowania nie można usunąć bezpośrednio z pamięci myPOIs.

Aby usunąć zaimportowane pojedyncze punkty POI: zaimportować do systemu audionawigacyjnego zaktualizowane dane punktów POI bez danych adresowych niepotrzebnych punktów POI (tzn. tych, które użytkownik chciał usunąć).

W celu usunięcia wszystkich zaimportowanych punktów POI danej kategorii: zaimportować do systemu audio-nawigacyjnego pusty plik danych punktów POI wybranej kategorii.

## Eksportuj cele specjalne

Eksportuje wszystkie dane punktów POI zapisane w pamięci myPOIs systemu audio-nawigacyjnego do karty pamięci USB podłączonej do gniazda USB  $\dot{\triangledown}$  [33,](#page-32-0) patrz "Eksportowanie i importowanie danych punktów POI" poniżej.

## Skasuj adres "Do domu"

Usuwa aktualnie ustawiony adres domowy (wyświetlany w menu Wpisz cel, patrz rozdział "Wprowadzanie punktu docelowego"  $\dot{\triangledown}$  [50\)](#page-49-0).

## Eksportowanie i importowanie danych punktów POI

#### Wstępne objaśnienia Rodzaje danych punktów POI

W systemie audio-nawigacyjnym dostępne są następujące rodzaje danych punktów zainteresowania:

■ Predefiniowane Cele specjalne zapisane na karcie SD z danymi kartograficznymi, wyświetlane na ekranie mapy w formie ikon.

Predefiniowane punkty POI można zapisać w książce adresowej lub jako pojedyncze punkty POI w pamięci myPOIs systemu audionawigacyjnego – patrz poniżej.

■ Adresy ulubionych punktów docelowych zapisane w Ksiażka adresowa.

Tego typu dane z książki adresowej można zapisać na karcie pamięci USB do późniejszego wykorzystania, np. w innych pojazdach.

■ Indywidualne cele specjalne: adresy ulubionych punktów docelowych zapisanych w pamięci myPOIs.

Dane pojedynczych punktów POI można zapisać na karcie pamięci USB do późniejszego wykorzystania, np. w innych pojazdach.

■ Punkty POI zdefiniowane przez użytkownika: adresy ulubionych punktów docelowych określone przez użytkownika za pomocą współrzędnych GPS (odczytanych np. z mapy topograficznej) i wprowadzone do plików tekstowych.

Punkty POI zdefiniowane przez użytkownika można zapisać na karcie pamięci USB, a następnie zaimportować do pamięci myPOIs systemu audio-nawigacyjnego – patrz poniżej.

■ Importowane cele specjalne: adresy ulubionych punktów docelowych, które uprzednio zapisano na karcie pamięci USB, a następnie zaimportowano do pamięci myPOIs systemu audionawigacyjnego.

#### Zalety eksportowania i importowania punktów POI

Eksportowanie i importowanie danych punktów POI umożliwia między innymi:

■ Definiowanie i zapisywanie adresów ulubionych punktów docelowych tylko raz, z możliwością późniejszego wykorzystania w innych pojazdach.

Patrz "Eksportowanie i importowanie pojedynczych punktów POI i pozycji książki adresowej" poniżej.

■ Wygodne definiowanie adresów ulubionych punktów docelowych w domu z możliwością późniejszego wykorzystania w pojeździe.

Patrz "Tworzenie i importowanie punktów POI zdefiniowanych przez użytkownika" poniżej.

■ Czytelne pogrupowanie większej liczby adresów docelowych, np. przez zapisanie w odrębnych podmenu ulubionych adresów docelowych członków rodziny, adresów docelowych kolejnej wycieczki czy podróży służbowej.

Patrz "Grupowanie punktów POI w kilku podfolderach" poniżej.

## Eksportowanie i importowanie pojedynczych punktów POI i wpisów książki adresowej

# Krótki opis:

- 1. Podłączyć kartę pamięci USB do gniazda USB systemu audionawigacyjnego.
- 2. Zapisać (wyeksportować) adresy ulubionych punktów docelowych na karcie pamięci USB.
- 3. Podłączyć kartę pamięci USB do gniazda USB pojazdu wyposażonego w system Navi 600 lub Navi 900.
- 4. Skopiować (zaimportować) dane adresowe do systemu audionawigacyjnego w pojeździe.

Zaimportowane adresy można następnie ustawić jako punkty docelowe, wyznaczając do nich trasę.

Szczegółowy opis, patrz poniżej.

#### Eksportowanie danych punktów POI na kartę pamięci USB

Podłączyć kartę pamięci USB do gniazda USB systemu audionawigacyjnego, patrz rozdział "Gniazdo USB"  $\Diamond$  [33.](#page-32-0)

#### Nacisnąć przycisk CONFIG, wybrać Ustawienia nawigacyjne, a następnie Eksportuj cele specjalne.

Wyświetlone zostaje menu Eksportuj cele specjalne.

09:20 Eksportuj cele specjalne 8 17 °C

#### Rozpocznij eksportowanie

Ei myPOIs - własne cele specialne

E Książka adresowa - adresy prywatne Ø Książka adresowa - adresy służbowe

Domyślnie eksportowane są wszystkie pojedyncze punkty POI zapisane w pamięci myPOIs oraz wszystkie wpisy książki adresowej.

W razie potrzeby można odznaczyć rodzaje danych adresowych, które nie mają być eksportowane.

Wybrać opcję Rozpocznij eksportowanie w celu zapisania danych adresowych wybranego rodzaju(ów) na podłączonej karcie pamięci USB.

Dane adresowe zostaną zapisane w folderze o nazwie myPOIs znajdującym się w folderze głównym karty pamięci USB.

Dla każdej eksportowanej kategorii punktu POI, np. Restauracia lub Prywatny, w folderze tworzone są osobne pliki o analogicznej nazwie.

#### Przykładowo:

F:\myPOIs\Restauracja\_3.poi lub F:\myPOIs\Prywatny\_1.poi, gdzie F:\ oznacza folder główny karty pamięci USB.

## **Uwaga**

Jeśli w folderze myPOIs na karcie pamięci USB znajdują się już dane punktów POI tej samej kategorii, zostaną one zastąpione nowymi plikami o takich samych nazwach.

Nie należy zmieniać nazwy folderu myPOIs i plików z danymi punktów POI ani przenosić ich do innego folderu na karcie pamięci USB. W przeciwnym razie system Infotainment nie będzie mógł ponownie zaimportować danych adresowych.

#### Importowanie danych punktów POI z karty pamięci USB

Podłączyć kartę pamięci USB z zapisanymi danymi punktów POI (szczegółowy opis, patrz powyżej) do gniazda USB systemu audionawigacyjnego, patrz rozdział "Gniazdo USB"  $\Diamond$  [33.](#page-32-0)

#### Aby zaimportować dane: nacisnąć przycisk CONFIG, wybrać Ustawienia nawigacyjne, Importuj własne cele specjalne, a następnie Kontynuuj.

Wszystkie dane punktów POI zapisane na karcie pamięci USB zostaną zaimportowane do pamięci myPOIs systemu audionawigacyjnego.

Zaimportowane punkty POI można ustawić jako punkty docelowe w menu Wpisz cel, patrz rozdział "Wprowadzanie punktu docelowego"  $\Leftrightarrow$  [50](#page-49-0).

#### Tworzenie i importowanie punktów POI zdefiniowanych przez użytkownika"

W celu zdefiniowania własnych punktów POI należy użyć współrzędnych GPS, które można znaleźć np. na mapie topograficznej.

Współrzędne GPS i dane adresowe punktów należy zapisać w plikach tekstowych, osobno dla każdej kategorii punktu POI.

## Krótki opis:

- 1. Utworzyć pliki tekstowe do zapisania punktów POI.
- 2. Wprowadzić żądane dane adresowe do plików tekstowych.
- 3. Zapisać pliki tekstowe z danymi punktów POI na karcie pamięci USB.
- 4. Podłączyć kartę pamięci USB do gniazda USB systemu audionawigacyjnego.
- 5. Skopiować (zaimportować) pliki tekstowe z danymi punktów POI do systemu audionawigacyjnego.

Zaimportowane adresy można następnie ustawić jako punkty docelowe, wyznaczając do nich trasę.

Szczegółowy opis, patrz poniżej.

#### Tworzenie plików tekstowych do zapisania punktów POI

Adresy ulubionych punktów docelowych można pogrupować w 20 różnych kategorii punktów POI, z których każda ma przypisany własny numer, patrz "Kategorie punktów POI i ich numery" poniżej.

Dla każdej kategorii należy utworzyć oddzielny plik tekstowy.

Pliki tekstowe można utworzyć np. przy pomocy prostego edytora tekstu.

## Uwaga

Edytor tekstowy musi obsługiwać standard kodowania znaków Unicode UTF-8.

Nazwa każdego pliku tekstowego musi zawierać nazwę kategorii, znak podkreślenia, numer kategorii i rozszerzenie .poi.

## Przykładowe nazwy plików:

- Biznes\_2.poi
- Dom i styl życia\_8.poi
- Kultura\_15.poi

#### Uwaga

Nazwa pliku tekstowego może zawierać maksymalnie 32 znaki.

#### Kategorie punktów POI i ich numery:

(1) Prywatny, (2) Biznes, (3) Restauracja, (4) Hotel, (5) Automobil, (6) Podróże, (7) Kino, (8) Dom i styl życia, (9) Sklepy, (10) Rzemiosło, (11) Sport, (12) Atrakcje turystyczne, (13) Służba zdrowia, (14) Wypoczynek, (15) Kultura, (16) Kluby nocne, (17) Komunikacja, (18) Wiadomości i giełda, (19) Urząd, (20) Ogólne.

#### Wprowadzanie danych punktów POI do plików tekstowych

Na poniższej ilustracji pokazano przykładowy plik tekstowy o nazwie Dom i styl życia\_8.poi z danymi punktów POI:

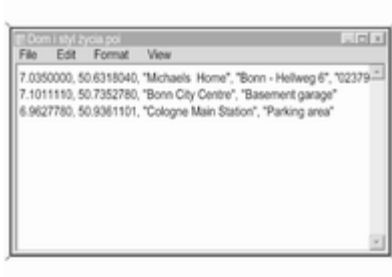

Dane punktów POI należy wprowadzać do pliku tekstowego w następującej kolejności:

#### Długość geograficzna, szerokość geograficzna, "Nazwa punktu POI", "Dodatkowe informacje", "Numer telefonu (opcjonalnie)"

Przykładowo: 7.0350000, 50.6318040, "Michaels Home", "Bonn - Hellweg 6", "02379234567", patrz ilustracja powyżej.

Współrzędne GPS należy podawać w stopniach dziesiętnych.

Nazwa punktu POI może zawierać maksymalnie 60 znaków. Takie samo ograniczenie dotyczy pola dodatkowych informacji i numeru telefonu.

Dane POI dla każdego adresu docelowego należy wprowadzać w jednej, oddzielnej linii, patrz ilustracja powyżej.

#### Zapisywanie plików tekstowych w pamięci USB

Pliki tekstowe z danymi punktów POI należy zapisać w folderze o nazwie myPOIs znajdującym się w folderze głównym karty pamięci USB.

Przykładowo: F:\myPOIs\Dom i styl życia\_8.poi, gdzie F:\ oznacza folder główny karty pamięci USB.

Po zaimportowaniu do systemu audio-nawigacyjnego danych pojedynczych punktów POI (patrz opis importowania w dalszej części instrukcji), w menu Import. cele specjalne zostanie wyświetlona lista z kategoriami punktów POI, podobna do pokazanej poniżej:

<span id="page-49-0"></span>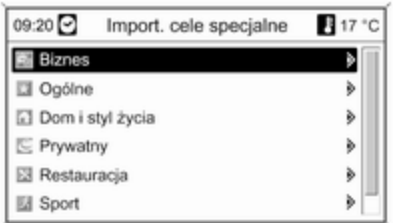

#### Grupowanie punktów POI w kilku podfolderach

Istnieje również możliwość pogrupowania plików tekstowych w kilku podfolderach o dowolnej nazwie.

Przykładowo: F:\myPOIs\AnnsPOIs lub F:\myPOIs\MyJourney, gdzie F:\ oznacza folder główny karty pamięci USB.

Po zaimportowaniu do systemu audio-nawigacyjnego pogrupowanych w ten sposób danych pojedynczych punktów POI (patrz opis importowania w dalszej części instrukcji), w menu Import. cele

specjalne zostanie wyświetlona lista kilku podfolderów, podobna do pokazanej poniżej:

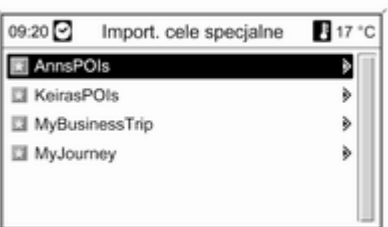

Po wybraniu podfolderu na ekranie pojawi się powiązana z nim lista zaimportowanych kategorii punktów POI.

#### Importowanie danych punktów POI do systemu audio-nawigacyjnego

Podłączyć kartę pamięci USB z zapisanymi danymi pojedynczych punktów POI do gniazda USB systemu audio-nawigacyjnego, patrz rozdział "Gniazdo USB"  $\Diamond$  [33.](#page-32-0)

Aby zaimportować dane: nacisnąć przycisk CONFIG, wybrać Ustawienia nawigacyjne, Importuj własne cele specjalne, a następnie Kontynuuj.

Wszystkie dane punktów POI zapisane na karcie pamięci USB zostaną zaimportowane do pamięci myPOIs systemu audionawigacyjnego.

Zaimportowane punkty POI można ustawić jako punkty docelowe w menu Wpisz cel, patrz rozdział "Wprowadzanie punktu docelowego" poniżej.

## Wprowadzanie punktu docelowego

Nacisnąć przycisk DEST, aby wyświetlić menu zawierające różne opcje wprowadzania i wybierania punktu docelowego.

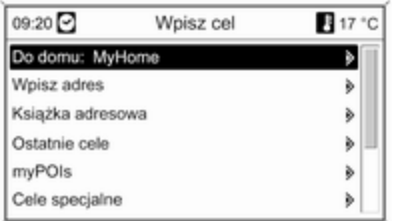

■ Do domu: wybieranie aktualnie ustawionego adresu domowego (jeśli jest dostępny). Ustawianie/ zmiana adresu domowego, patrz "Ustawianie adresu domowego" poniżej.

Bezpośrednio po wybraniu adresu domowego systemu audionawigacyjnego wyznacza do niego trasę z bieżącego położenia i rozpoczyna prowadzenie do celu.

■ Wpisz adres: bezpośrednie wprowadzanie adresu docelowego poprzez podanie kraju,

miejscowości, ulicy i numeru domu. Patrz "Bezpośrednie wprowadzanie adresu" poniżej.

■ Książka adresowa: wybieranie adresu docelowego zapisanego w książce adresowej. Patrz "Wybieranie adresu z książki adresowej" poniżej.

Patrz również "Zapisywanie adresu w książce adresowej lub pamięci myPOIs" oraz "Edytowanie lub usuwanie zapisanego adresu" poniżej.

- Ostatnie cele: wybieranie pozycji z listy ostatnio używanych punktów docelowych. Patrz "Wybieranie poprzednich punktów docelowych" poniżej.
- myPOIs: wybieranie adresu docelowego zapisanego w pamięci myPOIs. Patrz "Wybieranie adresu zapisanego w pamięci myPOIs" poniżej.

Patrz również "Zapisywanie adresu w książce adresowej lub pamięci myPOIs" oraz "Edytowanie lub usuwanie zapisanego adresu" poniżej.

- Cele specjalne: wybieranie punktów POI (adresy np. restauracji, stacji benzynowych, szpitali itp.) zapisanych na karcie SD systemu audio-nawigacyjnego. Patrz "Wybieranie punktu zainteresowania" poniżej.
- Wybierz z mapy: wybieranie punktu docelowego na wyświetlonej mapie za pomocą przełącznika ośmiopozycyjnego  $\Diamond$  [8](#page-7-0). Patrz "Wybieranie punktu docelowego z mapy" poniżej.
- Szerokość / Długość geograficzna: wybieranie punktu docelowego za pomocą współrzędnych geograficznych. Patrz "Wybór punktu docelowego za pomocą współrzędnych geograficznych" poniżej.

## Wybieranie stacji benzynowej jako punktu docelowego po wyświetleniu alarmu Niski poziom paliwa

Po obniżeniu poziomu paliwa w zbiorniku pojazdu zostanie wyświetlony komunikat alarmowy.

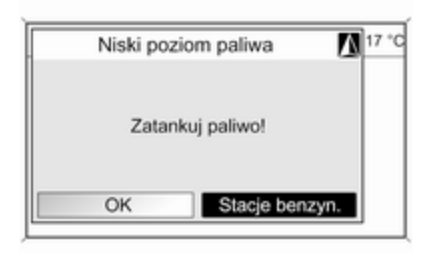

Aby rozpocząć poszukiwanie stacji benzynowej w pobliżu aktualnego położenia pojazdu: wybrać opcję Stacje benzyn.

Po zakończeniu wyszukiwania zostanie wyświetlona lista wszystkich znalezionych stacji benzynowych.

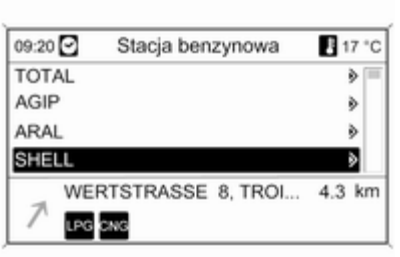

Poniżej listy wyświetlane są szczegółowe informacje o aktualnie zaznaczonej stacji benzynowej: przybliżony kierunek jazdy i odległość do stacji, jej adres oraz oferowane rodzaje paliwa (poza benzyną i olejem napędowym).

Używane skróty rodzajów paliwa: CNG (sprężony gaz ziemny), LPG (autogaz).

#### Uruchamianie prowadzenia do stacji benzynowej

Wybrać żądaną stację benzynową. Wyświetlone zostaje menu Nawigacja.

Wybrać Start nawigacji, aby rozpocząć prowadzenie po trasie do wyświetlonego adresu.

Opis prowadzenia po trasie, patrz rozdział "Prowadzenie po trasie"  $\uparrow$  [66](#page-65-0).

## Bezpośrednie wprowadzanie adresu

Nacisnąć przycisk DEST i wybrać opcję Wpisz adres w celu wyświetlenia menu pokazanego poniżej.

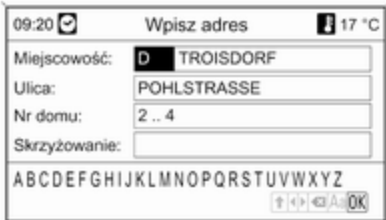

Aby zmienić/wybrać kraj: zaznaczyć pole wprowadzania kraju (patrz ilustracja powyżej), a następnie nacisnąć pokrętło wielofunkcyjne w celu wyświetlenia menu Kraje.

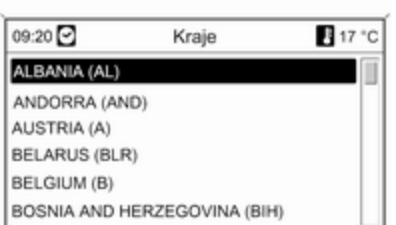

Wybrać żądany kraj.

#### Wprowadzanie adresu z zastosowaniem funkcji sprawdzania pisowni

Zaznaczyć pole wprowadzania Miejscowość: , a następnie nacisnąć pokrętło wielofunkcyjne, aby uruchomić funkcję wybierania liter.

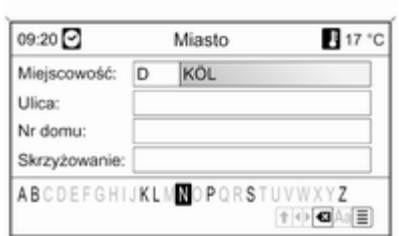

Korzystając z pokrętła wielofunkcyjnego, wybrać i zatwierdzić kolejne litery nazwy żądanego miasta. W trakcie trwania tego procesu system automatycznie blokuje litery, które nie mogą występować w nazwie miasta.

Z dolnego wiersza znaków można wybrać poniższe symbole:

⇧ : Wyświetlanie list znaków specjalnych w dolnej linii ekranu.

◀▶ : Zaznaczanie poprzedniej / następnej litery.

 $\bullet$  **: Usuwanie ostatniej litery.** 

Aa : Wielkie, małe litery.

 $\equiv$  : Funkcja listy – po wprowadzeniu dwóch liter (w niektórych przypadkach tylko jednej) wyświetlane są wszystkie dostępne nazwy zawierające wybrane litery. Im więcej wpisanych liter, tym krótsza jest lista możliwości.

OK : Zakańczanie wprowadzania lub zatwierdzanie wyszukiwania.

Długie naciśnięcie przycisku BACK usuwa wszystkie litery wprowadzone w bieżącej linii.

Powtórzyć powyższe czynności dla pozostałych pól danych (podanie numeru domu i skrzyżowania nie jest konieczne).

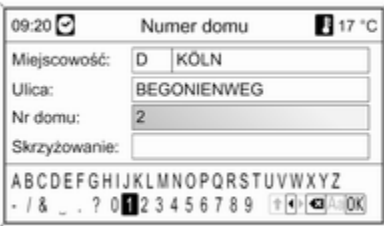

Po wprowadzeniu adresu wybrać OK. Wyświetlone zostaje menu Nawigacja.

#### Uruchomienie prowadzenia po trasie Wybrać Start nawigacji, aby rozpocząć prowadzenie po trasie do wyświetlonego adresu.

Opis prowadzenia po trasie, patrz rozdział "Prowadzenie po trasie"  $\uparrow$  [66](#page-65-0).

### Zapisywanie adresu

W celu zapisania wyświetlanego adresu w książce adresowej lub pamięci myPOIs należy wybrać opcję Zapisz.

Zostaje wyświetlone menu Zapisz, patrz "Zapisywanie adresu w książce adresowej lub pamięci myPOIs" poniżej.

## Wybieranie adresu z książki adresowej

Nacisnąć przycisk DEST, a następnie wybrać opcję Książka adresowa.

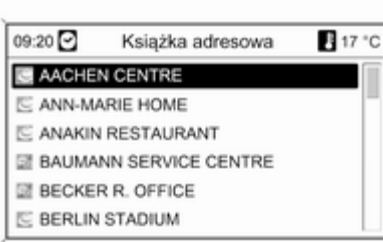

Wybrać pożądaną pozycję książki adresowej.

Wyświetlone zostaje menu Nawigacja.

#### Uruchomienie prowadzenia po trasie Wybrać Start nawigacji, aby

rozpocząć prowadzenie po trasie do wyświetlonego adresu.

Opis prowadzenia po trasie, patrz rozdział "Prowadzenie po trasie"  $\uparrow$  [66.](#page-65-0)

## Wybieranie poprzednich punktów docelowych

Nacisnąć przycisk DEST i wybrać opcję Ostatnie cele w celu wyświetlenia menu pokazanego poniżej.

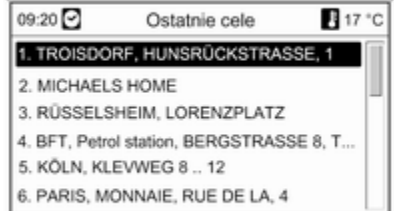

Zostaje wyświetlona lista ostatnio używanych punktów docelowych. Wybrać żądany punkt docelowy. Wyświetlone zostaje menu Nawigacja.

## Uruchomienie prowadzenia po trasie

Wybrać Start nawigacji, aby

rozpocząć prowadzenie po trasie do wyświetlonego adresu.

Opis prowadzenia po trasie, patrz rozdział "Prowadzenie po trasie"  $\uparrow$  66

#### Zapisywanie adresu

W celu zapisania wyświetlanego adresu w książce adresowej lub pamięci myPOIs należy wybrać opcję Zapisz.

Zostaje wyświetlone menu Zapisz, patrz "Zapisywanie adresu w książce adresowej lub pamięci myPOIs" poniżej.

## Wybieranie adresu zapisanego w pamięci myPOIs

Nacisnąć przycisk DEST i wybrać opcję myPOIs w celu wyświetlenia menu pokazanego poniżej.

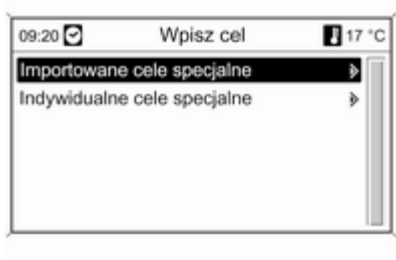

## **Uwaga**

#### Opcję Importowane cele specjalne

można wybrać tylko wtedy, gdy do systemu zaimportowano dane (adresy) punktów zainteresowania z karty pamięci USB, patrz "Eksportowanie i importowanie danych punktów POI" w części "Obsługa" powyżej.

Wybrać żądaną opcję. Zostaje wyświetlone menu z różnymi opcjami sortowania.

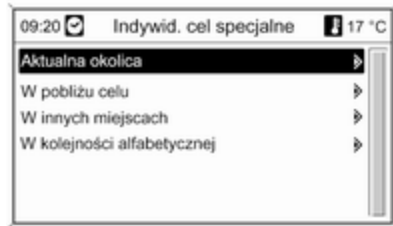

Opcja sortowania określa, w jakim porządku będą wyświetlane adresy pojedynczych/zaimportowanych punktów zainteresowania.

Wybrać żądaną opcję sortowania.

Zostaje wyświetlone menu z kategoriami aktualnie dostępnych punktów zainteresowania.

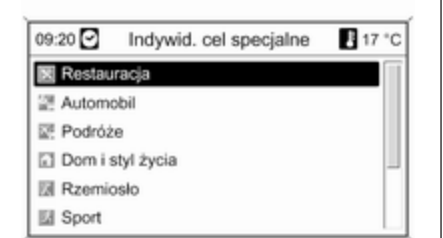

Wybierz wymaganą kategorię.

Zostaje wyświetlone menu z listą wszystkich dostępnych punktów zainteresowania wybranej kategorii (np. Restauracja).

#### Uwaga

Punkty zainteresowania znajdujące się w dużej odległości od bieżącego położenia pojazdu mogą nie być wyświetlane na liście.

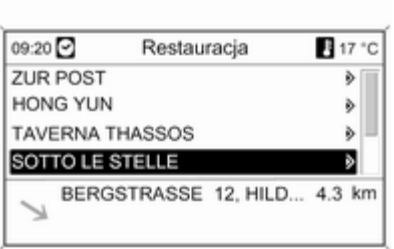

Poniżej listy wyświetlane są szczegółowe informacje dotyczące aktualnie zaznaczonego punktu zainteresowania: przybliżony kierunek jazdy i odległość do punktu oraz jego adres.

#### Uruchamianie prowadzenia do punktu zainteresowania

Wybrać żądany punkt zainteresowania.

Wyświetlone zostaje menu Nawigacja.

Wybrać Start nawigacji, aby rozpocząć prowadzenie po trasie do wyświetlonego adresu.

Opis prowadzenia po trasie, patrz rozdział "Prowadzenie po trasie"  $\uparrow$  [66](#page-65-0).

## Wybieranie szczególnych punktów docelowych

Nacisnąć przycisk DEST, a następnie wybrać opcję Cele specjalne.

Zostaje wyświetlone menu z różnymi opcjami wyboru punktów zainteresowania (np. restauracji, stacji benzynowych, szpitali itp.).

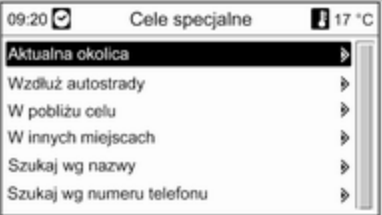

## Aktualna okolica

Wybór szczególnych punktów docelowych w pobliżu aktualnego położenia pojazdu.

Po wybraniu tej opcji zostaje wyświetlona lista kategorii wszystkich dostępnych punktów zainteresowania.

Na przykład, w przypadku poszukiwania stacji benzynowej:

#### Wybrać opcję Samochody i stacje benzynowe.

Zostaje wyświetlone menu z opcjami pozwalającymi na dokładniejsze określenie kryteriów wyszukiwania stacji benzynowych.

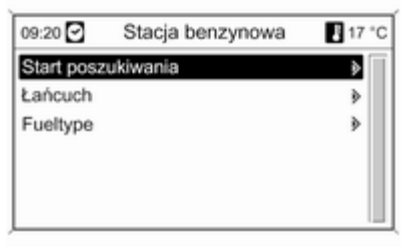

Po wybraniu pozycji Start poszukiwania rozpocznie się wyszukiwanie wszystkich stacji benzynowych w okolicy. Wyszukiwanie uwzględnia wszystkie stacje benzynowe spełniające aktualnie ustawione kryteria filtrowania dla Łańcuch oraz Fueltype (zmiana kryteriów filtrowania, patrz "Ustawienie filtrów w celu bardziej precyzyjnego wyszukiwania" poniżej).

Po zakończeniu wyszukiwania zostanie wyświetlona lista wszystkich znalezionych stacji benzynowych.

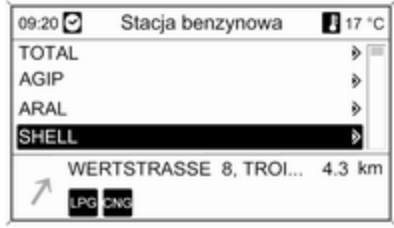

Poniżej listy wyświetlane są szczegółowe informacje o aktualnie zaznaczonej stacji benzynowej: przybliżony kierunek jazdy i odległość do stacji, jej adres oraz oferowane rodzaje paliwa (poza benzyną i olejem napędowym).

Używane skróty rodzajów paliwa: CNG (sprężony gaz ziemny), LPG (autogaz).

#### Ustawienie filtrów w celu precyzyjniejszego wyszukiwania

Po wybraniu pozycji Łańcuch zostaje wyświetlona lista ze stacjami benzynowymi wszystkich marek/sieci handlowych znajdującymi się w okolicy.

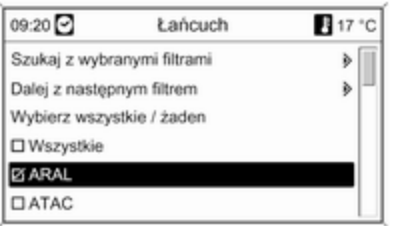

Liczbę stacji benzynowych można ograniczyć poprzez wybranie co najmniej jednej marki/sieci handlowej.

Po zaznaczeniu żądanych marek/ sieci: wybrać Szukaj z wybranymi filtrami lub – w celu dalszego zawężenia wyszukiwania – Dalej z nastepnym filtrem (rodzaje paliwa). Po wybraniu pozycji Fueltype zostaje wyświetlona lista wszystkich rodzajów paliwa (poza benzyną i olejem napędowym) dostępnych na stacjach benzynowych znajdujących się w okolicy.

Liczbę stacji benzynowych można ograniczyć poprzez wybranie co najmniej jednego typu paliwa.

Po zaznaczeniu żądanych rodzajów paliwa: wybrać Szukaj z wybranymi filtrami lub – w celu dalszego zawężenia wyszukiwania – Dalej z nastepnym filtrem (marki/sieci stacji benzynowych).

Po rozpoczęciu wyszukiwania zostanie wyświetlona lista wszystkich stacji benzynowych spełniających wcześniej wybrane kryteria filtrowania.

Wybrać żądaną stację benzynową.

Wyświetlone zostaje menu Nawigacja.

## Uruchomienie prowadzenia po trasie

Wybrać Start nawigacji, aby rozpocząć prowadzenie po trasie do wyświetlonego adresu.

Opis prowadzenia po trasie, patrz rozdział "Prowadzenie po trasie"  $56$ 

#### Zapisywanie adresu

W celu zapisania wyświetlanego adresu w książce adresowej lub pamięci myPOIs należy wybrać opcję Zapisz.

Zostaje wyświetlone menu Zapisz, patrz "Zapisywanie adresu w książce adresowej lub pamięci myPOIs" poniżej.

## Wzdłuż autostrady

Wybór punktów zainteresowania przy autostradzie (np. stacje paliw, miejsca postojowe), wzdłuż trasy. Opcja dostępna wyłącznie podczas poruszania się po autostradzie. Wybieranie punktów zainteresowania: patrz powyższy przykład "W pobliżu bieżącego położenia".

## W pobliżu celu

Wybór szczególnych punktów docelowych w pobliżu wprowadzonego celu podróży. Wybieranie punktów zainteresowania: patrz powyższy przykład "W pobliżu bieżącego położenia".

#### Wokół innych miast

Wybór szczególnych punktów docelowych w pobliżu dowolnego miasta.

Po wybraniu tej opcji zostaje wyświetlona lista krajów.

Wybrać żądany kraj. Zostaje wyświetlone menu wprowadzania nazwy miasta.

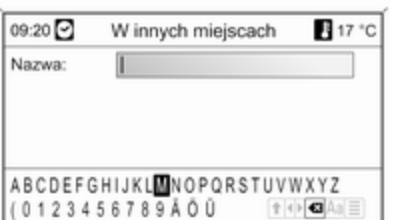

Wprowadzić nazwę miasta przy użyciu funkcji wybierania liter, patrz "Wprowadzanie adresu przy użyciu funkcji wybierania liter" powyżej.

Gdy wpis zostanie uzupełniony w stopniu umożliwiającym wstępną identyfikację, pojawi się lista odpowiadających mu miast. Niekiedy w celu wyświetlenia listy może być wymagany wybór pozycji  $\equiv$ .

Wybrać żądane miasto. Pojawia się menu, w którym według kategorii wyszczególnione są szczególne punkty docelowe znajdujące się w pobliżu wybranego miasta.

Wybieranie punktów zainteresowania: patrz powyższy przykład "W pobliżu bieżącego położenia".

## Szukaj wg nazwy

Wybór szczególnych punktów docelowych poprzez wprowadzenie nazwy.

Po wybraniu tej opcji zostaje wyświetlona lista krajów.

Wybrać żądany kraj. Zostanie wyświetlone menu wprowadzania nazwy.

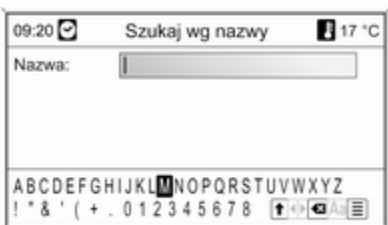

Wprowadzić nazwę żądanego punktu zainteresowania przy użyciu funkcji wybierania liter, patrz "Wprowadzanie adresu przy użyciu funkcji wybierania liter" powyżej.

Gdy wpis zostanie uzupełniony w stopniu umożliwiającym wstępną identyfikację, pojawi się lista odpowiadających mu punktów zainteresowania. Niekiedy w celu wyświetlenia listy może być wymagany wybór pozycii  $\equiv$ .

Wybrać żądany punkt zainteresowania.

Wyświetlone zostaje menu Nawigacja.

Uruchomienie prowadzenia po trasie Wybrać Start nawigacji, aby rozpocząć prowadzenie po trasie do wyświetlonego adresu.

Opis prowadzenia po trasie, patrz rozdział "Prowadzenie po trasie"  $\uparrow$  [66](#page-65-0).

#### Zapisywanie adresu

W celu zapisania wyświetlanego adresu w książce adresowej lub pamięci myPOIs należy wybrać opcję Zapisz.

Zostaje wyświetlone menu Zapisz, patrz "Zapisywanie adresu w książce adresowej lub pamięci myPOIs" poniżej.

### Szukaj wg nr telefonu

Wybór punktów zainteresowania poprzez wprowadzenie numeru telefonu.

Po wybraniu tej opcji zostaje wyświetlona lista krajów.

Wybrać żądany kraj. Zostanie wyświetlone menu wprowadzania numeru.

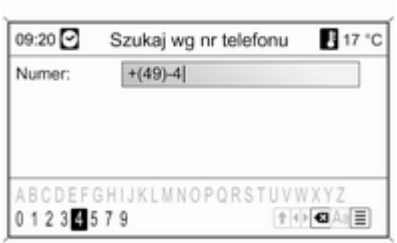

Wprowadzić numer telefonu przy użyciu funkcji wybierania liter, patrz "Wprowadzanie adresu przy użyciu funkcji wybierania liter" powyżej.

Gdy wpis zostanie uzupełniony w stopniu umożliwiającym wstępną identyfikację, pojawi się lista odpowiadających mu numerów telefonów (z których każdy przynależy do jednego punktu docelowego). Niekiedy w celu wyświetlenia listy może być wymagany wybór pozycji *■*.

Wybrać żądany punkt zainteresowania.

Wyświetlone zostaje menu Nawigacja.

Uruchomienie prowadzenia po trasie Wybrać Start nawigacji, aby rozpocząć prowadzenie po trasie do wyświetlonego adresu.

Opis prowadzenia po trasie, patrz rozdział "Prowadzenie po trasie"  $56$ 

#### Zapisywanie adresu

W celu zapisania wyświetlanego adresu w książce adresowej lub pamięci myPOIs należy wybrać opcję Zapisz.

Zostaje wyświetlone menu Zapisz. patrz "Zapisywanie adresu w książce adresowej lub pamięci myPOIs" poniżej.

## Wybieranie punktu docelowego z mapy

Nacisnąć przycisk DEST, a następnie wybrać opcję Wybierz z mapy.

Zostaje wyświetlona mapa okolicy wokół bieżacej lokalizacji.

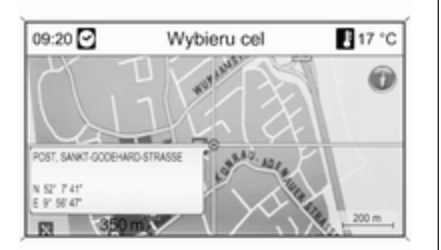

## **Uwaga**

Skalę mapy można zmieniać, obracając pokrętło wielofunkcyjne.

Korzystając z przełącznika ośmiopozycyjnego na pokrętle wielofunkcyjnym  $\Diamond$  [8,](#page-7-0) umieścić wskaźnik nad dowolnym punktem docelowym na mapie.

Nacisnąć pokretło wielofunkcyjne. aby potwierdzić wybór.

Wyświetlone zostaje menu Nawigacia.

#### Uruchomienie prowadzenia po trasie Wybrać Start nawigacji, aby

rozpocząć prowadzenie po trasie do wyświetlonego adresu.

Opis prowadzenia po trasie, patrz rozdział "Prowadzenie po trasie"  $\Rightarrow$  [66.](#page-65-0)

### Zapisywanie adresu

W celu zapisania wyświetlanego adresu w książce adresowej lub pamięci myPOIs należy wybrać opcję Zapisz.

Zostaje wyświetlone menu Zapisz, patrz "Zapisywanie adresu w książce adresowej lub pamięci myPOIs" poniżej.

## Wybór punktu docelowego za pomocą współrzędnych geograficznych

Nacisnąć przycisk DEST, a następnie wybrać opcję Szerokość / Długość geograficzna.

Zostaje wyświetlone menu umożliwiające wprowadzenie współrzędnych geograficznych punktu docelowego.

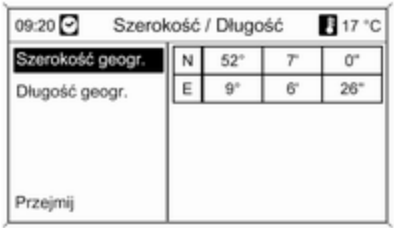

#### Wprowadzanie szerokości geograficznej

- 1. Wybrać opcje Szerokość geogr..
- 2. Obrócić pokrętło wielofunkcyjne, aby wybrać opcję N lub S (odpowiednio szerokość północna lub południowa).
- 3. Nacisnąć pokrętło wielofunkcyjne, aby potwierdzić wybór.
- 4. Obrócić pokrętło wielofunkcyjne, aby wprowadzić żądaną liczbę stopni szerokości geograficznej.
- 5. Nacisnąć pokrętło wielofunkcyjne, aby potwierdzić wpis.
- 6. Wprowadzić żądane liczby minut i sekund szerokości geograficznej.

#### Wprowadzanie długości geograficznej

- 1. Wybrać opcję Długość geogr..
- 2. Obrócić pokrętło wielofunkcyjne, aby wybrać opcję W lub E (odpowiednio długość zachodnia lub wschodnia).
- 3. Nacisnąć pokrętło wielofunkcyjne, aby potwierdzić wpis.
- 4. Wprowadzić i potwierdzić żądane liczby stopni, minut i sekund długości geograficznej.

Wybrać Przejmij w celu potwierdzenia wyświetlanych współrzędnych.

Wyświetlone zostaje menu Nawigacja.

## Uruchomienie prowadzenia po trasie Wybrać Start nawigacji, aby

rozpocząć prowadzenie po trasie do wyświetlonego adresu.

Opis prowadzenia po trasie, patrz rozdział "Prowadzenie po trasie"  $\uparrow$  [66.](#page-65-0)

## Zapisywanie adresu

W celu zapisania wyświetlanego adresu w książce adresowej lub pamięci myPOIs należy wybrać opcję Zapisz.

Zostaje wyświetlone menu Zapisz, patrz "Zapisywanie adresu w książce adresowej lub pamięci myPOIs" poniżej.

## Zapisywanie adresu w książce adresowej lub pamięci myPOIs

System audio-nawigacyjny jest wyposażony w dwa oddzielne bloki pamięci, w których można zapisywać ulubione punkty docelowe: książkę adresową i pamięć myPOIs.

Przed zapisaniem adresu w jednym z powyższych bloków pamięci należy przydzielić go do wybranej kategorii:

- W przypadku użycia książki adresowej należy przypisać adres do kategorii Prywatny lub Biznes.
- W przypadku użycia pamięci myPOIs można wybrać jedną z 18 kategorii (np. Restauracja, Podróże lub Kultura).

#### Zapisywanie adresu w książce adresowej

Nacisnąć przycisk DEST w celu wyświetlenia menu Wpisz cel, a następnie wybrać opcję wprowadzania lub wybierania adresu punktu docelowego (np. Wpisz adres lub Ostatnie cele), patrz opisy wprowadzania i wybierania adresu powyżej.

Po wprowadzeniu lub wybraniu żądanego adresu punktu docelowego zostanie wyświetlone menu Nawigacja.

Wybrać opcję Zapisz.

Zostanie wyświetlone menu Zapisz z domyślnie wybranym ostatnio wprowadzonym lub wybranym adresem punktu docelowego.

Nazwę domyślną można zmienić (patrz przykład na ilustracji poniżej) przy użyciu funkcji wybierania liter, patrz "Wprowadzanie adresu przy użyciu funkcji wybierania liter" powyżej.

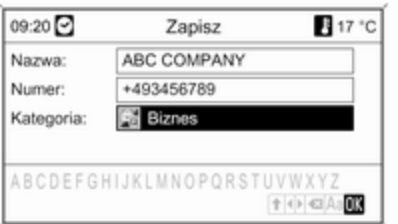

Można też wprowadzić numer telefonu.

Domyślną kategorię Prywatny można zmienić na Biznes.

Wybrać wyświetlaną kategorię w celu otwarcia menu z listą wszystkich dostępnych kategorii adresów.

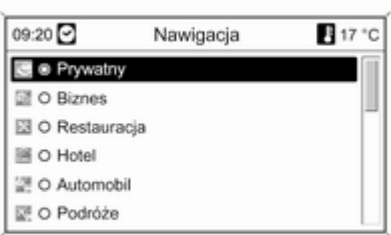

#### Uwaga

Jeśli zostanie wybrana kategoria inna niż Prywatny lub Biznes, adres punktu docelowego zostanie zapisany w pamięci myPOIs, a nie w książce adresowej.

Wybrać opcję Biznes.

Zostanie powtórnie wyświetlone menu Zapisz.

Wybrać pozycję OK, aby zapisać adres punktu docelowego w książce adresowej przy użyciu wyświetlanej nazwy i kategorii.

W książce adresowej można zapisać maksymalnie 100 adresów punktów docelowych.

#### Zapisywanie adresu w pamięci myPOIs

Zapisywanie adresu punktu docelowego w pamięci myPOIs odbywa się w taki sam sposób jak w przypadku zachowywania adresu w książce adresowej.

Jedyna różnica polega na tym, że należy wybrać kategorię inną niż Prywatny i Biznes, np. Restauracja, Automobil lub Sklepy.

## Uwaga

Jeśli zostanie wybrana kategoria Prywatny lub Biznes, adres punktu docelowego zostanie zapisany w książce adresowej, a nie w pamięci myPOIs.

## Edytowanie lub usuwanie zapisanego adresu

Dane adresowe (włącznie z kategorią i numerem telefonu) zapisane w książce adresowej lub pamięci myPOIs można w dowolnym momencie usunąć lub poddać edycji.

#### Edytowanie lub usuwanie wpisu książki adresowej

Nacisnąć przycisk DEST, wybrać pozycję Książka adresowa, wybrać żądany wpis, a następnie wybrać polecenie Edytuj.

Wyświetlone zostaje menu Edytuj.

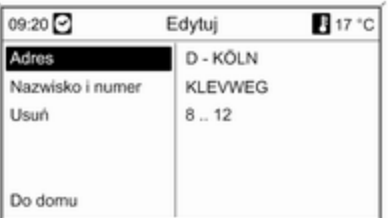

Dostępne są następujące opcje:

■ Adres: otwieranie menu Wpisz adres. Wyświetlony adres można zmienić, używając funkcji wybierania liter, patrz "Wprowadzanie adresu przy użyciu funkcji wybierania liter" powyżej.

Po zatwierdzeniu zmienionego adresu zostanie ponownie wyświetlone menu Nawigacja.

Jeśli ma również zostać zmieniona nazwa lub kategoria punktu docelowego, należy powtórnie wybrać adres w książce adresowej, patrz powyżej.

- Nazwisko i numer: wybranie tej opcji umożliwia zmianę nazwy wpisu z książki adresowej, numeru telefonu i kategorii, patrz "Zapisywanie adresu w książce adresowej" powyżej.
- Usuń: usuwa wyświetlony adres z książki adresowej.
- **Do domu:** ustawia adres domowy na podstawie wyświetlanego adresu, patrz "Ustawianie adresu domowego" poniżej.

### Edytowanie lub usuwanie wpisu pamięci myPOIs

Nacisnąć przycisk DEST i wybrać opcję myPOIs w celu wyświetlenia menu pokazanego poniżej.

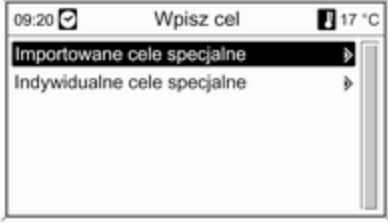

Edytowanie lub usuwanie Indywidualne cele specjalne Wybrać pozycję Indywidualne cele specjalne, wybrać żądaną opcję sortowania (np. Aktualna okolica), kategorię (np. Restauracja), adres, a następnie polecenie Edytuj.

Wyświetlone zostaje menu Edytuj.

Edytowanie i usuwanie wyświetlonego wpisu pamięci myPOIs odbywa się w taki sam sposób jak w przypadku edytowania i usuwania wpisu książki adresowej, patrz powyżej.

#### Uwagi dotyczące Importowane cele specjalne

Nie ma możliwości bezpośredniego edytowania zaimportowanych punktów zainteresowania (punktów POI pobranych z karty pamięci USB).

#### Aby zmienić dane adresowe zaimportowanego punktu POI:

- Najpierw zapisać adres w książce adresowej lub jako pojedynczy punkt zainteresowania. Następnie można zmienić dane adresowe utworzonego wpisu książki adresowej lub wpisu pamięci myPOIs (wybieranego przy użyciu opcji Indywidualne cele specjalne).
- Zaktualizowane dane adresowe można też zaimportować z karty pamięci USB, patrz "Eksportowanie i importowanie danych punktów POI" w rozdziale "Obsługa".

Danych adresowych zaimportowanych pojedynczych punktów zainteresowania nie można usunąć bezpośrednio z pamięci myPOIs.

#### Aby usunąć zaimportowane pojedyncze punkty POI:

Zaimportować do systemu audionawigacyjnego zaktualizowane dane punktów POI bez danych adresowych niepotrzebnych punktów POI (tzn. tych, które użytkownik chciał usunąć).

W celu usunięcia wszystkich zaimportowanych punktów POI danej kategorii: zaimportować pusty plik danych punktów POI wybranej kategorii.

Opis importowania danych punktów POI, patrz "Eksportowanie i importowanie danych punktów POI" w rozdziale "Obsługa" powyżej.

#### Aby usunąć jednocześnie wszystkie zaimportowane punkty POI:

Nacisnąć przycisk CONFIG, wybrać Ustawienia nawigacyjne, a następnie Kasowanie import. celów specjalnych.

## Ustawianie adresu domowego

Aby zdefiniować dany adres jako adres domowy, należy najpierw zapisać go w książce adresowej lub pamięci myPOIs, patrz odpowiednie opisy powyżej.

#### Ustawianie adresu domowego na podstawie wpisu książki adresowej

Nacisnąć przycisk DEST, wybrać pozycję Książka adresowa, wybrać żądany wpis, polecenie Edytuj, a następnie opcję Do domu.

Wyświetlany adres zostanie zdefiniowany jako nowy adres domowy i będzie się pojawiał jako adres domyślny w menu Wpisz cel.

#### Ustawianie adresu domowego na podstawie wpisu pamięci myPOIs

Nacisnąć przycisk DEST i wybrać opcję myPOIs w celu wyświetlenia menu pokazanego poniżej.

<span id="page-65-0"></span>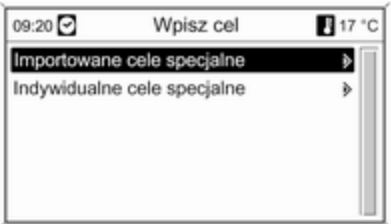

#### Ustawianie adresu domowego na podstawie danych pojedynczego punktu POI

Wybrać pozycję Indywidualne cele specjalne, wybrać żądaną opcję sortowania (np. Aktualna okolica), kategorię (np. Restauracja), adres, polecenie Edytuj, a następnie opcję Do domu.

Wyświetlany adres zostanie zdefiniowany jako nowy adres domowy i będzie się pojawiał jako adres domyślny w menu Wpisz cel.

### Uwagi dotyczące Importowane cele specjalne

Nie ma możliwości bezpośredniego zdefiniowania adresu domowego na podstawie zaimportowanych punktów zainteresowania (punktów POI pobranych z karty pamięci USB).

Aby zdefiniować adres domowy na podstawie zaimportowanego punktu POI:

Najpierw zapisać adres w książce adresowej lub jako pojedynczy punkt zainteresowania.

Następnie tak utworzony wpis książki adresowej lub wpis pamięci myPOIs (wybierany przy użyciu opcji Indywidualne cele specjalne) można zdefiniować jako adres domowy.

## Prowadzenie po trasie

Nacisnąć przycisk NAVI, a następnie pokrętło wielofunkcyjne w celu wyświetlenia głównego menu systemu nawigacyjnego.

W zależności od tego, czy aktywna jest funkcja prowadzenia po trasie, dostępne są różne opcje menu.

## Funkcje dostępne przy wyłączonym prowadzeniu po trasie

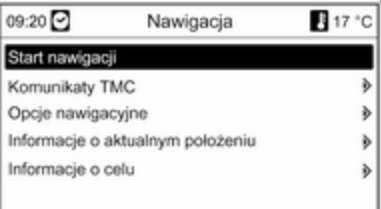

#### Start nawigacji

Po wybraniu pozycji Start nawigacji zostanie wyświetlone menu pokazane poniżej.

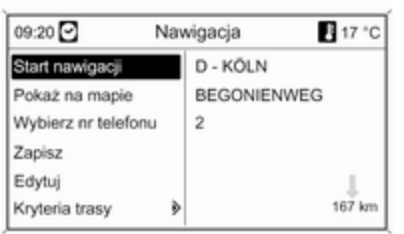

Dostępne są następujące opcje:

- Start nawigacji: uruchomienie prowadzenia po trasie do wyświetlonego adresu.
- Pokaż na mapie: wyświetlenie lokalizacji na mapie dla wyświetlonego adresu.
- Wybierz nr telefonu: niedostępny.
- Zapisz: zapisanie wyświetlonego adresu w książce adresowej lub pamięci myPOIs, patrz "Zapisywanie adresu w książce adresowej lub pamięci myPOIs" w rozdziale "Wprowadzanie punktu docelowego" powyżej.
- Edytuj: zmiana/edytowanie wyświetlonego adresu, patrz "Edytowanie lub usuwanie zapisanego adresu" w rozdziale "Wprowadzanie punktu docelowego" powyżej.
- Kryteria trasy: ustawianie/zmiana kryteriów wyznaczania trasy, patrz "Opcje nawigacji" poniżej.

#### Komunikaty TMC

Informacje dotyczące komunikatów TMC, parz rozdział "Dynamiczna nawigacia"  $\dot{\triangledown}$  [39.](#page-38-0)

Wybrać pozycję Komunikaty TMC, aby wyświetlić listę wszystkich odbieranych na bieżąco komunikatów drogowych TMC.

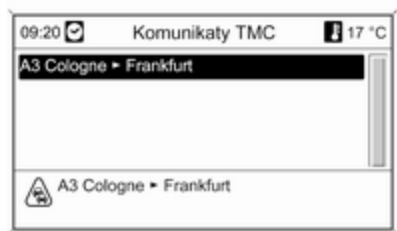

Wybranie komunikatu drogowego TMC spowoduje wyświetlenie szczegółowych informacji dotyczących danego zagrożenia w ruchu drogowym.

### Opcje nawigacyjne

Menu zawiera opcje i różnorodne podmenu służące do konfiguracji prowadzenia po trasie.

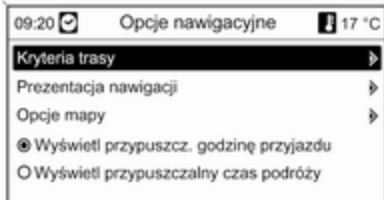

## Kryteria trasy

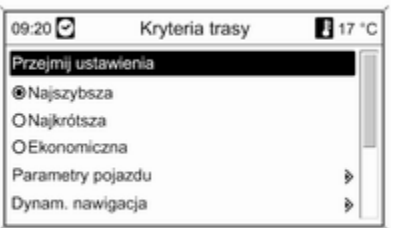

Trasa może być wyznaczana z uwzględnieniem różnorodnych kryteriów.

Należy wybrać jedno z następujących kryteriów:

- Najszybsza
- Najkrótsza
- Ekonomiczna: umożliwia wyznaczenie trasy zapewniającej optymalne zużycie paliwa, z uwzględnieniem parametrów specyficznych pojazdu określonych w menu Parametry pojazdu, patrz poniżej.

Wybrać pozycję Parametry pojazdu, aby wyświetlić menu służące do wyboru specyficznych parametrów pojazdu.

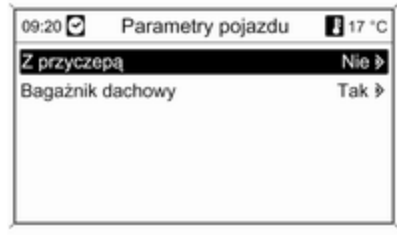

Wybrane ustawienia będą uwzględniane podczas wyznaczania trasy, jeśli wybrana jest opcja Ekonomiczna, patrz powyżej.

Po ustawieniu żądanych parametrów pojazdu nacisnąć przycisk BACK, aby wyjść z menu.

Wybrać pozycję Dynam. nawigacja, aby wyświetlić menu służące do konfiguracji dynamicznej nawigacji.

Informacje dotyczące dynamicznej nawigacji, patrz rozdział "Dynamiczna nawigacja"  $\Diamond$  [74.](#page-73-0)

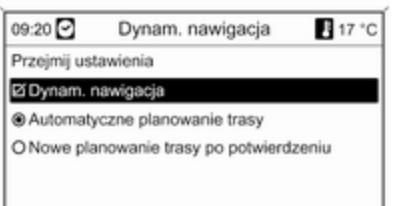

Wybrać pozycję Dynam. nawigacja, aby włączyć/wyłączyć dynamiczną nawigację.

W przypadku, gdy dynamiczna nawigacja jest aktywna:

Wybrać opcję Automatyczne planowanie trasy, aby system automatycznie ponownie wyznaczał trasę w przypadku wykrycia zakłóceń ruchu drogowego.

Wybrać opcję Nowe planowanie trasy po potwierdzeniu, aby każdorazowo potwierdzić ponowne wyznaczenie trasy po wyświetleniu odpowiedniego komunikatu.

Wybrać pozycję Przejmij ustawienia, aby aktywować wyświetlone ustawienia i wyjść z menu.

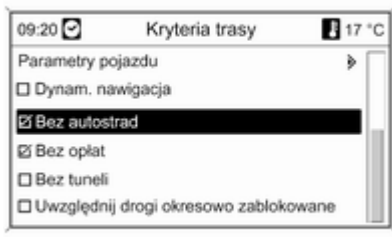

W razie potrzeby wybrać jedną lub kilka z poniższych opcji w menu Kryteria trasy:

- Bez autostrad
- Bez opłat
- Bez tuneli
- Bez promów
- Uwzględnij drogi okresowo zablokowane

## Prezentacja nawigacji

Dostępne są następujące opcje dotyczące wyświetlania poleceń prowadzących po trasie:

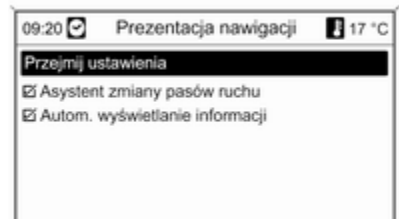

Używając opcji Asystent zmiany pasów ruchu, można określić jaki typ ilustracji będzie wyświetlany po dojechaniu do skrzyżowania na autostradzie.

Jeśli opcja Asystent zmiany pasów ruchu jest wyłączona, będzie wyświetlany następujący typ ilustracji:

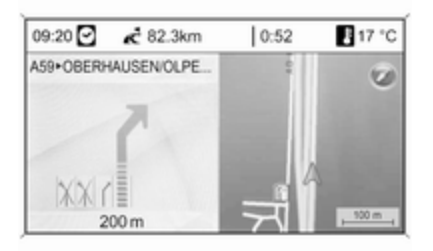

Jeśli opcja Asystent zmiany pasów ruchu jest włączona, będzie wyświetlany następujący typ ilustracii:

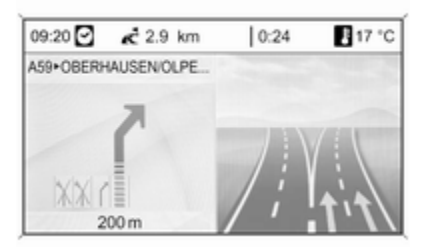

Za pomocą opcji Autom. wyświetlanie informacji można określić, czy informacje z systemu nawigacyjnego związane z prowadzeniem po trasie mają być wyświetlane jako okienka wyskakujące również w pozostałych trybach systemu audionawigacyjnego (np. radia). Komunikaty te są ukrywane po upływie ustawionego czasu lub poprzez naciśnięcie przycisku BACK. Wybrać pozycję Przejmij ustawienia, aby aktywować wyświetlone ustawienia i powrócić do menu Opcie nawigacyjne.

## Opcje mapy

Wybrać pozycję Opcje mapy, a następnie Orientacja mapy, aby wyświetlić następujące podmenu:

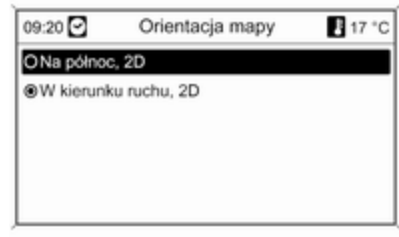

Wybrać orientację mapy w kierunku północnym lub w kierunku jazdy.

Wybrać pozycję Opcje mapy, a następnie Pokaż na mapie cele specjalne, aby otworzyć podmenu z różnymi opcjami umożliwiającymi określenie, czy i które punkty zainteresowania mają być wyświetlane na mapie.

Po wybraniu pozycji Do konfiguracji można określić rodzaj wyświetlanych punktów zainteresowania, np. restauracje, hotele, miejsca użyteczności publicznej itp.

#### Wyświetlanie godziny przyjazdu lub czasu jazdy

Po wybraniu opcii Wyświetl przypuszczalny czas podróży lub Wyświetl przypuszcz. godzinę przyjazdu w menu Opcje nawigacyjne odpowiednie wskazanie czasu jest wyświetlane w górnym wierszu ekranu nawigacyjnego.

## Informacje o aktualnym położeniu

Wyświetlane są następujące informacje dotyczące bieżącego położenia:

- Miasto
- Nazwa ulicy
- Szerokość geograficzna
- Długość geograficzna
- Mapa poglądowa

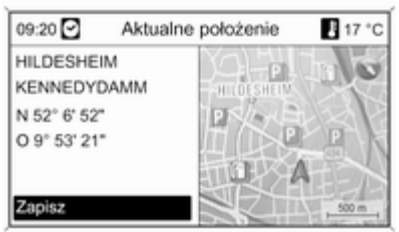

Bieżące położenie można skopiować do książki adresowej lub pamięci myPOIs przy użyciu opcji Zapisz, patrz "Zapisywanie adresu w książce adresowej lub pamięci myPOIs" w rozdziale "Wprowadzanie punktu docelowego" powyżej.

## Informacje o celu

Wyświetlane informacje: identyczne jak w przypadku menu **Aktualne** położenie.

## Funkcje dostępne podczas aktywnego prowadzenia po trasie

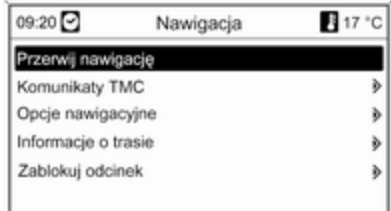

#### Przerwij nawigację

Po wybraniu polecenia Przerwij nawigacie prowadzenie po trasie zostanie wyłączone i zostaną wyświetlone opcje menu aktywne przy wyłączonym prowadzeniu, patrz "Funkcje dostępne przy wyłączonym prowadzeniu po trasie" powyżej.

## Komunikaty TMC

Informacje dotyczące komunikatów TMC, parz rozdział "Dynamiczna nawigacia"  $\dot{\triangledown}$  [39.](#page-38-0)

Po wybraniu pozycji Komunikaty TMC zostanie wyświetlone menu Filtrowanie.

Wybrać, czy mają być wyświetlane Wszystkie komunikaty drogowe, czy tylko Komunikaty drogowe wzdłuż trasy na liście Komunikaty TMC, patrz poniżej.

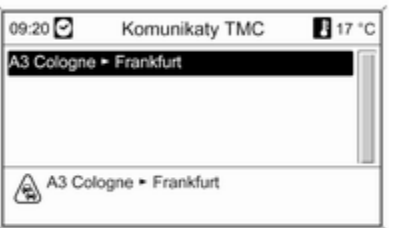

## Opcje nawigacyjne

Opis, patrz "Funkcje dostępne przy wyłączonym prowadzeniu po trasie" powyżej.

#### Informacje o trasie

W menu **Informacie o trasie** można uzyskać dostęp do następujących informacji:

- Lista tras
- Informacje o aktualnym położeniu
- Informacie o celu
- Przegląd akt. trasy

Lista tras

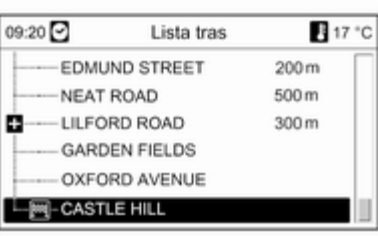

Podawane są długości wszystkich ulic w obrębie wyznaczonej trasy.

Pozycje na liście trasy oznaczone symbolem "+" mogą być rozwinięte w celu wybrania powiązanej pozycji na liście. Po dokonaniu wyboru zostaną wyświetlone dalsze szczegóły dotyczące powiązanej pozycji na liście.

## Informacje o aktualnym położeniu

Opis, patrz "Funkcje dostępne przy wyłączonym prowadzeniu po trasie" powyżej.

### Informacje o celu

Opis, patrz "Funkcje dostępne przy wyłączonym prowadzeniu po trasie" powyżej.

## Przegląd akt. trasy

Wyświetlane są następujące informacje dotyczące bieżącej trasy:
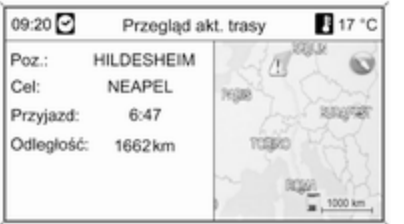

#### ■ Bieżące położenie

- Punkt docelowy
- Godzina przyjazdu
- Przejechany dystans
- Mapa poglądowa

#### Zablokuj odcinek

Dostępne są następujące opcje dotyczące ręcznego wykluczania określonych obszarów/odcinków z trasy:

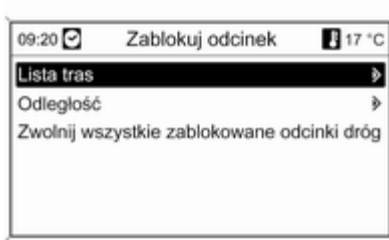

#### Lista tras

Ulice można wykluczyć z funkcji prowadzenia po trasie na liście nazw ulic aktualnie wyznaczonej trasy.

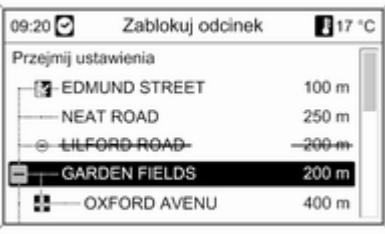

Wykluczanie ulicy z funkcji prowadzenia po trasie:

Zaznaczyć nazwę ulicy i nacisnąć pokrętło wielofunkcyjne. Nazwa ulicy jest wyświetlana z przekreśleniem.

W razie potrzeby można wykluczyć kolejne ulice z funkcji prowadzenia po trasie.

#### Wybrać Przejmij ustawienia i

potwierdzić wyświetlany komunikat.

Trasa jest wyznaczana ponownie z uwzględnieniem wykluczonych ulic.

## Odległość

Poprzez podanie dowolnej odległości (od bieżącego położenia) można określić odcinek trasy, który ma zostać z niej wykluczony.

<span id="page-73-0"></span>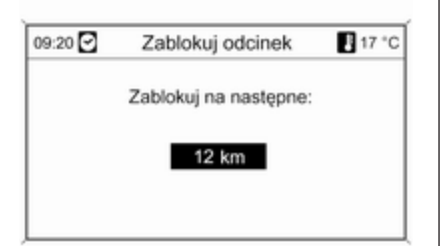

Podać żądaną odległość, nacisnąć pokrętło wielofunkcyjne, a następnie potwierdzić wyświetlany komunikat.

Trasa jest wyznaczana ponownie z uwzględnieniem wykluczonego odcinka.

#### **Uwaga**

Wprowadzona blokada trasy jest aktywna do momentu wyznaczenia nowej trasy.

#### Zwolnij wszystkie zablokowane odcinki dróg

Po wybraniu tej opcji wszystkie obszary/odcinki trasy wcześniej wybrane jako wyłączone z

prowadzenia po trasie będą ponownie brane pod uwagę podczas następnego prowadzenia.

# Dynamiczna nawigacja

Gdy funkcja dynamicznej nawigacji jest włączona, wszystkie informacje dotyczące ruchu drogowego, jakie otrzymuje system Infotainment poprzez komunikaty TMC, są uwzględniane podczas wyznaczania tras. Zgodnie z wybranymi wcześniej kryteriami trasa może zostać zmodyfikowana w taki sposób, by zostały ominięte wszystkie zaistniałe utrudnienia i problemy w ruchu drogowym (np. "najkrótsza trasa", "omijanie autostrad" itp.).

W przypadku wystąpienia utrudnień w ruchu drogowym (np. korki uliczne, zamknięcie drogi) w przebiegu wyznaczonej trasy, wyświetlany jest komunikat oraz generowana jest informacja głosowa wskazujące na rodzaj problemu. Kierowca może zdecydować, czy podejmuje się objechać zator, zatwierdzając

sugerowane zmiany w trasie, czy też kontynuuje pierwotną trasę poprzez występujące zdarzenie drogowe.

Gdy prowadzenie po trasie jest wyłączone, zgłaszane są komunikaty o pobliskich problemach w ruchu drogowym.

Gdy prowadzenie po trasie jest aktywne, system nieustannie sprawdza na podstawie informacji o ruchu drogowym, czy korzystnie jest ponownie wyznaczyć trasę lub też wybrać alternatywną trasę z uwzględnieniem bieżącej sytuacji drogowej.

Włączanie i wyłączanie dynamicznej nawigacji, jak również zmienianie kryteriów wyznaczania trasy i innych opcji nawigacyjnych, odbywa się w menu Opcje nawigacyjne, patrz rozdział "Prowadzenie po trasie"  $\uparrow$  [66](#page-65-0).

<span id="page-74-0"></span>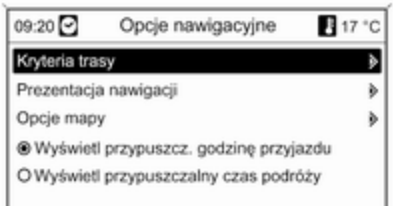

Funkcja dynamicznej nawigacji działa wyłącznie wtedy, gdy odbierane są informacje o ruchu drogowym poprzez system RDS-TMC.

Możliwe, obliczone przez system opóźnienie, jakie może wynikać z utrudnienia w ruchu drogowym, bazuje na danych, które system nawigacyjny odbiera z aktualnie wybranej stacji RDS-TMC. Rzeczywiste opóźnienie może się różnić od obliczonego.

# Mapy

Wszystkie dane kartograficzne wymagane przez system nawigacyjny są zapisane na karcie SD dostarczanej z systemem Infotainment.

# Karta SD z mapą

Czytnik kart SD systemu Infotainment może odczytywać wyłącznie karty, które są przeznaczone specjalnie dla systemu nawigacyjnego pojazdu. Czytnik kart SD nie odczytuje żadnych innych kart SD.

Ze względu na datę przygotowania, dane kartograficzne na karcie SD mogą nie zawierać niektórych nowych dróg lub niektóre nazwy lub drogi mogą się różnić od używanych w chwili oddania danych kartograficznych do produkcji.

Aby zamówić dodatkowe karty SD lub uaktualnić dane kartograficzne, prosimy skontaktować się z Partnerem Serwisowym Opla.

Wymiana karty SD z mapą, patrz poniżej.

#### Ważne informacje o posługiwaniu się kartą SD

#### Przestroga

Nie wolno podejmować próby wkładania karty SD, która jest pęknięta, odkształcona lub naprawiona taśmą klejącą. Niestosowanie się do tego zalecenia może doprowadzić do uszkodzenia urządzenia.

- Zachować ostrożność przy posługiwaniu się kartą SD. Nigdy nie dotykać metalowych styków.
- Nie używać zwykłych środków czyszczących, benzyny, rozpuszczalników ani aerozolu antystatycznego.
- W razie potrzeby oczyszczenia karty SD, użyć miękkiej szmatki.
- Nie zginać karty SD. Nie wolno używać zgiętych ani pękniętych kart SD.
- Nie wolno naklejać żadnych etykiet ani pisać na powierzchni karty.

- Nie wolno przechowywać karty SD w miejscach narażonych na bezpośrednie działanie promieni słonecznych, wysokiej temperatury lub wilgoci.
- Zawsze umieszczać nieużywaną kartę SD w specjalnym opakowaniu.

## Wymiana karty SD z mapą

Gniazdo na kartę SD znajduje się w konsoli środkowej, przed dźwignią zmiany biegów.

#### Wyjmowanie karty SD

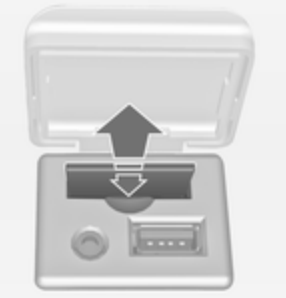

Nacisnąć na włożoną kartę SD, aby ją odblokować, a następnie ostrożnie wyciągnąć kartę SD ze szczeliny czytnika.

#### Wkładanie karty SD

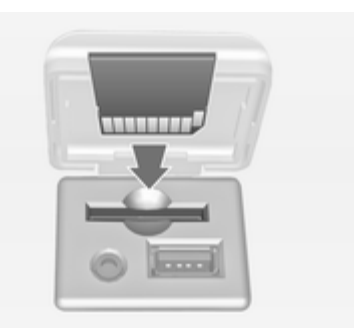

Ostrożnie wsunąć kartę SD stroną z obciętym rogiem skierowanym w lewo (patrz ilustracja powyżej) w szczelinę do punktu, w którym zostanie zablokowana.

#### Uwaga

Karta SD i szczelina na kartę SD powinny być zawsze czyste i suche.

<span id="page-76-0"></span>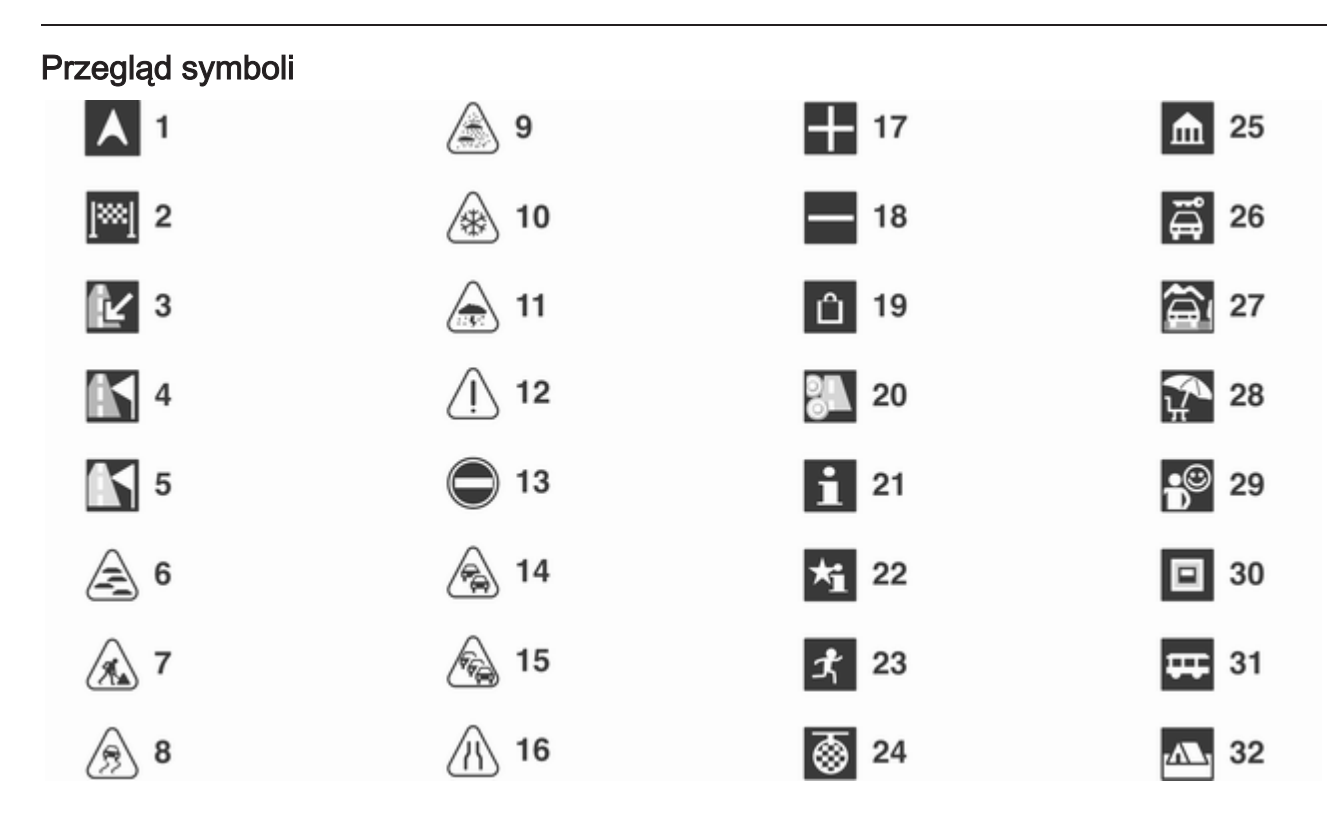

#### Nr Wyjaśnienie

- Aktualna pozycja (mapa)
- Punkt docelowy
- Aktualna pozycja (lista punktów trasy)
- niedostępny
- niedostępny
- Mgła
- Prace drogowe
- Śliska nawierzchnika
- Smog
- Śnieg
- Burza
- Przestroga / ostrzeżenie
- Zamknięta droga
- Duże natężenie ruchu
- Zator drogowy
- Wąskie pasy ruchu
- Otwarcie listy
- Zamknięcie listy
- Centrum handlowe
- Droga płatna

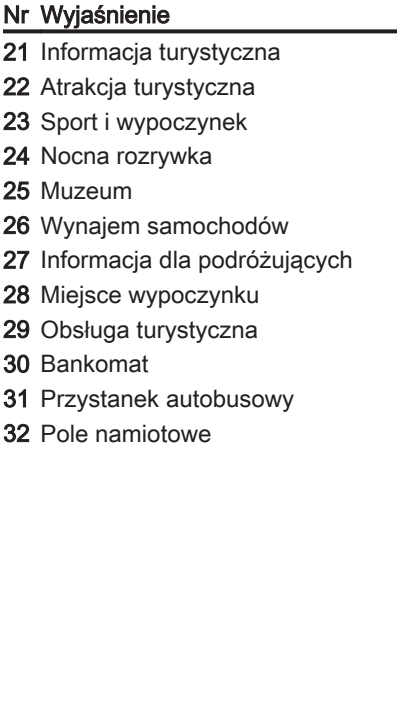

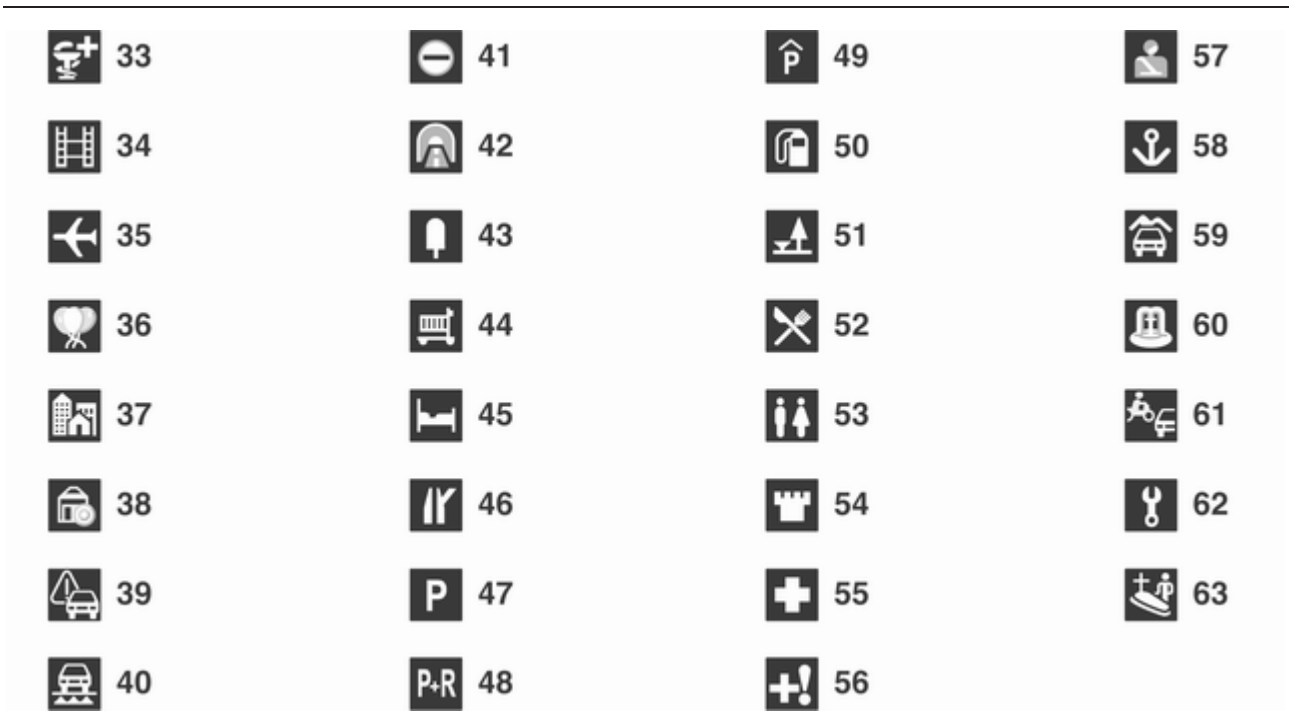

#### Nr Wyjaśnienie

Apteka

Kino

Lotnisko

Park rozrywki

Miasto

Bank

 Komunikat dotyczący ruchu drogowego

Prom

Granica

Tunel

Kiosk

Sklep spożywczy

Hotel / motel

Zjazd z autostrady

Parking

Parking przesiadkowy

Parking wielopoziomowy

Stacja benzynowa

Miejsce postojowe

Restauracja

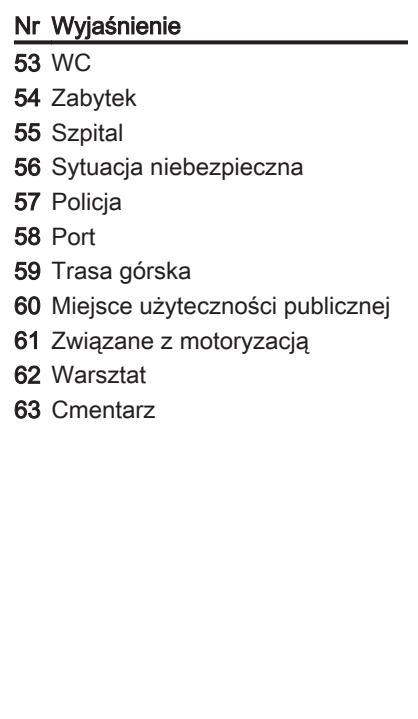

# <span id="page-80-0"></span>Rozpoznawanie mowy

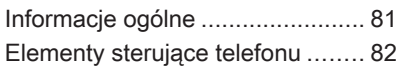

# Informacje ogólne

Funkcja rozpoznawania mowy systemu audio-nawigacyjnego umożliwia obsługę różnych funkcji interfejsu telefonu za pomocą poleceń głosowych. System wykrywa polecenia i sekwencje numeryczne niezależnie od tego, kto je wypowiada. Polecenia i sekwencje numeryczne można wypowiadać bez wykonywania pauz pomiędzy poszczególnymi słowami.

Możliwe jest również zapisywanie numerów telefonów pod wybranymi nazwami (etykieta głosowa). Korzystając z tych nazw, można później nawiązać połączenie telefoniczne.

W przypadku nieprawidłowej obsługi lub polecenia system rozpoznawania mowy generuje sygnał dźwiękowy i zgłasza potrzebę ponownego wydania polecenia. Ponadto system rozpoznawania mowy potwierdza wykonywanie istotnych poleceń i w razie potrzeby prosi o dodatkowe zatwierdzenie.

Aby rozmowy prowadzone wewnątrz samochodu nie powodowały nieumyślnego włączenia funkcji systemu rozpoznawania mowy, pozostaje on nieaktywny do momentu włączenia.

#### Ważne uwagi dotyczące obsługiwanych języków

- Nie wszystkie języki obsługi wyświetlacza systemu Infotainment są obsługiwane przez funkcje rozpoznawania mowy.
- Jeśli aktualnie wybrany język obsługi wyświetlacza nie jest obsługiwany przez funkcję rozpoznawania mowy, polecenia głosowe należy wypowiadać w języku angielskim.

Aby wydawać polecenia głosowe w języku angielskim, należy najpierw wyświetlić główne menu telefonu poprzez naciśnięcie przycisku PHONE systemu Infotainment, a następnie aktywować rozpoznawanie mowy w interfejsie telefonu przez naciśnięcie przycisku « na kierownicy.

# <span id="page-81-0"></span>Elementy sterujące telefonu

#### Włączanie rozpoznawania mowy

W celu włączenia rozpoznawania mowy w interfejsie telefonu, nacisnąć przycisk « na kierownicy. Na czas trwania wypowiedzi użytkownika wyciszane są wszystkie źródła sygnału audio i wyłączana jest funkcja komunikatów dla kierowców.

## Regulowanie głośności systemu poleceń głosowych

Obrócić pokrętło głośności systemu Infotainment lub nacisnąć przycisk + lub ― na kierownicy.

# Anulowanie dialogu

Istnieje kilka sposobów wyłączania systemu rozpoznawania mowy i anulowania wypowiedzianego polecenia:

- Nacisnąć przycisk  $\triangleright$  na kierownicy.
- Wypowiedzieć "Cancel (Anuluj)".
- Przestać wydawać (wypowiadać) polecenia na jakiś czas.
- System wyłącza się po trzecim nierozpoznanym poleceniu.

# **Obsługa**

Korzystając z systemu rozpoznawania mowy, w łatwy sposób można obsługiwać telefon komórkowy. Wystarczy włączyć system rozpoznawania mowy i wydać (wypowiedzieć) odpowiednie polecenie. Po wydaniu polecenia system Infotainment przeprowadza z użytkownikiem "dialog" składający się z odpowiednich pytań i informacji zwrotnych w celu wykonania wymaganej czynności.

# Główne polecenia

Po włączeniu systemu rozpoznawania mowy generowany jest krótki sygnał dźwiękowy oznaczający, że system oczekuje na polecenie.

Dostępne polecenia główne (wypowiadać w j. angielskim):

- "Dial (Wybierz)"
- "Call (Wybierz ponownie)"
- "Redialing (Wybieranie ponowne)"
- "Save (Zapisz)"
- "Delete (Usuń)"
- "Directory (Katalog)"
- "Pair (Paruj)"
- "Select device (Wybierz Urządzenie)"
- "Voice feedback (Powtarzanie głosu)"

## Często używane polecenia

- "Help (Pomoc)": dialog jest przerywany i wymieniane są wszystkie dostępne dla bieżącej funkcji polecenia.
- "Cancel (Anuluj)": rozpoznawanie mowy jest wyłączane.
- "Yes (Tak)": uruchamiana jest akcja stosowna do kontekstu.
- "No (Nie)": uruchamiana jest akcja stosowna do kontekstu.

## Wprowadzanie numeru telefonu

Po wypowiedzeniu polecenia "Dial (Wybierz)" system rozpoznawania mowy wymaga wprowadzenia numeru.

Numer telefonu należy wypowiadać naturalnym głosem, bez sztucznego zatrzymywania się między poszczególnymi cyframi.

Rozpoznawanie mowy jest najskuteczniejsze, jeśli po każdych trzech – pięciu cyfrach wykonuje się pauzę o długości co najmniej pół sekundy. System Infotainment powtarza w tym momencie rozpoznane cyfry.

Można następnie podawać kolejne cyfry lub wydać następujące polecenia:

- "Dial (Wybierz)": podany numer zostaje zaakceptowany.
- "Delete (Usuń)": usuwana jest ostatnia wprowadzona cyfra lub ostatni ciąg cyfr.
- "Plus (Plus)": dodawany jest znak "+" przed numerem telefonu w przypadku rozmowy międzynarodowej.
- "Verify (Potwierdź)": wprowadzone przez użytkownika dane są powtarzane przez system.
- "Asterisk (Gwiazdka)": wprowadzany jest znak gwiazdki  $"$
- "Hash (Krzyżyk)": wprowadzany jest znak krzyżyka "#".
- "Help (Pomoc)"
- "Cancel (Anuluj)"

Maksymalna długość numeru telefonu to 25 cyfr.

Aby wykonać połączenie międzynarodowe, na początku numeru należy wypowiedzieć słowo "Plus" (+). Symbol plusa umożliwia wykonywanie połączeń międzynarodowych z dowolnego kraju, bez podawania prefiksu dla połączeń międzynarodowych wykonywanych z kraju, w którym się przebywa. Następnie należy wypowiedzieć wymagany kod kraju.

Przykład dialogu Użytkownik: "Dial (Wybierz)"

System: "Please, say the number to dial (Powiedz numer, który ma być wybrany.)"

Użytkownik: "Plus (Plus) Four (Cztery) Nine (Dziewięć)"

System: "Plus (Plus) Four (Cztery) Nine (Dziewięć)"

Użytkownik: "Seven (Siedem) Three (Trzy) One (Jeden)"

System: "Seven (Siedem) Three (Trzy) One (Jeden)"

Użytkownik: "One (Jeden) One (Jeden) Nine (Dziewięć) Nine (Dziewięć)"

System: "One (Jeden) One (Jeden) Nine (Dziewięć) Nine (Dziewięć)"

Użytkownik: "Dial (Wybierz)"

System: "The number is being dialled (Numer jest wybierany)"

#### Wprowadzanie nazwy kontaktu

Za pomocą polecenia "Call (Wybierz ponownie)" wybierany jest numer telefonu, który jest zapisany w książce telefonicznej pod podaną przez użytkownika etykietą głosową.

Dostępne polecenia:

- "Yes (Tak)"
- "No (Nie)"
- "Help (Pomoc)"
- "Cancel (Anuluj)"

Przykład dialogu Użytkownik: "Call (Wybierz ponownie)"

System: "Please, say the nametag to call (Powiedz etykietę głosową, która ma być wybrana.)"

Użytkownik:< Michael>

#### System: "Do you want to call <Michael>? (Czy chcesz zadzwonić do <Michał>?)"

Użytkownik: "Yes (Tak)"

System: "The number is being dialled (Numer jest wybierany)"

#### Rozpoczynanie drugiego połączenia

Podczas aktywnego połączenia telefonicznego można rozpocząć drugie połączenie. W tym celu należy nacisnąć przycisk  $\frac{1}{2}$ .

Dostępne polecenia:

- "Send (Wyślij)": aktywowanie ręcznej sygnalizacji tonowej (DTMF), np. w przypadku poczty głosowej lub bankowych usług telefonicznych.
- "Send nametag (Wyślij etykietę głosową)": aktywowanie sygnalizacji tonowej (DTMF) poprzez podanie nazwy kontaktu (etykiety głosowej).
- "Dial (Wybierz)"
- "Call (Wybierz ponownie)"
- "Redialing (Wybieranie ponowne)"
- "Help (Pomoc)"
- "Cancel (Anuluj)"

## Przykład dialogu

Użytkownik: <jeśli aktywne jest połączenie telefoniczne: nacisnąć przycisk  $\&>$ 

Użytkownik: "Send (Wyślij)"

#### System: "Please, say the number to send. (Powiedz numer, który ma zostąć wysłany.)"

(przykład wprowadzania numeru telefonu został umieszczony w części Wprowadzanie numeru telefonu)

Użytkownik: "Send (Wyślij)"

#### Redialing (Wybieranie ponowne)

Ostatni użyty numer telefonu można wybrać ponownie za pomocą polecenia "Redialing (Wybieranie ponowne)".

#### **Zapisywanie**

Za pomocą polecenia "Save (Zapisz)" numer telefonu można zapisać w książce telefonicznej pod podaną przez użytkownika etykietą głosową.

Podaną nazwę należy jeden raz powtórzyć. Barwa głosu i sposób wypowiedzenia etykiety muszą być możliwie identyczne podczas obu prób; w przeciwnym razie system rozpoznawania mowy odrzuci etykietę.

W książce telefonicznej można zapisać do 50 etykiet głosowych.

Etykiety głosowe są zależne od mówiącego, tzn. etykietę może uruchomić wyłącznie osoba, która ją nagrała.

Aby uniknąć przerwania odtwarzania przez system nagranej właśnie etykiety głosowej, po podaniu nazwy należy pozostawić krótką pauzę.

Aby móc korzystać z etykiety głosowej niezależnie od lokalizacji, tj. także w innych krajach, wszystkie numery telefonów należy wprowadzać poprzedzone znakiem "+" i kodem kraju.

Dostępne polecenia:

- "Save (Zapisz)": podany numer zostaje zaakceptowany.
- " Verify (Potwierdź)": ostatni użyty numer jest ponownie wybierany.
- "Help (Pomoc)"

■ "Cancel (Anuluj)"

Przykład dialogu Użytkownik: "Save (Zapisz)"

#### System: "Please, say the number to save (Powiedz numer, który ma być zapisany.)"

(przykład wprowadzania numeru telefonu został umieszczony w części Wprowadzanie numeru telefonu)

Użytkownik: "Save (Zapisz)"

System: "Please, say the nametag to save (Powiedz etykietę głosową, która ma być zapisana.)"

Użytkownik:< Michael>

System: "Please, repeat the nametag to confirm (Powtórz etykietę głosową aby potwierdzić.)"

Użytkownik: <Michael>

System: "Saving the nametag (Zapisywanie etykiety głosowej)"

## Usuwanie

Zapisane etykiety głosowe można usuwać poleceniem "Delete (Usuń)".

Dostępne polecenia:

- "Yes (Tak)"
- "No (Nie)"
- "Help (Pomoc)"
- "Cancel (Anuluj)"

## Odsłuchiwanie zapisanych etykiet

Odtwarzanie przez system wszystkich zapisanych etykiet głosowych można rozpocząć za pomocą polecenia "Directory (Katalog)".

Polecenia dostępne podczas odsłuchiwania etykiet głosowych:

- "Call (Wybierz ponownie)": wybierany jest numer telefonu przypisany do ostatniej odczytanej przez system etykiety.
- "Delete (Usuń)": ostatnia odczytana przez system etykieta jest usuwana.

#### Zapisywanie telefonu komórkowego na liście urządzeń lub usuwanie z listy

Za pomocą polecenia "Pair (Paruj)" telefon komórkowy można zapisać na liście lub usunąć go z listy urządzeń interfejsu telefonu  $\dot{\triangledown}$  [89.](#page-88-0)

Dostępne polecenia:

- "Add (Dodaj)"
- "Delete (Usuń)"
- "Help (Pomoc)"
- "Cancel (Anuluj)"

#### Przykład dialogu

Użytkownik: "Pair (Paruj)"

System: "Do you want to add or delete a device? (Czy chcesz dodać lub usunąć urządzenie?)"

Użytkownik: "Add (Dodaj)"

System: "Using the pair function in the external device, enter <1234> to pair. (Korzystając z funkcji parowania w urządzeniu zewnętrznym, wprowadzić kod <1234> w celu sparowania.)"

System: "Do you want to pair the device? (Czy chcesz sparować urządzenie?)"

Użytkownik: "Yes (Tak)"

System: "The device is connected as the number <device\_number>"

#### Wybieranie telefonu komórkowego z listy urządzeń

Przy pomocy polecenia "Select device (Wybierz Urządzenie)" można wybrać telefon komórkowy z listy urządzeń, z którymi możliwe jest nawiązanie połączenia Bluetooth.

Przykład dialogu Użytkownik: "Select device (Wybierz Urządzenie)"

System: "Please, say a device number to select (Powiedz numer urządzenia, które ma być wybrane.)"

Użytkownik: <device\_number>

System: "Do you want to select the device number <device\_number>? (Czy chcesz wybrać urządzenie numer <numer\_urzadzenia>?)"

Użytkownik: "Yes (Tak)"

System: "Do you want to pair the device? (Czy chcesz sparować urządzenie?)"

Użytkownik: "Yes (Tak)"

System: "One moment. The system searches for the selected device (Poczekaj chwilę. System wyszukuje wybrane urządzenie.)"

System: "Device number <dev\_num> is selected (Wybrano urządzenie numer <numer\_urzadzenia>)"

## Voice feedback (Powtarzanie głosu)

Każde polecenie głosowe jest potwierdzane lub komentowane przez system Infotainment za pomocą odpowiednich do sytuacji informacii zwrotnych.

W celu włączenia lub wyłączenia głosowych informacji zwrotnych, wydać polecenie "Voice feedback (Powtarzanie głosu)" lub nacisnąć przycisk  $\&$ .

# <span id="page-86-0"></span>**Telefon**

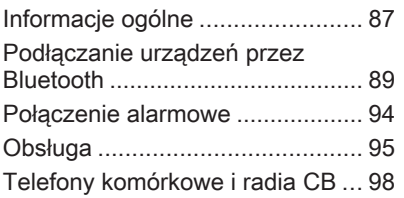

# Informacje ogólne

Interfejs telefonu umożliwia prowadzenie rozmów telefonicznych, korzystając z wbudowanego mikrofonu i głośników samochodowych, a także obsługę najważniejszych funkcji telefonu komórkowego za pomocą systemu Infotainment. Aby możliwe było korzystanie z interfejsu, telefon komórkowy musi być z nim połączony za pomoca funkcii Bluetooth.

Interfejs telefonu opcjonalnie można obsługiwać poprzez system rozpoznawania mowy.

Nie wszystkie funkcje interfejsu są dostępne dla wszystkich telefonów komórkowych. Dostepne funkcie są uzależnione od modelu telefonu i operatora sieci komórkowej. Więcej informacji na ten temat można znaleźć w instrukcji obsługi telefonu komórkowego lub po konsultacji z przedstawicielem operatora sieci komórkowej.

#### Ważne informacje dotyczące obsługi i bezpieczeństwa ruchu drogowego

## 9 Ostrzeżenie

Telefony komórkowe wykazują oddziaływanie na otoczenie. Z tej przyczyny przygotowano przepisy i wytyczne w zakresie bezpieczeństwa. Przed przystąpieniem do korzystania z funkcji telefonu należy się z nimi zapoznać.

## 9 Ostrzeżenie

Korzystanie z trybu głośnomówiącego podczas jazdy może być niebezpieczne, ponieważ prowadzenie rozmów telefonicznych osłabia koncentrację. Na czas korzystania z tego trybu należy zaparkować

pojazd. Należy postępować zgodnie z przepisami kraju, w którym się przebywa.

Nie należy zapominać o szczególnych przepisach obowiązujących na określonych obszarach i zawsze wyłączać telefon komórkowy, jeśli jest to zakazane, jeśli telefon powoduje zakłócenia lub w przypadku możliwości wystąpienia niebezpiecznych sytuacji.

## Bluetooth

Interfejs telefonu jest zgodny ze standardem Bluetooth Handsfree Profile V. 1.5 i został zaprojektowany zgodnie ze specyfikacją Bluetooth Special Interest Group (SIG).

Więcej informacji o tej specyfikacji można znaleźć Internecie, na stronie http://www.bluetooth.com. Ponadto interfejs telefonu obsługuje profil dostępu do karty SIM (SAP).

Zgodność z dyrektywami UE R i TTE

# $CE 0700$

Niniejszym deklarujemy, iż nadajnik/ odbiornik Bluetooth spełnia najważniejsze wymagania i inne istotne postanowienia dyrektywy 1999/5/WE.

## Obsługa rozpoznawania mowy

W sytuacjach awaryjnych bądź zagrożenia nie należy korzystać z rozpoznawania mowy, ponieważ stres powoduje znaczną zmianę barwy głosu oraz sposobu mówienia i polecenia głosowe nie będą rozpoznawane przez system dostatecznie dobrze, by szybko ustanowić żądane połączenie.

## Elementy sterujące

Najważniejsze elementy sterujące do obsługi telefonu to:

Przycisk PHONE: otwieranie głównego menu telefonu

Elementy sterujące na kierownicy:

 $\mathscr{O}$ ,  $\mathscr{C}$ : odbieranie połączenia, włączanie rozpoznawania mowy.

n, x: kończenie/odrzucanie połączenia, wyłączanie rozpoznawania mowy.

Interfejs telefonu opcjonalnie można obsługiwać poprzez funkcję rozpoznawania mowy  $\dot{\triangledown}$  [81](#page-80-0).

# <span id="page-88-0"></span>Podłączanie urządzeń przez Bluetooth

Bluetooth jest standardem komunikacji radiowej używanym podczas połączeń bezprzewodowych, np. telefonu z innymi urządzeniami. Za pomocą tego połączenia można transferować informacje, takie jak książka telefoniczna, listy połączeń, nazwa operatora sieci komórkowej i siła sygnału. Funkcjonalność ta może być ograniczona w zależności od modelu telefonu.

Do ustanowienia połączenia Bluetooth z interfejsem telefonu konieczne jest, aby funkcja Bluetooth była aktywna w telefonie komórkowym, a sam telefon musi być skonfigurowany jako "widoczny" w sieci bezprzewodowej. Więcej informacji na ten temat można znaleźć w instrukcji obsługi telefonu.

# Menu Bluetooth

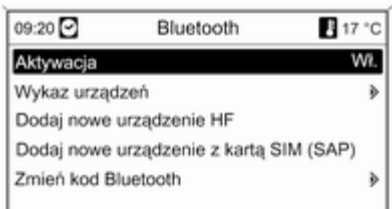

Nacisnąć przycisk CONFIG. Wybrać opcję Ustawienia telefonu, a następnie Bluetooth.

#### Uaktywnianie połączeń **Bluetooth**

Jeśli funkcja Bluetooth interfejsu telefonu jest wyłaczona:

Ustawić opcję Aktywacja na Wł. i potwierdzić wyświetlony komunikat.

# Lista urządzeń

Po podłączeniu po raz pierwszy telefonu komórkowego do interfejsu telefonu za pośrednictwem połączenia Bluetooth telefon ten jest zapisywany na liście urządzeń.

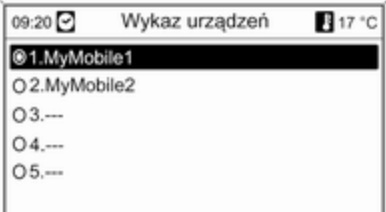

Na liście urządzeń można zapisać maksymalnie 5 telefonów komórkowych.

#### Podłączanie telefonu komórkowego po raz pierwszy

Istnieją dwa sposoby łączenia telefonu komórkowego z interfejsem telefonu: poprzez dodanie go jako urządzenia głośnomówiącego lub użycie profilu dostępu do karty SIM (SAP).

#### Tryb urządzenia głośnomówiącego

Kiedy telefon jest dodany jako urządzenie głośnomówiące, użytkownik może nawiązywać lub odbierać połączenia i korzystać z innych funkcji za pośrednictwem interfejsu telefonu. Zakres dostępnych funkcji zależy od telefonu komórkowego. Kiedy telefon komórkowy jest podłączony do interfejsu, można go obsługiwać w standardowy sposób.

Należy pamiętać, że bateria telefonu komórkowego może rozładowywać się szybciej niż zazwyczaj ze względu na jednoczesne standardowe działanie telefonu i aktywne połączenie Bluetooth.

## Tryb SAP

Podczas korzystania z opcji SAP za pośrednictwem interfejsu telefonu dostępny jest szerszy zakres funkcji, jak np. różne funkcje zabezpieczające i opcje wysyłania wiadomości. Rzeczywisty zakres funkcji zależy od operatora sieci komórkowej. Ponadto w trybie SAP telefon komórkowy znajduje się w trybie oczekiwania. Aktywne jest tylko połączenie Bluetooth i karta SIM, co powoduje mniejsze zużycie energii przez podłączony telefon komórkowy.

#### Podłączanie telefonu komórkowego jako urządzenia głośnomówiącego

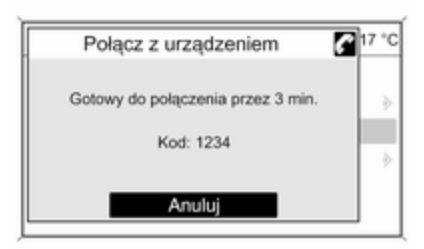

#### Wybrać opcję Dodaj nowe urządzenie HF. Wyświetlony zostaje kod Bluetooth, który należy wprowadzić w telefonie komórkowym.

Od tego momentu interfejs telefonu może zostać wykryty przez inne urządzenia Bluetooth.

Gdy interfejs zostanie wykryty przez telefon komórkowy, na telefonie zostanie wyświetlone zapytanie o kod Bluetooth.

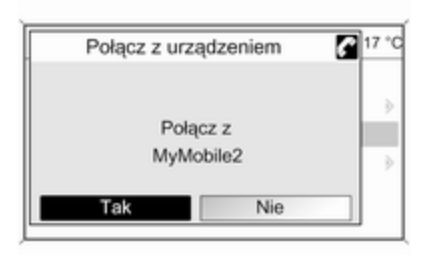

Gdy telefon komórkowy zostanie wykryty przez interfejs, zostanie wyświetlony monit o potwierdzenie ustanowienia połączenia.

Telefon komórkowy zostanie umieszczony na liście urządzeń i będzie go można obsługiwać poprzez interfeis.

#### Zmienianie kodu Bluetooth

(dotyczy wyłącznie trybu urządzenia głośnomówiącego)

Po pierwszym ustanowieniu połączenia Bluetooth z interfejsem telefonu wyświetlany jest kod domyślny. Kod domyślny można w dowolnym momencie zmienić. Ze względów bezpieczeństwa podczas łączenia (tzw. parowania) urządzeń należy używać czterocyfrowych, losowych kodów.

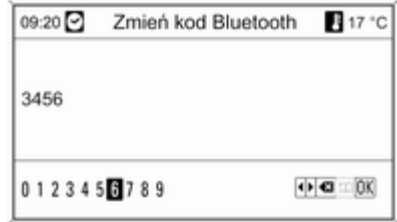

Wybrać opcję Zmień kod Bluetooth. W wyświetlanym menu należy edytować kod Bluetooth i potwierdzić zmodyfikowaną wersję przy pomocy opcji OK.

#### Podłączanie telefonu komórkowego przy użyciu profilu dostępu do karty SIM (SAP)

Wybrać opcję Dodaj urządzenie dostepu do karty SIM (SAP). Interfejs telefonu komórkowego poszukuje dostępnych urządzeń i wyświetla listę odnalezionych urządzeń.

#### Uwaga

Funkcja Bluetooth w telefonie musi być aktywna, a telefon musi być ustawiony jako widoczny.

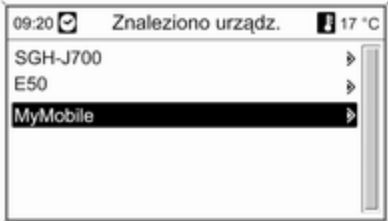

Wybrać żądany telefon komórkowy z listy. Na wyświetlaczu systemu Infotainment wyświetlany jest monit o kod dostępu SAP w postaci kodu 16 cyfrowego.

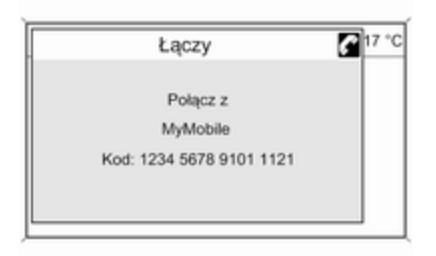

Wprowadzić kod dostępu SAP w telefonie komórkowym (bez spacji). Kod PIN telefonu komórkowego pojawia się na wyświetlaczu systemu Infotainment.

Jeśli funkcja Wpisz PIN jest aktywna, użytkownik musi wprowadzić kod PIN karty SIM telefonu komórkowego.

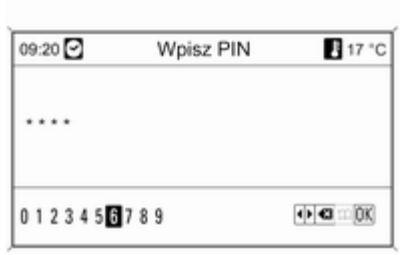

Wprowadzić kod PIN karty SIM telefonu komórkowego. Telefon komórkowy zostaje połączony (sparowany) z interfejsem. Za pośrednictwem interfejsu telefonu można korzystać z usług operatora sieci komórkowej.

#### Podłączanie telefonu komórkowego zapisanego na liście urządzeń

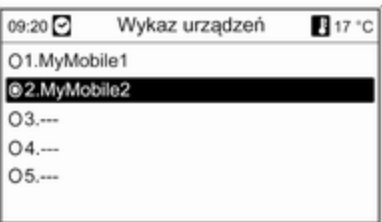

Wybrać żądany telefon komórkowy i włączyć opcję Wybierz w wyświetlonym menu.

Gdy telefon komórkowy zostanie wykryty przez interfejs, zostanie wyświetlony monit o potwierdzenie ustanowienia połączenia.

Telefon komórkowy można obsługiwać za pomocą interfejsu.

#### Usuwanie telefonu komórkowego z listy urządzeń

Wybrać żądany telefon komórkowy z listy urządzeń. W wyświetlonym menu wybrać pozycję Usuń i potwierdzić wyświetlony komunikat.

#### Regulacja sygnału dzwonka

Aby zmienić sygnał dzwonka:

Nacisnąć przycisk CONFIG.

#### Wybrać opcję Ustawienia telefonu, a następnie Dzwonek.

Wybrać żądaną opcję.

Aby zmienić głośność sygnału dzwonka:

Gdy emitowany jest sygnał dzwonka, obrócić pokrętło  $\circlearrowright$  systemu Infotainment lub nacisnąć przyciski + / - na kierownicy.

#### Konfiguracja podłączonego telefonu

Jeśli telefon komórkowy jest podłączony za pośrednictwem funkcji SAP, w menu Ustawienia telefonu można skonfigurować różne ustawienia telefonu.

#### Zmiana ustawień zabezpieczeń Nacisnąć przycisk CONFIG.

Wybrać opcję Ustawienia telefonu, a następnie Bezpieczeństwo.

Wyświetlane jest okno dialogowe zabezpieczeń.

#### Włączanie/wyłączanie żądania kodu PIN

Wybrać opcję Wpisz PIN Wł. lub Wył..

Wprowadzić kod PIN karty SIM telefonu komórkowego i potwierdzić.

#### **Uwaga**

Opcja ta jest zależna od operatora sieci.

#### Zmienianie kodu PIN Wybrać opcję Zmień PIN.

Wprowadzić aktualny kod PIN. Wprowadzić nowy kod PIN. Powtórzyć nowy kod PIN i potwierdzić. Kod PIN został zmieniony.

#### Konfigurowanie usług sieciowych

Wybrać opcję Ustawienia telefonu, a następnie Usługi sieciowe. Wyświetlane jest okno dialogowe usług sieciowych.

W zależności od operatora sieci i telefonu komórkowego dostępnych jest kilka opcji.

- Wybór sieci: wybór między automatycznym lub ręcznym wyborem sieci.
- Poł. oczekujące: włączanie lub wyłączanie funkcji połączeń oczekujących.
- Przekierowania: wybór opcji przekierowywania w zależności od sytuacji.
- **Blokada połączeń**: konfiguracja opcji blokowania połączeń w zależności od sytuacji.

Szczegóły dotyczące konfiguracji usług sieciowych można znaleźć w instrukcji obsługi telefonu komórkowego lub uzyskać u operatora sieci.

#### <span id="page-93-0"></span>Konfigurowanie numeru centrum wiadomości SMS

Numer centrum wiadomości SMS to numer telefonu, który funkcjonuje jako bramka do przekazywania wiadomości SMS między telefonami komórkowymi. Numer jest zazwyczaj ustawiany wstępnie przez operatora sieci.

Aby skonfigurować numer centrum wiadomości SMS, wybrać opcję Ustawienia telefonu, a następnie Numer centrali SMS. W razie potrzeby zmodyfikować numer centrum wiadomości SMS.

#### Przywracanie ustawień fabrycznych telefonu komórkowego Wybrać opcję Ustawienia telefonu, a następnie Ustawienia fabryczne.

# Połączenie alarmowe

## 9 Ostrzeżenie

Nie jest możliwe ustanowienie połączenia w każdej sytuacji. Dlatego w kwestii bardzo ważnej łączności (np. kontaktu z pogotowiem) nie należy polegać wyłącznie na telefonie komórkowym.

W niektórych sieciach konieczne będzie umieszczenie w telefonie we właściwy sposób ważnej karty SIM.

#### 9 Ostrzeżenie

Należy pamiętać, że można nawiązywać i odbierać połączenia za pomocą telefonu komórkowego, jeśli znajduje się on na obszarze objętym usługą operatora, na którym sygnał jest dostatecznie silny. W niektórych okolicznościach nie można nawiązać połączeń awaryjnych w każdej sieci komórkowej z uwagi na aktywne określone usługi sieciowe i/lub funkcje telefonu. Informacje na ten temat można uzyskać u lokalnych operatorów sieci.

Numery telefonów awaryjnych mogą się różnić zależnie od regionu i kraju. Należy uprzednio uzyskać informacje na temat prawidłowych numerów telefonów awaryjnych dla danego regionu.

#### Wykonywanie połączenia alarmowego

Wybrać numer telefonu alarmowego (np. 112).

Ustanowione zostanie połączenie telefoniczne z centrum połączeń alarmowych.

Gdy zgłosi się operator centrum alarmowego, należy go poinformować o zaistniałej sytuacji.

## 9 Ostrzeżenie

Nie należy kończyć połączenia, dopóki nie poprosi o to pracownik centrum powiadamiania ratunkowego.

# <span id="page-94-0"></span>Obsługa

#### Wprowadzenie

Po ustanowieniu połączenia Bluetooth pomiędzy telefonem komórkowym a systemem Infotainment, za pomocą systemu można obsługiwać wiele funkcji telefonu.

Za pośrednictwem systemu Infotainment można np. ustanowić połączenie przy pomocy numerów telefonów zapisanych w telefonie komórkowym lub zmienić numery telefonów.

#### **Uwaga**

W trybie głośnomówiącym obsługa telefonu komórkowego nadal jest możliwa, np. odbieranie połączeń lub regulacja głośności.

Po ustanowieniu połączenia pomiędzy telefonem komórkowym a systemem Infotainment, następuje transfer danych z telefonu do systemu Infotainment. W zależności od modelu telefonu może to potrwać trochę czasu. Podczas transferu

danych obsługa telefonu za pomocą systemu Infotainment jest możliwa tylko w ograniczonym stopniu.

Niektóre telefony mogą nie obsługiwać wszystkich funkcji interfejsu telefonu. Dlatego też zakres funkcji określonych telefonów może się różnić od opisanego.

#### Ustawianie głośności funkcji głośnomówiącej

Obrócić pokrętło  $\circlearrowright$  systemu Infotainment lub użyć przycisków + / - na kierownicy.

# Wybieranie numeru telefonu

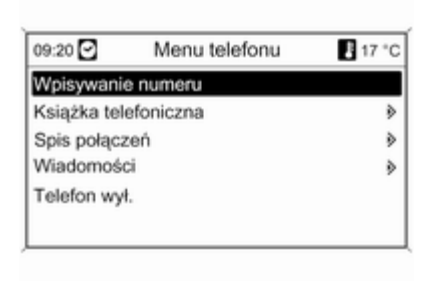

Kiedy główne menu telefonu jest aktywne, nacisnąć pokrętło wielofunkcyjne, aby otworzyć Menu telefonu.

Dostępnych jest kilka opcji wybierania numerów telefonu, korzystania z książki telefonicznej i list połączeń oraz przeglądania i edycji wiadomości.

Przy pomocy polecenia Telefon wył. możliwe jest odłączenie podłączonego telefonu od interfejsu telefonu.

#### Ręczne wprowadzanie numeru

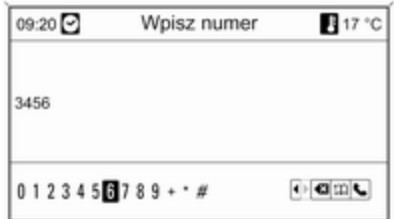

Wybrać opcję Wpisywanie numeru, a następnie wprowadzić żądaną sekwencję liczb.

Aby nawiązać połączenie, wybrać opcję **C**.

Aby otworzyć menu książki telefonicznej, wybrać opcję  $\mathfrak{D}$ .

## Książka telefoniczna

Po ustanowieniu połączenia telefonu z systemem zawartość książki telefonicznej telefonu jest porównywana z książką telefoniczną w pamięci tymczasowej, pod warunkiem, że użyto tego samego telefonu i tej samej karty SIM. Podczas trwanie tego procesu nowo dodane numery są niewidoczne.

Jeśli podłączono inny telefon lub użyto innej karty SIM, książka telefoniczna jest przeładowywana całkowicie. W zależności od modelu telefonu proces ten może potrwać kilka minut.

#### Wybieranie numeru telefonu z książki telefonicznej

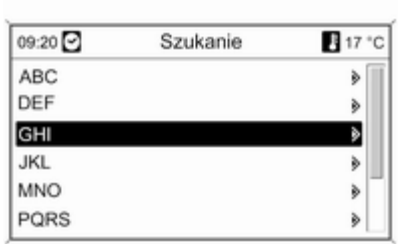

Wybrać opcję Książka telefoniczna. Z wyświetlonego menu Szukanie wybrać pierwszą literę nazwy poszukiwanego kontaktu, aby zawęzić listę wpisów książki telefonicznej do wyświetlenia.

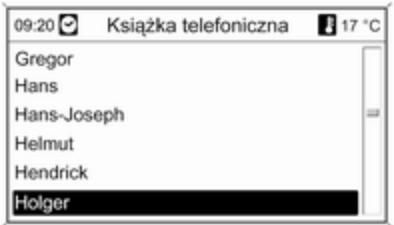

#### **Uwaga**

Wpisy do książki telefonicznej są przenoszone z telefonu komórkowego. Prezentacja oraz kolejność wpisów książki telefonicznej może być inna na wyświetlaczu systemu Infotainment i wyświetlaczu telefonu komórkowego.

Po dokonaniu wstępnej selekcji: wybrać żądany wpis książki telefonicznej, aby wyświetlić numery zapisane dla tego kontaktu.

Wybrać żądany numer, aby rozpocząć łączenie.

# Listy połączeń

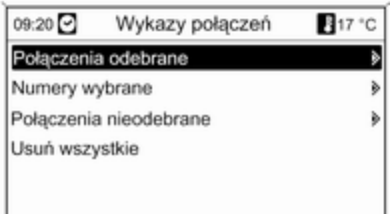

Za pośrednictwem menu Wykazy połączeń można przeglądać połączenia przychodzące, wychodzące i nieodebrane, a także wybierać numery telefonów. Menu umożliwia również usuwanie list.

W celu rozpoczęcia łączenia: wybrać żądaną listę połączeń, interesującą nas pozycję na liście i ostatecznie wybrać numer telefonu.

# Funkcje wysyłania wiadomości

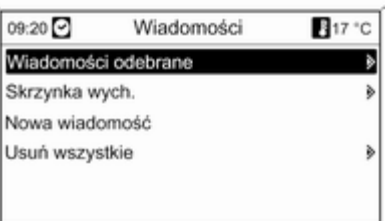

W przypadku sparowania telefonu komórkowego przy pomocy trybu SAP możliwe jest przeglądanie, tworzenie i wysyłanie wiadomości za pośrednictwem interfejsu telefonu. Menu umożliwia również usuwanie wiadomości.

Przeglądanie odebranych wiadomości: wybrać opcję Wiadomości odebrane.

Przeglądanie wysłanych wiadomości: wybrać opcję Skrzynka wych..

Tworzenie wiadomości: wybrać opcję Nowa wiadomość.

#### **Uwaga**

Wiadomości są ograniczone do 70 znaków.

## Połączenia przychodzące

W razie przychodzącego połączenia wyświetlane jest menu umożliwiające odebranie lub odrzucenie połączenia. Wybrać żądaną opcję.

#### Funkcje podczas trwania połączenia

Podczas trwania połączenia telefonicznego, nacisnąć pokrętło wielofunkcyjne, aby otworzyć podmenu.

W zależności od bieżącej sytuacji i zakresu funkcji telefonu komórkowego dostępny jest szereg opcji:

- Rozłącz: rozłączanie połączenia telefonicznego.
- Wybierz numer: wprowadzanie numeru telefonu w celu wykonania drugiego połączenia lub przesłania numeru jako sygnalizacji tonowej

<span id="page-97-0"></span>(DTMF), np. w przypadku poczty głosowej lub bankowych usług telefonicznych.

- Rozłącz: odłączanie połączenia z uczestnikiem telekonferencji.
- Połącz rozmowy: złączanie dwóch połączeń, gdy kilka połączeń jest aktywnych.
- Przełącz rozmowę: przełączanie pomiędzy połączeniami, gdy kilka połączeń jest aktywnych.
- Wycisz dzwonek: wyciszanie połączenia.

#### Uwaga

W przypadku wyłączenia zapłonu podczas prowadzenia rozmowy telefonicznej połączenie będzie aktywne do momentu zakończenia rozmowy.

# Telefony komórkowe i radia CB

## Instrukcja instalacji i wskazówki dotyczące obsługi

Przy instalowaniu i obsłudze telefonu komórkowego należy przestrzegać instrukcji instalacji oraz wskazówek dotyczących użytkowania, podanych przez producenta telefonu komórkowego i zestawu głośnomówiącego. W przeciwnym razie może dojść do naruszenia warunków homologacji pojazdu (Dyrektywa UE 95/54/WE).

Zalecenia dotyczące bezproblemowej eksploatacji:

- Zainstalowana przez profesjonalistę antena zewnętrzna umożliwiająca uzyskanie najlepszego możliwego zasięgu,
- Maksymalna moc nadawcza 10 W.
- Przy instalacji telefonu w odpowiednim miejscu, należy uwzględnić odpowiednią Uwagę w Podręczniku użytkownika, rozdział System poduszek powietrznych.

Przed przystąpieniem do instalacji warto zasięgnąć informacji na temat odpowiednich miejsc montażu anteny zewnętrznej i uchwytu telefonu oraz na temat korzystania z urządzeń o mocy nadawczej powyżej 10 W.

Zestawu głośnomówiącego bez anteny zewnętrznej zgodnego ze standardem telefonii GSM 900/1800/1900 oraz UMTS można używać wyłącznie wtedy, gdy maksymalna moc nadawcza telefonu komórkowego nie przekracza 2 W w przypadku korzystania z sieci GSM 900 oraz 1 W w innych przypadkach.

Ze względów bezpieczeństwa nie należy używać telefonu w trakcie jazdy. Nawet korzystanie z zestawu głośnomówiącego może rozpraszać w trakcie jazdy.

# 9 Ostrzeżenie

Urządzenia radiowe oraz telefony komórkowe niezgodne z powyższymi standardami mogą być używane wyłącznie w

przypadku podłączenia ich do anteny zamontowanej na zewnątrz samochodu.

#### Przestroga

W przypadku niezastosowania się do obowiązujących instrukcji korzystanie w pojeździe z telefonów komórkowych i urządzeń radiowych bez anteny zewnętrznej może być przyczyną nieprawidłowego działania podzespołów elektronicznych samochodu.

# Indeks

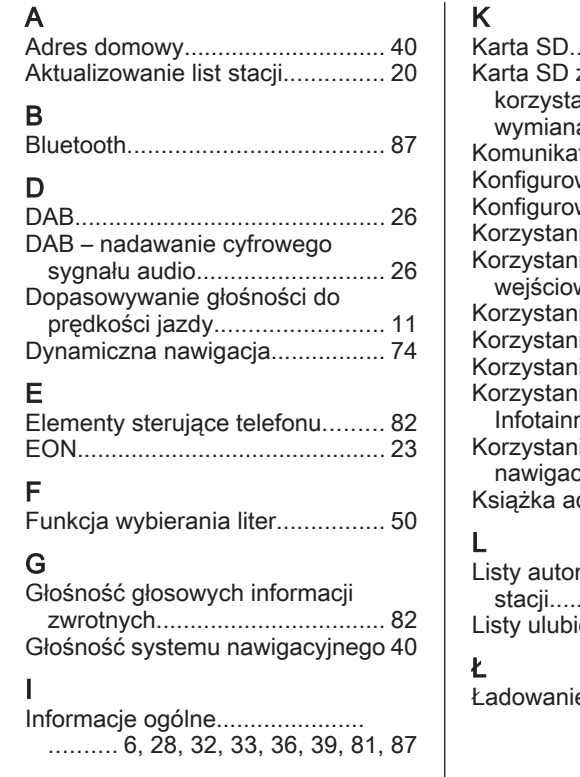

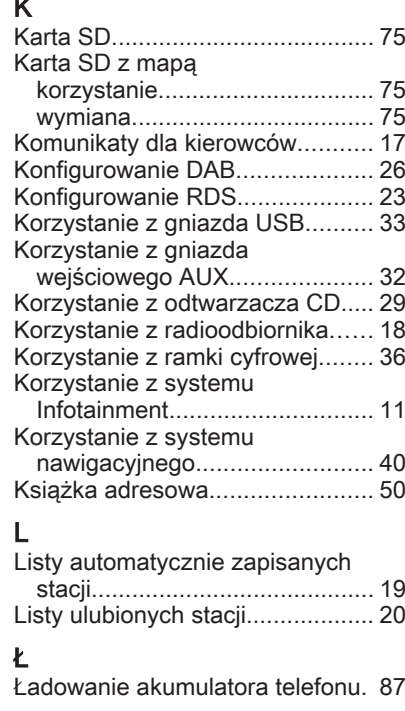

# M

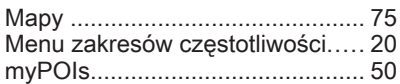

# N

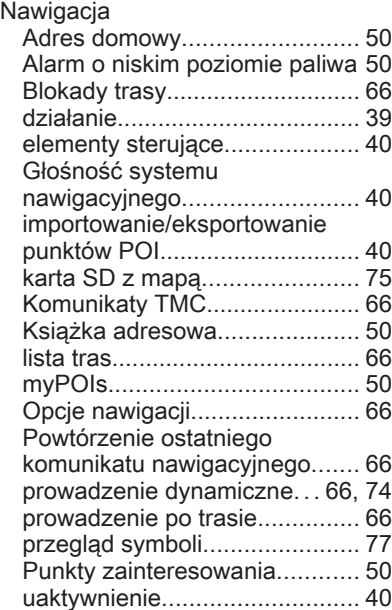

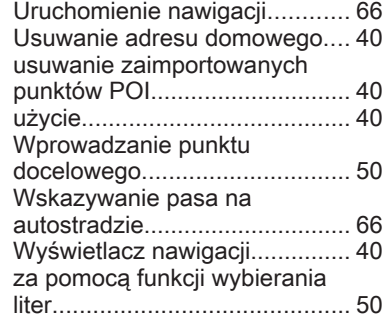

# O

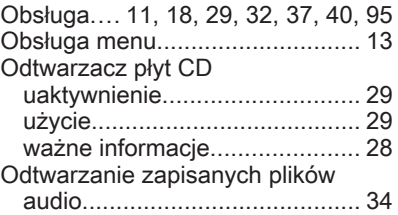

#### P

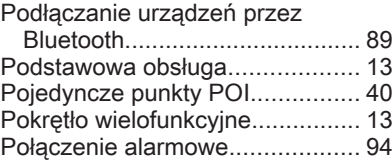

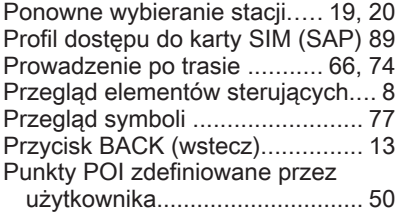

# R

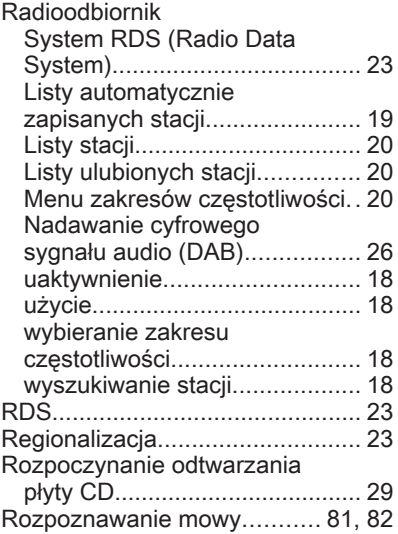

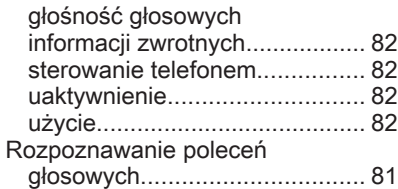

# S

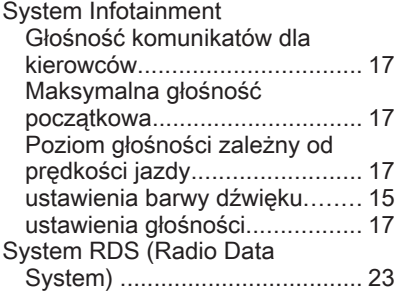

#### T

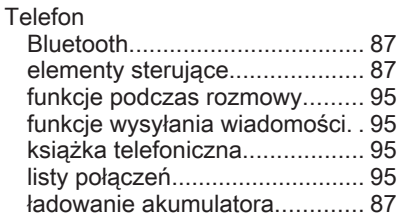

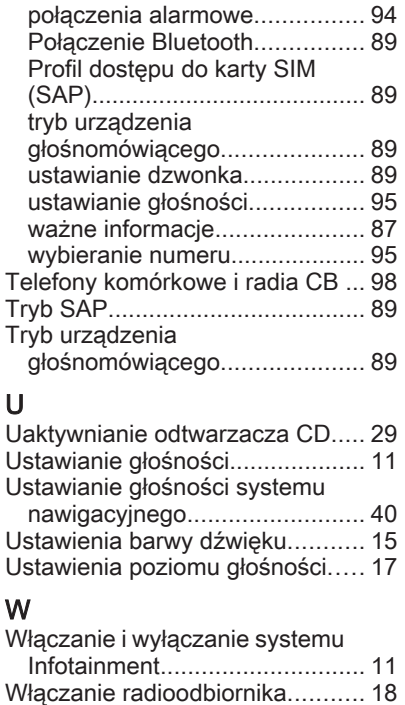

Włączanie rozpoznawania mowy. [82](#page-81-0)

nawigacyjnego.......................... [40](#page-39-0)

Włączanie systemu

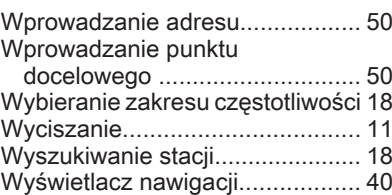

#### Z

Zaawansowane wyszukiwanie innych stacji (EON)................... [23](#page-22-0) Zabezpieczenie przed kradzieżą ... [7](#page-6-0) Zapisywanie stacji.................. [19,](#page-18-0) [20](#page-19-0)

# CD 400

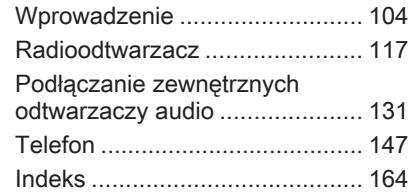

# <span id="page-103-0"></span>**Wprowadzenie**

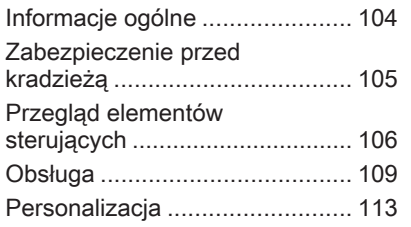

# Informacje ogólne

System audio-nawigacyjny, oparty na najnowocześniejszych technologiach, udostępnia funkcję rozrywkowe i informacyjne w pojeździe.

Za pomocą przycisków preselekcji 1 ~ 6 można zapisać do 36 stacji radiowych FM, AM i DAB (Digital Audio Broadcasting – cyfrowy system radiowy) łącznie w sześciu zestawach, co ułatwia korzystanie z radia. System DAB jest dostępny tylko w modelach typu A i D.

Wbudowany odtwarzacz płyt CD pozwala odtwarzać płyty audio CD oraz płyty z plikami MP3 (WMA), a odtwarzacz USB umożliwia odtwarzanie plików dźwiękowych z podłączonej pamięci USB lub urządzenia iPod. Odtwarzacz USB jest dostępny tylko w modelach typu  $A$  i  $B$ .

Funkcja podłączenia telefonu za pośrednictwem Bluetooth pozwala prowadzić rozmowy przez bezprzewodowy zestaw głośnomówiący oraz korzystać z

odtwarzacza muzycznego w telefonie. Funkcja podłączenia telefonu za pośrednictwem Bluetooth jest dostepna tylko w modelach typu A i B.

Zewnętrzne wejście dźwięku umożliwia podłączenie przenośnego odtwarzacza muzycznego, by cieszyć się wysoką jakością dźwięku oferowaną przez system audionawigacyjny. Funkcja AUX jest dostępna tylko w modelach typu A i B.

Cyfrowy procesor dźwięku zawiera kilka zaprogramowanych ustawień korektora, które zapewniają optymalizację sygnału audio.

Starannie zaprojektowane elementy sterowania, inteligentny wyświetlacz i wielofunkcyjne pokretło sterujące umożliwiają łatwą obsługę i regulację systemu.

- <span id="page-104-0"></span>■ W części "Przegląd" zamieszczono krótką prezentację funkcji systemu audio-nawigacyjnego oraz zestawienie wszystkich elementów sterowania.
- W części "Obsługa" wyjaśniono działanie podstawowych elementów sterujących systemu audio-nawigacyjnego.

# Ekran wyświetlacza

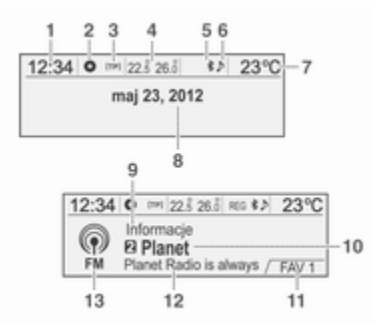

#### Ekran początkowy

- (1) Zegar
- (2) Płyta załadowana
- (3) Usługa RDS
- (4) Temperatura wewnętrzna (kierowca/pasażer)
- (5) System Bluetooth włączony
- (6) Odtwarzanie muzyki przez łącze Bluetooth
- (7) Temperatura zewnętrzna
- (8) Data
- Ekran radioodbiornika
- (9) Kategoria
- (10) Nazwa stacji
- (11) Zestaw ulubionych stacji
- (12) Lista stacji
- (13) Pasmo

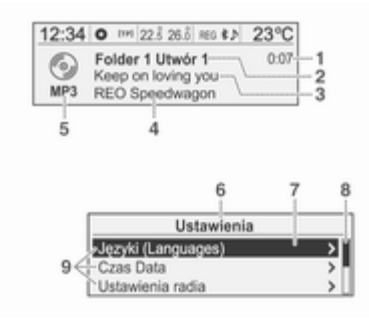

Ekran CD/MP3 (1) Czas odtwarzania (2) Folder/utwór (3) Tytuł utworu (4) Wykonawca (5) Typ płyty Ekran ustawień (6) Nazwa ustawień

- (7) Pasek wyboru
- (8) Pasek wskaźnika listy
- (9) Menu

Ekran wyświetlacza może się różnić od przedstawionego w instrukcji, ponieważ jego wygląd zależy od ustawień urządzenia i wyposażenia pojazdu.

# Zabezpieczenie przed kradzieżą

System audio-nawigacyjny ma wbudowane elektroniczne zabezpieczenie mające zapobiec kradzieży.

<span id="page-105-0"></span>Dzięki niemu system audioinformacyjny będzie działał wyłącznie w samochodzie, w którym został pierwotnie zamontowany – jest tym samym bezwartościowy dla złodzieja.

# Przegląd elementów sterujących

# Przegląd

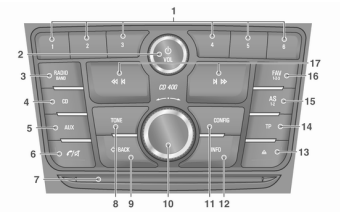

Typ A: Radio/DAB + CD/MP3 + AUX + USB/iPod + Bluetooth Typ B: Radio +  $CD/MP3 + AUX +$ USB/iPod + Bluetooth Typ C: Radio + CD/MP3

# Typ D: Radio/DAB + CD/MP3

- 1. Przyciski preselekcji 1 ~ 6
	- ◆ Nacisnąć i przytrzymać jeden z tych przycisków, aby dodać bieżącą stację radiową do bieżącego zestawu ulubionych stacii.
	- ◆ Nacisnąć jeden z tych przycisków, aby wybrać przypisaną do niego stację.
- 2. Przycisk  $\circlearrowright$  z pokrętłem VOL
	- ◆ Nacisnąć ten przycisk, aby włączyć lub wyłączyć zasilanie.
	- ◆ Obrócić pokrętło, aby wyregulować ogólną głośność.
- 3. Przycisk RADIO/BAND

Wybrać pasmo radiowe FM lub AM albo funkcję DAB.

4. Przycisk CD

Nacisnąć ten przycisk, aby wybrać funkcję odtwarzania płyty CD/MP3.

5. Przycisk AUX

Nacisnąć ten przycisk, aby wybrać funkcję AUX/USB/iPod/ Bluetooth Audio.

- 6. Przycisk  $\ell$   $\mathbb{R}$ 
	- ◆ Nacisnąć ten przycisk, aby uaktywnić tryb Bluetooth.
	- ◆ Nacisnąć i przytrzymać ten przycisk, aby włączyć lub wyłączyć funkcję wyciszenia dźwięku/pauzy dla odtwarzacza CD oraz USB/ iPod.
- 7. Szczelina na płyty

Jest to szczelina do wkładania i wyjmowania płyt kompaktowych.

8. Przycisk TONE

Nacisnąć ten przycisk, aby wyregulować barwę/wybrać tryb ustawień dźwięku.

9. Przycisk  $\triangle$ **BACK** 

Kasowanie wprowadzonej treści lub powrót to poprzedniego menu.

- 10. Pokrętło wielofunkcyjne
	- ◆ Nacisnąć ten przycisk, aby wyświetlić aktualnie włączone menu lub wybrać opcję/wartość ustawień.
	- ◆ Obrócić pokrętło, aby przewinąć/zmienić opcję lub wartość ustawień.
	- ◆ Nacisnąć ten przycisk w trybie zestawu głośnomówiącego Bluetooth, aby odebrać połączenie. Można obrócić pokrętło, aby wybrać opcję odebrania lub odrzucenia połączenia, a następnie nacisnąć przycisk w celu potwierdzenia.

## 11. Przycisk CONFIG

Nacisnąć ten przycisk, aby przejść do menu ustawień systemu.

## 12. Przycisk INFO

- ◆ Nacisnąć ten przycisk, aby wyświetlić informacje o pliku w trybie odtwarzacza CD/MP3 oraz USB/iPod.
- ◆ Wyświetlanie informacji o stacji radiowej oraz aktualnie nadawanym utworze w trybie radioodbiornika.
- 13. Przycisk  $\triangle$

Nacisnąć ten przycisk, aby wyjąć płytę.

14. Przycisk TP

Włączanie lub wyłączanie funkcji TP (komunikaty dla kierowców) podczas korzystania z funkcji FM RDS.

- 15. Przycisk AS 1-2
	- ◆ Nacisnąć i przytrzymać ten przycisk, aby automatycznie zapisać stacje radiowe w zestawie 1 lub 2 stacji AS.
	- ◆ Nacisnąć ten przycisk, aby wybrać zestaw 1 lub 2 stacji AS.

# 16. Przycisk FAV 1-2-3

Nacisnąć ten przycisk, aby wybrać zestaw zapamiętanych ulubionych plików.

- 17. Przyciski  $\overline{\mathbf{H}}$  /  $\overline{\mathbf{H}}$ 
	- ◆ Nacisnąć jeden z tych przycisków w trybie radia lub systemu DAB, aby automatycznie wyszukać stacje radiowe zapewniające dobry odbiór. Nacisnąć i przytrzymać jeden z tych przycisków, aby ręcznie nastawić częstotliwość stacii radiowei.
	- ◆ Nacisnąć jeden z tych przycisków w trybie odtwarzacza CD/ MP3 oraz USB/iPod, aby przejść do poprzedniego lub następnego utworu.
	- ◆ Nacisnąć i przytrzymać jeden z tych przycisków, aby przewinąć bieżący utwór szybko do tyłu lub do przodu.

# 108 Wprowadzenie

#### Elementy sterujące na kierownicy

#### Elementy sterujące dźwiękiem na kierownicy, typ 1: opcja

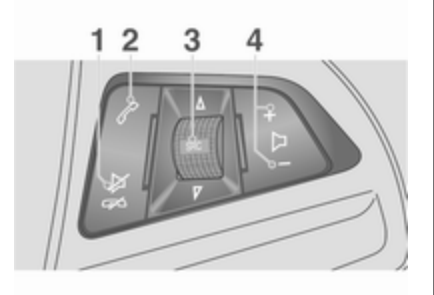

#### 1. Przycisk Ø

Nacisnąć ten przycisk w dowolnym trybie odtwarzania muzyki, aby włączyć lub wyłączyć funkcję wyciszenia dźwięku. W trybie zajętym można nacisnąć ten przycisk aby odrzucić połączenie przychodzące lub zakończyć rozmowę.

#### 2. Przycisk  $\mathscr E$

- ◆ Nacisnąć ten przycisk, by odebrać połączenie lub przejść do trybu oddzwaniania.
- ◆ Nacisnąć i przytrzymać ten przycisk, aby przejść do rejestru wykonanych połączeń albo przełączać się między trybem zestawu głośnomówiącego i trybem rozmowy przez aparat telefoniczny w trakcie rozmowy.
- 3. Przycisk  $\triangle$  SRC  $\nabla$ 
	- ◆ Nacisnąć ten przycisk, aby wybrać tryb odtwarzania dźwięku.
	- ◆ Obrócić pokrętło, aby przełączyć zapamiętaną stację radiową lub odtwarzaną muzykę.
- 4. Przyciski +
	- ◆ Nacisnąć przycisk +, aby zwiększyć głośność.
	- ◆ Nacisnąć przycisk -, aby zmniejszyć głośność.

#### Elementy sterujące dźwiękiem na kierownicy, typ 2: opcja

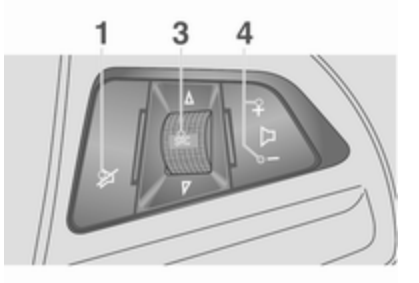

#### 1. Przycisk Ø

Nacisnąć ten przycisk, aby włączyć lub wyłączyć funkcję wyciszenia dźwięku.

2. Niedostępny.
### 3. Przycisk  $\triangle$  **SRC**  $\nabla$

- ◆ Nacisnąć ten przycisk, aby wybrać tryb odtwarzania dźwięku.
- ◆ Obrócić pokrętło, aby przełączyć zapamiętaną stację radiową lub odtwarzaną muzykę.
- 4. Przycisk +
	- ◆ Nacisnąć przycisk +, aby zwiększyć głośność.
	- ◆ Nacisnąć przycisk -, aby zmniejszyć głośność.

# Obsługa

# Przyciski i elementy sterujące

Do obsługi systemu audionawigacyjnego służą przyciski, pokrętło wielofunkcyjne oraz menu wyświetlane na ekranie.

W systemie używane są następujące przyciski i elementy sterujące:

- Przyciski i pokrętło sterujące systemu audio-nawigacyjnego
- Przyciski na kierownicy

# Włączanie i wyłączanie systemu

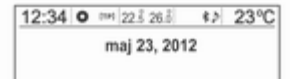

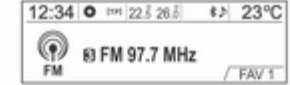

Nacisnąć przycisk  $\circlearrowright$ , aby włączyć system.

Po włączeniu zasilania i wczytaniu godziny, daty, temperatury i funkcji zostanie uruchomiona poprzednio używana funkcja.

Nacisnąć przycisk  $\circlearrowright$ , aby wyłączyć system.

# Wyłączanie automatyczne

Jeśli system audio-nawigacyjny zostanie włączony za pomocą przycisku  $\circ$ , gdy wyłącznik zapłonu (kluczyk pojazdu) znajduje się w położeniu wyłączonym, system zostanie automatycznie wyłączony po upływie 10 minut od ostatniego użycia któregoś z elementów sterowania.

# Regulacja głośności

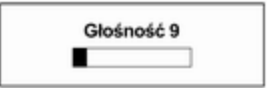

Obrócić pokrętło VOL, aby wyregulować głośność.

- Naciskać przyciski + and na kierownicy, aby wyregulować głośność.
- Aktualna głośność dźwięku jest wyświetlana.
- Po włączeniu zasilania systemu audio-nawigacyjnego głośność zostanie nastawiona na poprzednią używaną wartość (o ile jest niższa od maksymalnej głośności początkowej).
- Przy właczaniu zasilania maksymalną głośność początkową można nastawić oddzielnie (gdy poprzedni poziom głośności jest niższy od maksymalnej głośności początkowej).

# Automatyczna regulacja głośności

Gdy zacznie działać funkcja kompensacji głośności w funkcji prędkości, głośność będzie automatycznie dostosowywana do prędkości pojazdu w celu kompensacji hałasu powodowanego przez silnik i opony. (Opcja Ustawienia → Ustawienia radia → Automatyczna regulacja głośno ści.)

# Ograniczenie głośności przy wysokiej temperaturze

Jeżeli temperatura wewnątrz radioodtwarzacza wzrośnie do bardzo wysokiego poziomu, system audio-nawigacyjny ograniczy maksymalną głośność, jaką można nastawić.

W razie potrzeby głośność zmniejszy się automatycznie.

# Ustawienia barwy dźwięku

W menu Ustawienia tonów można dokonać odrębnych ustawień dla pasma FM, AM lub radia DAB oraz każdej z funkcji odtwarzacza audio.

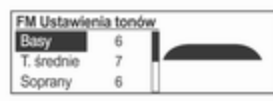

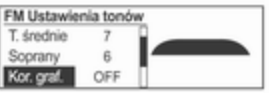

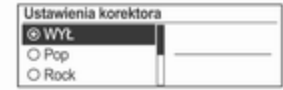

Nacisnąć przycisk TONE podczas korzystania z wybranego trybu urządzenia.

Obrócić pokrętło wielofunkcyjne, aby wybrać żądany tryb ustawień dźwięku, a następnie nacisnąć pokrętło.

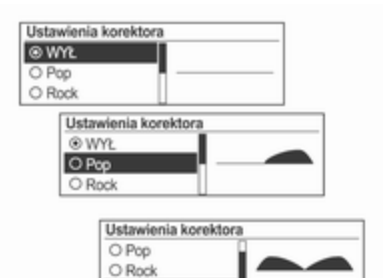

Obrócić pokrętło wielofunkcyjne, aby wybrać żądaną wartość ustawień dźwięku, a następnie nacisnąć pokrętło.

### Menu ustawień barwy dźwięku

C Klasyczna

- Basy: Wyregulować poziom niskich tonów w zakresie od -12 do +12.
- T. średnie: Wyregulować poziom średnich tonów w zakresie od -12  $d$ n +12.
- Soprany: Wyregulować poziom wysokich tonów w zakresie od -12  $d$ n +12.
- Kor. graf. (Korektor): Wybrać lub wyłączyć rodzaj dźwięku (WYŁ ↔ Pop ↔ Rock ↔ Klasyczna ↔ Mowa  $\leftrightarrow$  Country).
- Fader P-T: Wyregulować rozłożenie mocy dźwięku między głośnikami przednimi/tylnymi w zakresie od 15 z przodu do 15 z tyłu w wersji z sześcioma głośnikami.
- Balans: Wyregulować rozłożenie mocy dźwięku między głośnikami lewymi/prawymi w zakresie od 15 z lewej strony do 15 z prawej strony.

# Wybór funkcji

Pasmo FM, AM lub radio DAB

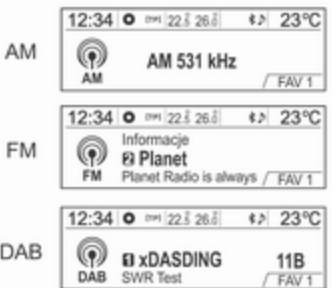

Nacisnąć przycisk RADIO/BAND, aby włączyć odbiór pasma FM, AM lub radia DAB.

Nacisnąć pokrętło wielofunkcyjne, aby otworzyć Menu FM, Menu AM lub Menu DAB, gdzie znajdują się opcje wyboru stacji radiowych.

# Odtwarzacz płyt CD/MP3

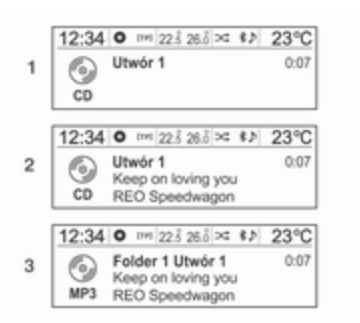

### (1) CD audio

### (2) Audio CD z tekstem

### (3) MP3/WMA CD

Włożyć płytę CD lub MP3 (WMA) przeznaczoną do odtworzenia do szczeliny na płyty zadrukowaną stroną do góry. Jeżeli płyta przeznaczona do odtworzenia jest już włożona, naciskać przycisk CD, aby wybrać odtwarzacz płyt CD/MP3.

Naciskać przycisk ∆ SRC ⊽ na kierownicy, aby wybrać odtwarzacz płyt CD/MP3.

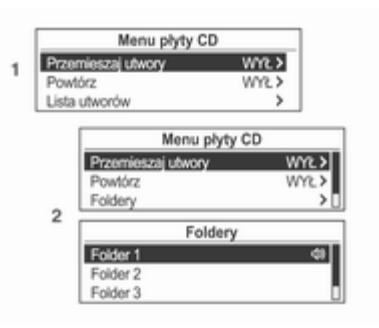

# (1) CD audio

(2) MP3/WMA CD

Nacisnąć pokrętło wielofunkcyjne, aby otworzyć menu zawierające opcje danej funkcji lub menu danego urządzenia.

### Odtwarzanie audio z urządzenia USB/iPod lub wejścia AUX

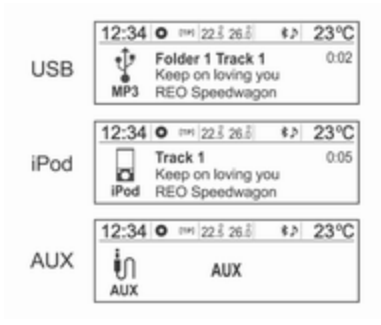

Podłączyć urządzenie USB/iPod zawierające pliki muzyczne przeznaczone do odtworzenia do złącza USB lub podłączyć wyjście audio zewnętrznego urządzenia audio do wejścia AUX.

Jeśli urządzenie USB, iPod lub AUX jest już podłączone, naciskać przycisk AUX, aby wybrać żądaną funkcję (AUX1 → USB → Bluetooth Audio  $\rightarrow$  AUX1  $\rightarrow$  ...).

Naciskać przycisk ∆ SRC ⊽ na kierownicy, aby wybrać żądany tryb.

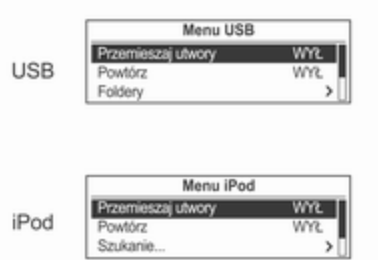

Nacisnąć pokrętło wielofunkcyjne, aby otworzyć menu zawierające opcje danej funkcji lub menu danego urządzenia.

Telefoniczny zestaw głośnomówiący Bluetooth

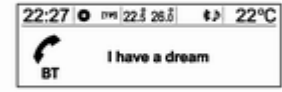

Nacisnąć przycisk  $\mathcal{O}(\mathcal{R})$ , aby wybrać funkcję telefonicznego zestawu głośnomówiącego Bluetooth.

Nacisnąć pokrętło wielofunkcyjne, aby otworzyć menu Bluetooth zawierające opcje danej funkcji.

# **Personalizacja**

# Główne przyciski i elementy sterujące

W menu Ustawienia używane są następujące przyciski i elementy sterujące.

(11) Przycisk CONFIG

Nacisnąć ten przycisk, aby przejść do menu Ustawienia.

(10) Pokrętło wielofunkcyjne

- Obrócić pokrętło, aby wybrać żądane menu lub pozycję ustawień.
- Nacisnąć przycisk, aby wybrać/ przejść do szczegółowego ekranu bieżącego menu lub pozycji ustawień.

(9) Przycisk  $\Leftrightarrow$  **BACK** 

Kasowanie wprowadzonej pozycji lub powrót to poprzedniego ekranu lub menu.

# Korzystanie z menu Ustawienia w celu personalizacji

- Menu i funkcje ustawień mogą się zmieniać zależnie od modelu pojazdu.
- Patrz: Zestawienie informacji dotyczących menu Ustawienia poniżej.

#### Przykład: Ustawienia → Godzina i data → Ustawianie daty: 23 sty 2012

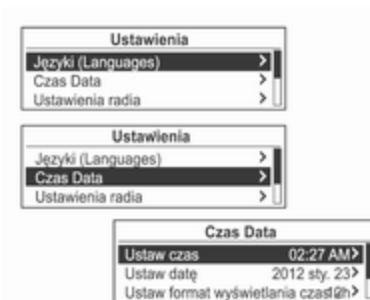

Nacisnąć przycisk CONFIG, aby wyświetlić menu Ustawienia.

Po zapoznaniu się z zamieszczonym poniżej zestawieniem informacji dotyczących menu Ustawienia obrócić pokrętło wielofunkcyjne, aby przejść do żądanego menu ustawień, a następnie nacisnąć pokrętło.

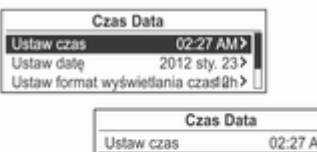

staw date

Ustaw date

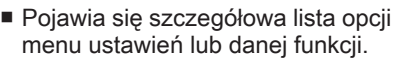

2012 sty.

Ustaw format wyświetlania czast@h>

2012/01/23

■ Jeżeli dostępna jest następna szczegółowa lista opcji, można powtórzyć tę czynność.

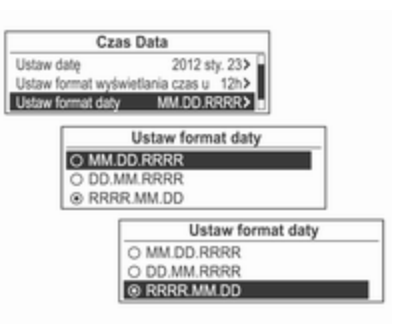

Obrócić pokrętło wielofunkcyjne, aby przywołać żądaną pozycję ustawień lub funkcję, a następnie nacisnąć pokrętło.

- Jeżeli dane szczegółowa lista zawiera wiele pozycji, powtórzyć tę czynność.
- Nastawić/wprowadzić żądaną wartość ustawień lub stan funkcji.

#### Zestawienie informacji dotyczących menu Ustawienia Języki (Languages)

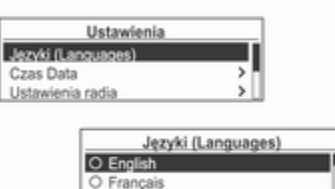

Wybrać żądany język dla wyświetlacza.

® Español

### Czas Data

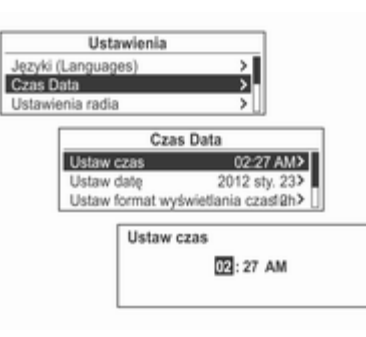

- Ustaw czas: Nastawić recznie aktualną godzinę i minuty.
- Ustaw date: Nastawić recznie aktualny rok/miesiąc/dzień.
- Ustaw format wyświetlania czas u: Wybrać wyświetlanie godziny w formacie 12- lub 24-godzinnym.
- Ustaw format daty: Ustawić format wyświetlania daty.

RRRR.MM.DD: 2012 sty. 23 DD/MM/RRRR: 23 sty. 2012

### MM/DD/RRRR: Sty. 23, 2012

■ Synchronizacia zegara RDS: Wybrać opcję Włącz. lub Wył..

### Ustawienia radia

п

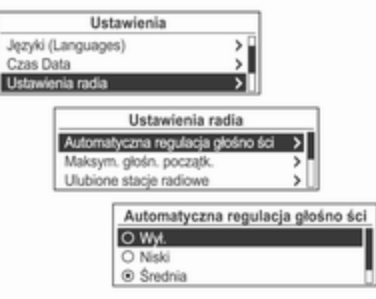

- Automatyczna regulacja głośno ści: Ustawić Wył./Niski/Średnia/ Mocna.
- Maksym. głośn. początk.: Nastawić ręcznie górną granicę głośności początkowej.
- Ulubione stacje radiowe: Nastawić ręcznie Maksymalną liczbę zestawów ulubionych stacji.

■ Opcje RDS: Ustawić opcje RDS.

- RDS: Wybrać opcje Włącz. lub Wył..

- Regionalne: Wybrać opcję Włacz. lub Wył...

- Zatrzym. przewijania tekstu: Wybrać opcję Włącz. lub Wył..

- Radiotekst: Wybrać opcje Włącz. lub Wył..
- Głośn. komun. dla kier.: Nastawić Głośn. komun. dla kier..
- Ustawienia DAB: Nastawić Ustawienia DAB.

- Automatyczne przełączanie: Wybrać opcję Włącz. lub Wył..

- Automat. przełącz. DAB-FM: Wybrać opcję Włącz. lub Wył..

- Dynamiczna adaptacja audio: Wybrać opcję Włącz. lub Wył..

- Wybór zakresu: Ustawić Oba, Pasmo-L lub Zakres III.

### Ustawienia Bluetooth

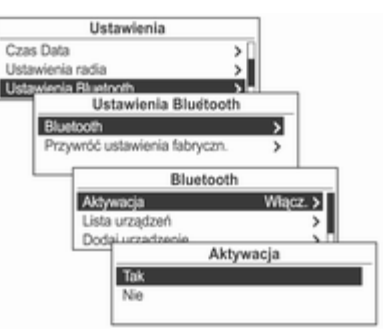

- Aktywacja: Wybrać opcję Włącz. lub Wył..
- Lista urządzeń: Wybrać żądane urządzenie, a następnie Wybierz, Rozłączono lub Usuń.
- Sparui urządzenie: Próba zarejestrowania nowego urządzenia Bluetooth.
- Zmień kod Bluetooth: Reczna zmiana/ustawienie kodu Bluetooth.
- Przywróć ustawienia fabryczn.: Przywrócenie ustawień do wartości fabrycznych.

# Radioodtwarzacz

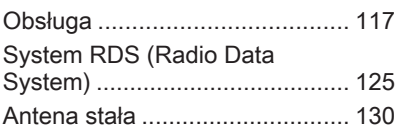

# Obsługa

Przed rozpoczęciem korzystania z pasma FM, AM i radia DAB

### Główne przyciski i elementy sterujące (3) Przycisk RADIO/BAND

Przełączanie między pasmami FM, AM i radiem DAB.

(10) Pokrętło wielofunkcyjne

- Obracać to pokrętło, aby ręcznie nastawić częstotliwość stacji radiowej.
- Nacisnąć ten przycisk, aby przejść do ekranu menu bieżącego trybu.
- (9) Przycisk  $\Leftrightarrow$  **BACK**

Kasowanie wprowadzonej pozycji lub powrót to poprzedniego ekranu/ menu.

(17) Przyciski  $\leftrightarrow$  /  $\leftrightarrow$ 

- Nacisnąć jeden z tych przycisków, aby automatycznie wyszukać dostępne stacje radiowe.
- Nacisnąć i przytrzymać jeden z tych przycisków, aby zmienić częstotliwość radiową na żądaną, a następnie puścić przycisk, aby zatrzymać się na aktualnie wyświetlonej częstotliwości.

# (16) Przycisk FAV 1-2-3

Nacisnąć ten przycisk, aby przełączać zestawy zapamiętanych ulubionych stacji radiowych.

- (1) Przyciski preselekcji  $1 \approx 6$
- Nacisnąć i przytrzymać jeden z przycisków preselekcji, aby przypisać bieżącą stację radiową do tego przycisku.
- Nacisnąć żądany przycisk preselekcji, aby wybrać przypisaną do niego stację radiową.

# (15) Przycisk AS 1-2

- Nacisnąć i przytrzymąć ten przycisk, aby automatycznie zapisać stacje radiowe w zestawie 1 lub 2 stacji AS.
- Nacisnąć ten przycisk, aby wybrać zestaw 1 lub 2 stacji AS.

(14) Przycisk TP

Ustawianie dla funkcji TP opcji Włącz. lub Wył. (komunikaty dla kierowców) podczas korzystania z funkcji FM RDS.

(12) Przycisk INFO

Wyświetlanie informacji nadawanych przez odbierane stacje radiowe.

(6) Przycisk  $\mathcal{C}$ 

Nacisnąć ten przycisk, aby włączyć lub wyłączyć funkcję wyciszenia dźwięku.

# Słuchanie stacji radiowej lub stacji DAB

#### Wybieranie pasma FM, AM lub trybu DAB

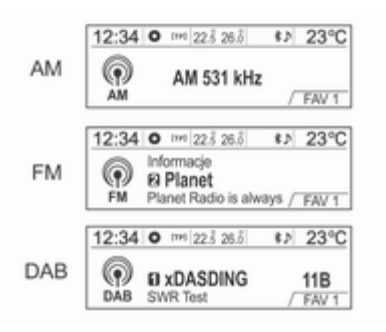

Naciskać przycisk RADIO/BAND, aby włączyć odbiór pasma FM, AM lub radia DAB.

Zostanie włączona poprzednio odsłuchiwana stacja radiowa.

### Automatyczne wyszukiwanie stacji radiowej

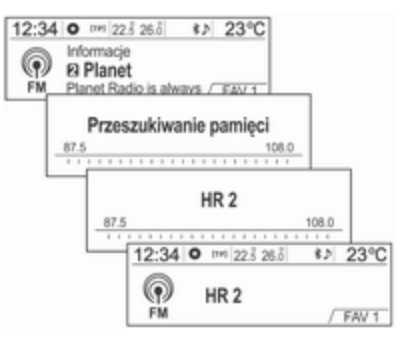

Nacisnąć jeden z przycisków < 8, aby automatycznie wyszukać dostepne stacie radiowe zapewniające dobry odbiór.

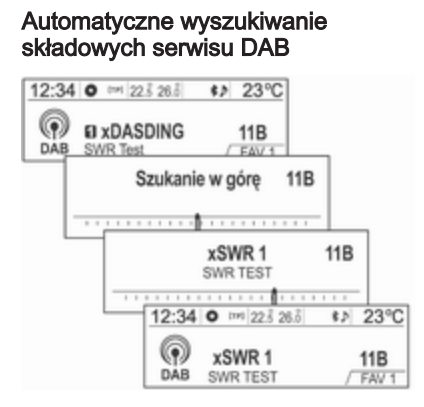

Nacisnąć jeden z przycisków < 8, aby automatycznie wyszukać dostępne składowe serwisu DAB w bieżącym multipleksie.

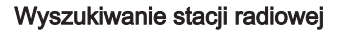

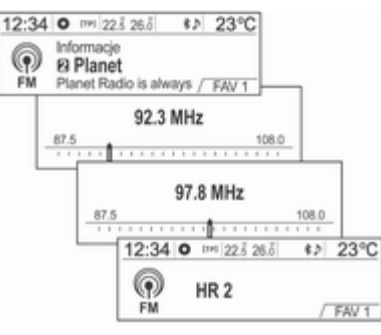

Nacisnąć i przytrzymać jeden z przycisków 1 / 8, aby szybko zmienić częstotliwość, a następnie puścić przycisk na żądanej częstotliwości.

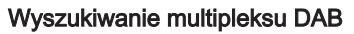

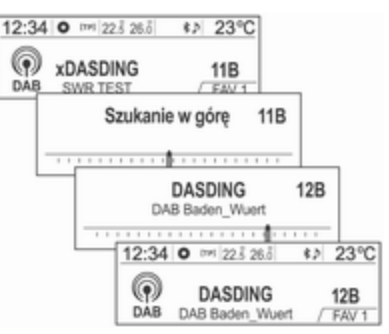

Nacisnąć i przytrzymać jeden z przycisków  $\triangleleft \triangleleft \triangleleft \triangleright \triangleright \triangleright$ , aby automatycznie wyszukać dostępną składową serwisu DAB zapewniającą dobry odbiór.

#### Przełączanie składowych serwisu DAB

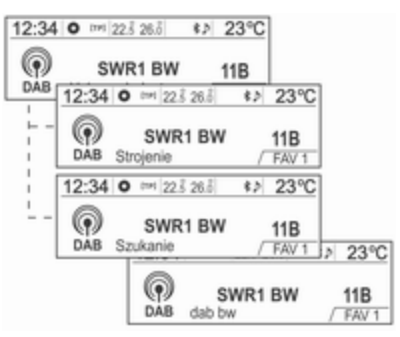

## (DAB-DAB wł./DAB-FM wył.)

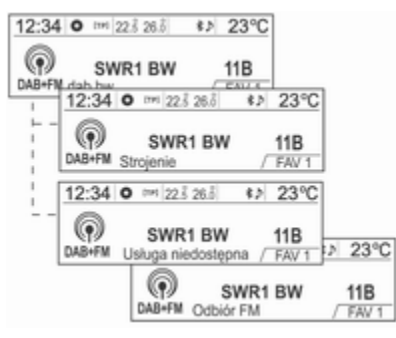

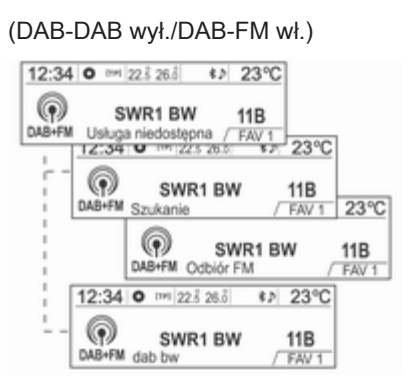

(DAB-DAB wł./DAB-FM wł.)

Po nastawieniu funkcii Automat. przełącz. DAB-FM jako aktywnej, jeśli sygnał serwisu DAB jest słaby, system audio-nawigacyjny automatycznie odbiera powiązaną składową serwisu (opcja Ustawienia → Ustawienia radia → Ustawienia DAB → Automat. przełącz. DAB-FM).

## Ręczne dostrajanie stacji radiowej

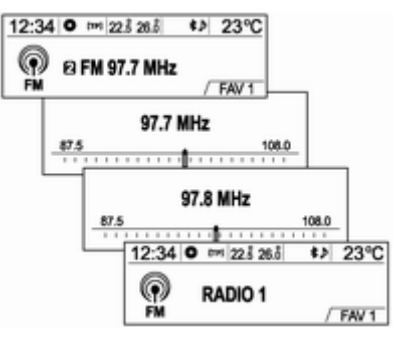

Obrócić pokrętło wielofunkcyjne, aby ręcznie znaleźć żądaną częstotliwość stacji radiowej.

### Ręczne strojenie stacji DAB

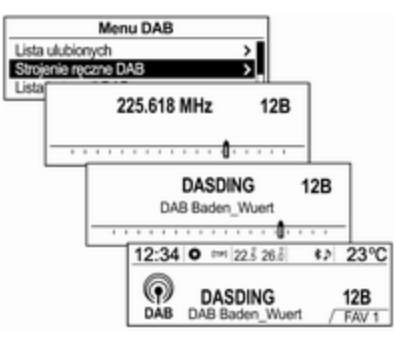

#### W trybie DAB nacisnąć pokrętło wielofunkcyjne, aby przejść do Menu DAB.

Obrócić pokrętło wielofunkcyjne, aby wybrać Strojenie ręczne DAB, a następnie nacisnąć pokrętło.

Obrócić pokrętło wielofunkcyjne, aby ręcznie wyszukać żądaną częstotliwość stacji radiowej, a następnie nacisnąć pokrętło.

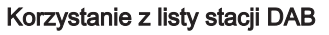

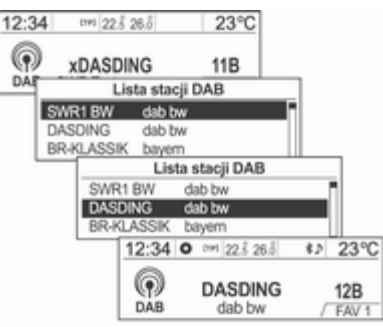

Obrócić pokrętło wielofunkcyjne, aby wyświetlić opcję Lista stacji DAB.

- Zostaną wyświetlone informacje dotyczące opcji Lista stacji DAB.
- Jeśli Lista stacji DAB jest pusta, zostanie automatycznie uruchomiona aktualizacja opcji Lista stacji DAB.

Obrócić pokrętło wielofunkcyjne, aby wybrać żądaną listę stacji, a następnie nacisnąć pokrętło, aby włączyć odbiór odpowiedniej stacji radiowej.

### Wyświetlanie informacji nadawanych przez stacje DAB

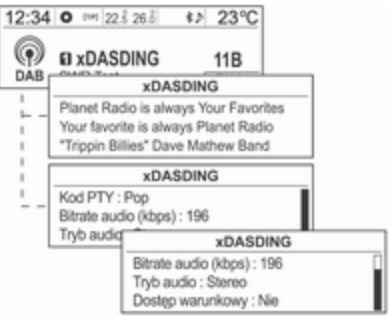

Naciskać przycisk INFO, aby wybrać żądany tryb wyświetlania informacji nadawanych przez stacje DAB.

Zostanie wyświetlona informacja numer 1 dla wybranego zestawu zapamiętanych ulubionych stacji (FAV1, FAV2, itd.).

# Korzystanie z przycisków preselekcji

### Przypisywanie przycisków preselekcji

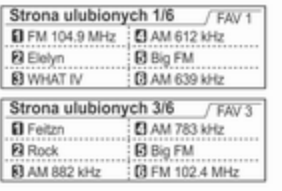

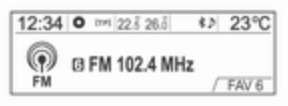

Nacisnąć przycisk FAV 1-2-3, aby wybrać żądany zestaw zapamiętanych ulubionych stacji.

- Można zapisać maksymalnie 3 zestawy ulubionych stacji po sześć stacji radiowych lub stacji DAB w każdym.
- Istnieje możliwość nastawienia liczby zestawów ulubionych stacji za pomocą opcji Ustawienia →

#### Ustawienia radia → Ulubione stacje radiowe → Maksym. liczba stron ulubion. s tacji.

■ Jeżeli do przycisku preselekcii 1  $\sim$ 6, do którego była wcześniej przypisana jakaś stacja radiowa, zostanie przypisana nowa stacja, poprzednia zawartość zostanie usunięta i zastąpiona nową zapamiętywaną stacją radiową lub stacja DAB.

### Włączanie odbioru stacji przypisanej do przycisku preselekcji

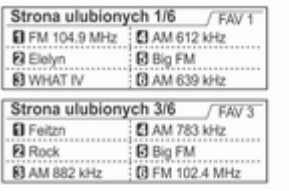

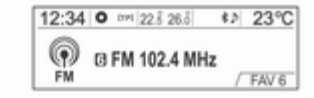

Naciskać przycisk FAV 1-2-3, aby wybrać żądany zestaw zapamiętanych ulubionych stacji.

Zostanie wyświetlona informacja numer 1 dla wybranego zestawu zapamiętanych ulubionych stacji.

Nacisnąć jeden z przycisków preselekcji 1 ~ 6, aby włączyć stację radiową lub stację DAB przypisaną do tego przycisku.

# Korzystanie z funkcji automatycznego zapisu stacji

### Automatyczne rejestrowanie stacji

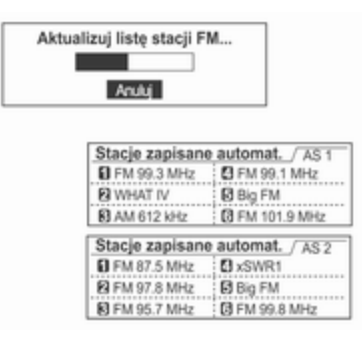

Nacisnąć i przytrzymać przycisk AS 1-2, aby zapisać stacje zapewniające dobry odbiór i przypisać je do danego zestawu automatycznie zapisanych stacji.

- Na wyświetlaczu pojawi się komunikat o aktualizacji.
- Można zapisać maksymalnie dwa zestawy po sześć stacji radiowych w każdym.

### Słuchanie automatycznie zapisanych stacji

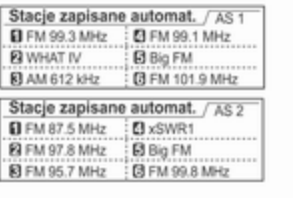

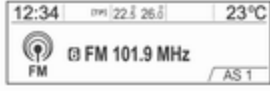

Naciskać przycisk AS 1-2, aby wybrać żądany zestaw automatycznie zapisanych stacji. Zostanie wyświetlona informacja numer 1 dla wybranego zestawu ulubionych stacii.

Nacisnąć jeden z przycisków preselekcji 1 ~ 6, aby włączyć stacie radiową przypisaną do tego przycisku.

# Korzystanie z menu FM, AM lub **DAB**

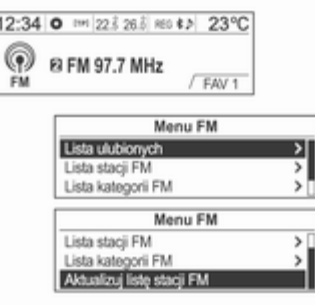

Nacisnąć pokrętło wielofunkcyjne, aby wyświetlić menu radioodbiornika lub Menu DAB.

Obrócić pokrętło wielofunkcyjne, aby przejść do żądanej opcji menu, a następnie nacisnąć pokrętło, aby wybrać daną pozycję lub wyświetlić jej szczegółowe menu.

### Menu FM, AM lub DAB → Lista ulubionych stacji

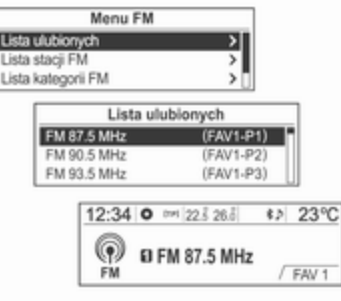

W pozycji Menu FM, Menu AM lub Menu DAB obrócić pokrętło wielofunkcyjne, aby wybrać opcję Lista ulubionych, a następnie nacisnąć pokrętło.

Zostaną wyświetlone informacje dotyczące opcji Lista ulubionych. Obrócić pokrętło wielofunkcyjne, aby wybrać żądaną pozycję Lista ulubionych, a następnie nacisnąć pokrętło, aby włączyć odbiór odpowiedniej stacji radiowej.

#### Menu DAB → Ręczne strojenie stacji DAB

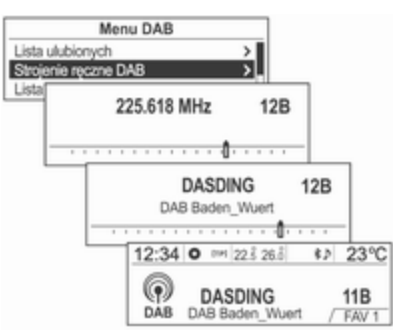

W pozycji Menu DAB obrócić pokrętło wielofunkcyjne, aby wybrać opcję Strojenie ręczne DAB, a następnie nacisnąć pokrętło. Obrócić pokrętło wielofunkcyjne, aby ręcznie znaleźć żądaną częstotliwość stacji radiowej. Menu FM lub AM → Lista stacji FM lub AM

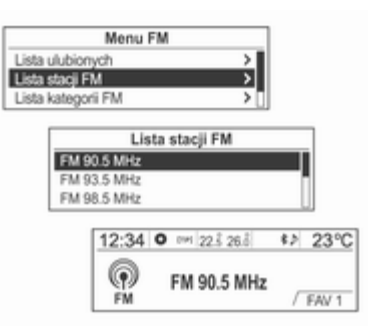

W pozycji Menu FM lub Menu AM obrócić pokrętło wielofunkcyjne, aby wybrać opcję Lista stacji FM lub Lista stacji AM, a następnie nacisnąć pokrętło.

#### Zostaną wyświetlone informacje dotyczące opcji Lista stacji FM lub Lista stacji AM.

Obrócić pokrętło wielofunkcyjne, aby wybrać żądaną listę stacji, a następnie nacisnąć pokrętło, aby włączyć odbiór odpowiedniej stacji radiowej.

### Menu FM lub DAB → Lista kategorii FM lub DAB

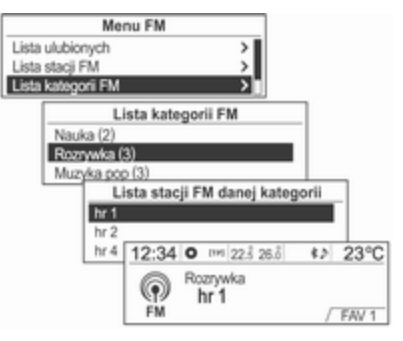

W pozycji Menu FM lub Menu DAB obrócić pokrętło wielofunkcyjne, aby wybrać opcję Lista kategorii FM lub Lista kategorii DAB, a następnie nacisnąć pokrętło.

### Zostanie wyświetlona opcja Lista kategorii FM lub Lista kategorii DAB.

Obrócić pokrętło wielofunkcyjne, aby wybrać żądaną listę stacji, a następnie nacisnąć pokrętło, aby włączyć odbiór odpowiedniej stacji radiowej.

### <span id="page-124-0"></span>Menu DAB → Komunikaty DAB

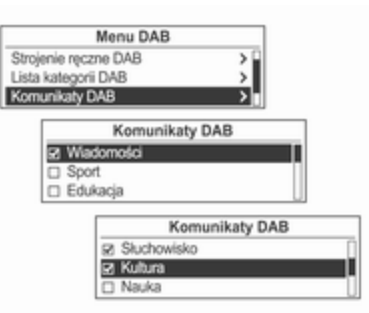

W pozycji Menu DAB obrócić pokrętło wielofunkcyjne, aby przejść do opcji Komunikaty DAB, a następnie nacisnąć pokrętło.

Zostanie wyświetlone menu Komunikaty DAB.

Obrócić pokrętło wielofunkcyjne, aby wybrać żądaną listę stacji, a następnie nacisnąć pokrętło, aby włączyć odbiór odpowiedniej stacji radiowej.

### Menu FM, AM lub DAB → Aktualizacja listy stacji FM, AM lub DAB

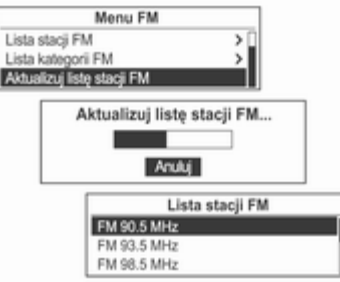

E

W pozycji Menu FM, Menu AM lub Menu DAB obrócić pokrętło wielofunkcyjne, aby przejść do opcji Aktualizuj listę stacji FM, Aktualizuj listę stacji AM lub Aktualizuj listę stacji DAB, a następnie nacisnąć pokrętło.

- Nastąpi aktualizacja pozycji Lista stacji FM, Lista stacji AM lub Lista stacii DAB.
- Podczas aktualizacji pozycji Lista stacji FM, Lista stacji AM lub Lista stacji DAB nacisnąć pokretło wielofunkcyjne lub przycisk  $\Leftrightarrow$ BACK, aby nie zapisywać zmian.

# System RDS (Radio Data System)

■ System RDS (Radio Data System) to usługa oferowana przez stacje radiowe nadające na paśmie FM, która znacznie ułatwia znalezienie stacji zapewniających niezakłócony odbiór.

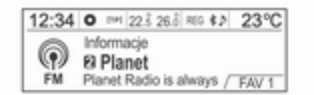

■ Stacje RDS są oznaczane za pomocą nazwy programu i częstotliwości nadawania.

# Wyświetlanie informacji RDS

Podczas odbioru stacji RDS nacisnąć przycisk INFO, aby wyświetlić informacje nadawane za pośrednictwem systemu RDS.

# Konfigurowanie RDS

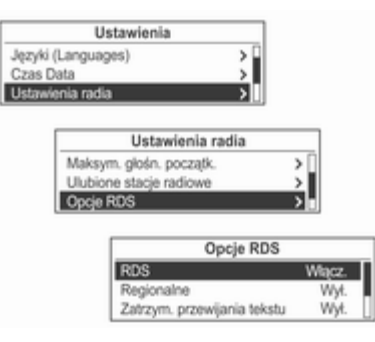

Nacisnąć przycisk CONFIG w celu wyświetlenia menu Ustawienia .

Obrócić pokrętło wielofunkcyjne, aby przejść do opcji Ustawienia radia, a następnie nacisnąć pokrętło.

Obrócić pokrętło wielofunkcyjne, aby wybrać Opcje RDS, a następnie nacisnąć pokrętło.

## Włączanie i wyłączanie funkcji RDS

Dla opcji RDS wybrać ustawienie Włącz. lub Wył..

Włączenie funkcji RDS oferuje następujące korzyści:

- Dla ustawionej stacji zamiast częstotliwości wyświetlana jest nazwa programu.
- System audio-nawigacyjny zawsze dostraja się do najlepiej odbieranej częstotliwości dla ustawionej stacji za pomocą funkcji AF (częstotliwość alternatywna).

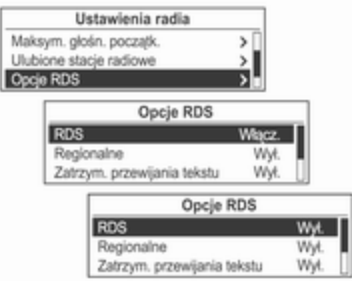

 $\mathbf{L}$ 

W pozycji Opcje RDS obrócić pokrętło wielofunkcyjne, aby przejść do opcji RDS Wył., a następnie nacisnąć pokrętło, aby włączyć funkcję RDS.

# Włączanie i wyłączanie funkcji regionalizacji

W przypadku korzystania z funkcji regionalizacji system RDS musi być włączony.

Czasami niektóre stacie RDS regionalnie nadają inne programy na innych częstotliwościach.

Dla opcji Regionalne wybrać ustawienie Włacz. lub Wył..

Dla takich samych programów regionalnych można wybrać wyłącznie częstotliwości alternatywne (AF).

Jeśli regionalizacja jest wyłączona, alternatywne częstotliwości stacji są wybierane niezależnie od programu regionalnego.

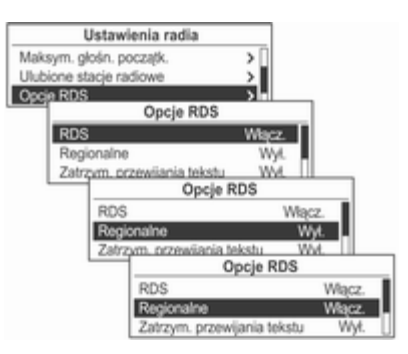

W pozycji Ustawienia → Ustawienia radia → Opcje RDS obrócić pokrętło wielofunkcyjne, aby przejść do opcji Regionalne Wył., a następnie nacisnąć pokrętło, aby włączyć funkcję Regionalne.

### Włączanie i wyłączanie funkcji zatrzymania przewijanego tekstu

Aby włączyć lub wyłączyć funkcję Zatrzym. przewijania tekstu (zawierającego informacje o

programie):

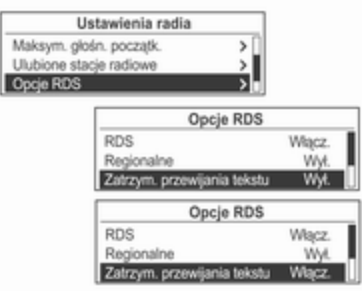

W pozycji Ustawienia → Ustawienia radia → Opcje RDS obrócić pokrętło wielofunkcyjne, aby przejść do opcji Zatrzym. przewijania tekstu Wył., a następnie nacisnąć pokrętło, aby włączyć funkcję Zatrzym. przewijania tekstu.

# Włączanie i wyłącznie funkcji tekstu radiowego

Włączyć lub wyłączyć funkcję Radiotekst służącą do wyświetlania informacji o programie.

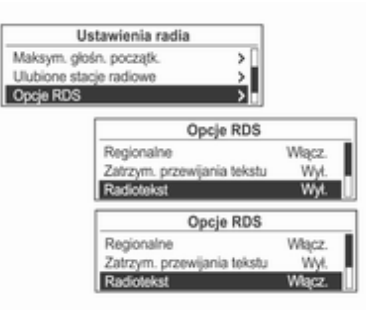

W pozycji Ustawienia → Ustawienia radia → Opcje RDS obrócić pokrętło wielofunkcyjne, aby wybrać opcję Radiotekst Wył., a następnie nacisnąć pokrętło, aby włączyć funkcję Radiotekst.

## Głośność komunikatów dla kierowców (TA)

Minimalną głośność komunikatów dla kierowców (TA) można wstępnie zdefiniować.

Minimalną głośność komunikatów dla kierowców może zostać zwiększona lub zmniejszona w stosunku do normalnego poziomu głośności.

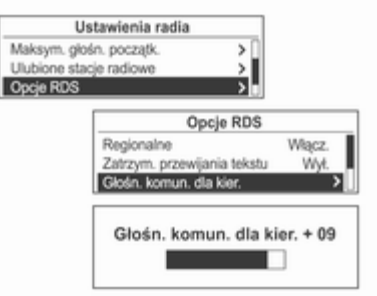

W pozycji Opcje RDS obrócić pokrętło wielofunkcyjne, aby przejść do opcji Głośn. komun. dla kier., a następnie nacisnąć pokrętło.

Obrócić pokrętło wielofunkcyjne, aby wyregulować Głośn. komun. dla kier., a następnie nacisnąć pokrętło.

# Radiowe komunikaty dla kierowców

TP = program informacji drogowych Stacje nadające program komunikatów drogowych są stacjami RDS, które nadają informacje przeznaczone dla kierowców.

Aby włączyć lub wyłączyć funkcję oczekiwania na komunikaty dla kierowców w systemie audionawigacyjnym:

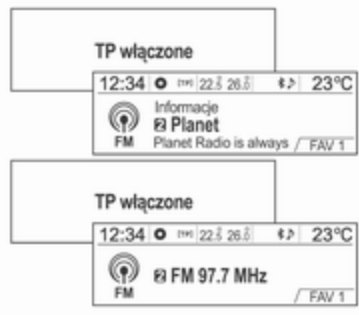

Nacisnąć przycisk TP, aby włączyć lub wyłączyć funkcję komunikatów drogowych.

■ Jeśli funkcja radiowych komunikatów dla kierowców jest włączona, w głównym menu radioodbiornika wyświetlany jest symbol [ ].

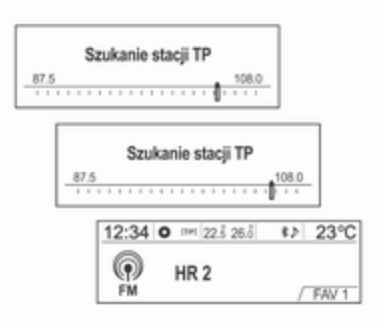

- Jeśli wybrana stacja nie jest stacja nadającą komunikaty dla kierowców, automatycznie rozpoczynane jest wyszukiwanie najbliższej stacji spełniającej ten wymóg.
- Po znalezieniu stacji nadającej komunikaty dla kierowców, w głównym menu radioodbiornika wyświetlany jest symbol **[TP]**.
- Gdy funkcja komunikatów dla kierowców jest włączona, podczas nadawania komunikatów przerywane jest odtwarzanie muzyki ze źródeł CD, MP3, USB, iPod, Bluetooth i AUX.

# Blokowanie komunikatów dla kierowców

Aby zablokować odtwarzanie komunikatów dla kierowców, np. podczas odtwarzania płyty CD lub MP3 lub słuchania programu radiowego:

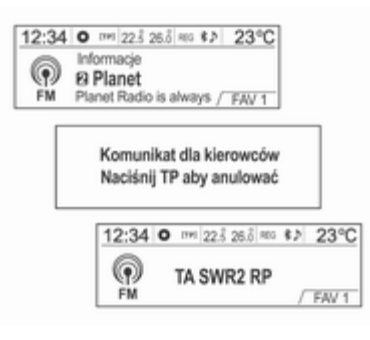

Nacisnąć przycisk TP.

Włączyć funkcję radiowych komunikatów dla kierowców i całkowicie zmniejszyć poziom głośności systemu audionawigacyjnego.

Komunikaty dla kierowców są blokowane, ale funkcja komunikatów pozostaje włączona.

# Blokowanie bieżących komunikatów dla kierowców

Aby zablokować bieżący komunikat dla kierowców, np. podczas słuchania programu radiowego:

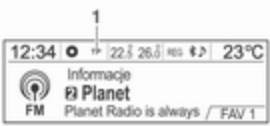

(1) Blokowanie wskaźnika stanu: [TP]  $\rightarrow$  TP

Nacisnąć przycisk TP.

# <span id="page-129-0"></span>Antena stała

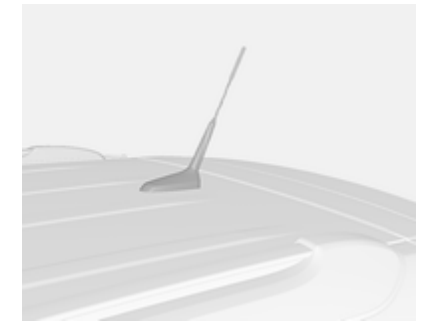

W celu odkręcenia anteny dachowej obracać ją w lewo. W celu przykręcenia anteny dachowej obracać ją w prawo.

## Przestroga

Zawsze odkręcać antenę przed wjechaniem do niskiego pomieszczenia, gdyż w przeciwnym razie może dojść do jej uszkodzenia.

Wjechanie do automatycznej myjni samochodowej z zamontowaną anteną może spowodować uszkodzenie anteny lub dachu. Przed wjechaniem do automatycznej myjni samochodowej odkręcić antenę.

W celu zapewnienia prawidłowego odbioru, antenę należy mocno dokręcić i ustawić ją w pionie.

# Podłączanie zewnętrznych odtwarzaczy audio

Odtwarzacz płyt CD ................... 131 Zewnętrzne urządzenia audio ... [139](#page-138-0)

# Odtwarzacz płyt CD

Odtwarzacz płyt CD/MP3 systemu umożliwia odtwarzanie płyt CD i MP3 (WMA).

Przed rozpoczęciem korzystania z odtwarzacza płyt CD

Ważne informacje dotyczące płyt Audio CD i MP3 (WMA)

### Przestroga

Na wszelki wypadek nie należy wsuwać do odtwarzacza CD/MP3 (WMA) płyt DVD, płyt o średnicy 8 cm ani płyt o niestandardowej powierzchni.

Nie umieszczać naklejek na powierzchni płyty. Płyty z naklejkami mogą zaklinować się w odtwarzaczu CD i uszkodzić jego napęd. W takiej sytuacji konieczna będzie kosztowna wymiana urządzenia.

- Płyta Audio CD z zabezpieczeniem antypirackim niezgodnym ze standardem Audio CD może nie działać prawidłowo lub wcale.
- Płyty CD-R i CD-RW nagrane własnoręcznie są bardziej wrażliwe na nieodpowiednie traktowanie niż oryginalne płyty CD. Nagrane własnoręcznie płyty CD-R i CD-RW należy traktować ze szczególną ostrożnością. Patrz poniżej.
- Nagrane własnoręcznie płyty CD-R i CD-RW mogą nie działać prawidłowo lub wcale. W takim przypadku nie oznacza to problemu z urządzeniem.
- Przy zmianie płyty nie dotykać strony odtwarzanej palcami.
- Po wyjęciu płyty z odtwarzacza płyt CD/MP3 natychmiast włożyć ją do pudełka lub koperty, aby nie doszło do jej uszkodzenia lub zabrudzenia.

# 132 Podłączanie zewnętrznych odtwarzaczy audio

- W przypadku zabrudzenia lub zalania płyty może dojść do zanieczyszczenia soczewki wewnątrz odtwarzacza płyt CD/ M<sub>P</sub>3
- Chronić płyty przed wpływem ciepła i bezpośredniego światła.

### Obsługiwane rodzaje płyt

- System odtwarza płyty audio CD/ MP3 (WMA).
	- ◆ CD-DA: CD-R/CD-RW
	- ◆ MP3 (WMA): CD-R/CD-RW/CD-ROM
- Nie ma możliwości odtwarzania wymienionych poniżej typów plików MP3 (WMA).
	- ◆ Pliki kodowane w standardzie MP3i (MP3 interactive) lub MP3 **PRO**
	- ◆ Pliki MP3 (WMA) kodowane niestandardowo
	- ◆ Pliki MP3 w formacie innym niż MPEG1 Layer 3

### Uwagi dotyczące użytkowania płyt

- Nie używać płyt wymienionych poniżej. Częste używanie tych płyt w odtwarzaczu może spowodować problemy.
	- ◆ Płyty z naklejkami, etykietami lub przymocowanymi zabezpieczeniami
	- ◆ Płyty z przyklejoną etykietą wydrukowaną na drukarce atramentowej
	- ◆ Płyty nagrane w trybie wydłużenia czasu, które zawierają ilość danych przekraczającą ich standardową pojemność
	- ◆ Płyty z pęknięciami lub rysami albo wygięte
	- ◆ Płyty o średnicy 8 cm lub płyty, które nie są okrągłe (czworokątne, pięciokątne, owalne)
- Nie wkładać do szczeliny na płyty innych przedmiotów niż płyty, ponieważ może to spowodować problemy lub uszkodzenie urządzenia.
- Odtwarzacz płyt może nie działać prawidłowo, gdy włączone jest ogrzewanie przy niskiej temperaturze z powodu wilgoci gromadzącej się wewnątrz urządzenia. Jeżeli stanowi to problem, wyłączyć system na około jedną godzinę.
- Odtwarzanie może zostać przerwane na skutek wstrząsów w samochodzie jadącym po nierównej nawierzchni.
- Nie wyjmować i nie wkładać płyt na siłę oraz nie blokować dłonią wysuwanych z urządzenia płyt.
- Płyty wkładać zadrukowaną stroną do góry. Płyta włożona odwrotnie nie zostanie odtworzona.
- Nie dotykać palcami nagranej strony płyty (powierzchni bez nadruku i elementów ozdobnych).
- Nieużywane płyty wkładać do pudełek lub kopert i przechowywać w miejscu nienarażonym na działanie bezpośredniego światła lub wysokiej temperatury.
- Nie przecierać płyt żadnymi substancjami chemicznymi. Zabrudzone płyty czyścić wilgotną, miękką ściereczką, wykonując ruchy od środka w kierunku brzegu.

#### Uwagi dotyczące użytkowania płyt CD-R/RW

- Można używać wyłącznie płyt CD-R/CD-RW, które zostały "sfinalizowane".
- Płyty nagrane na komputerze PC mogą nie być odtwarzane zależnie od ustawień użytego programu lub systemu operacyjnego.
- Płyty CD-R/CD-RW, szczególnie sprzedawane masowo, mogą nie działać po wystawieniu na działanie bezpośredniego światła lub wysokiej temperatury albo jeśli były trzymane w pojeździe przez długi czas.
- Tytuł i inne informacie tekstowe nagrane na płytach CD-R/CD-RW mogą nie być wyświetlane przez system.
- Płyty CD-RW są wczytywane dłużej niż płyty CD i CD-R.
- Uszkodzone pliki muzyczne mogą nie zostać odtworzone lub mogą być obcinane podczas odtwarzania.
- Foldery i pliki muzyczne są wyświetlane według kolejności: symbol → liczba → litera.
- Niektóre płyty z zabezpieczeniem antypirackim mogą nie zostać odtworzone.
- Płyta MP3 (WMA) może zawierać maksymalnie 512 plików na każdym z 10 poziomów struktury folderów, a maksymalna liczba plików, jaka może zostać odtworzona, wynosi 999.
- Nazwy folderów i plików nie są porządkowane i są wyświetlane w kolejności, w której zostały nagrane na płytę.
- System rozpoznaje wyłącznie płyty MP3 (WMA) zapisane w standardzie ISO-9660 poziom 1/2 lub w systemie plików Joliet. (Nie obsługuje systemu plików UDF).
- Pliki MP3 (WMA) nie są zgodne z systemem pakietowej transmisji danych.
- Płyta, na której zostały nagrane pliki MP3 (WMA) i dane audio (CDDA), może nie zostać odtworzona, jeżeli jest to płyta w formacie CD-Extra lub Mixed-Mode CD.
- Długości nazw plików/folderów, łącznie z czteroznakowym rozszerzeniem (.mp3), które mogą być używane zależnie od typu zapisu płyty są następujące:
	- ◆ ISO 9660 poziom 1: maksymalnie 12 znaków
	- ◆ ISO 9660 poziom 2: maksymalnie 31 znaków

# 134 Podłączanie zewnętrznych odtwarzaczy audio

- ◆ Joliet: Maksymalnie 64 znaki (1 bajt)
- ◆ Długie nazwy plików systemu Windows: Maksymalnie 28 znaków (1 bajt)

#### Uwagi dotyczące plików muzycznych MP3 (WMA)

- System odtwarza pliki MP3 (WMA) z rozszerzeniami nazw plików .mp3 lub .wma (małe litery) oraz .MP3 lub .WMA (wielkie litery).
- Odtwarzane są pliki MP3 o podanych poniżej parametrach:
	- ◆ Szybkość bitowa: 8 kbps ~ 320 kbps
	- ◆ Częstotliwość próbkowania: 48 kHz, 44,1 kHz, 32 kHz (dla MPEG-1), 24 kHz, 22,05 kHz, 16 kHz (dla MPEG-2)
- System odtwarza pliki w zakresie szybkości bitowej 8 kbps ~ 320 kbps, przy czym pliki nagrane z szybkością bitową powyżej 128 kbps zapewniają lepszą jakość dźwięku.
- System wyświetla informacje o plikach MP3, takie jak tytuł albumu i nazwa wykonawcy, zapisane jako znaczniki ID3 (wersja 1.0, 1.1, 2.2, 2.3 lub 2.4).
- Aby można było wyświetlić nazwę albumu (tytuł płyty), tytuł utworu i wykonawcę, plik musi być zgodny z formatem znaczników ID3 V1 lub  $V<sub>2</sub>$
- System może odtwarzać pliki MP3 wykorzystujące technologię VBR. Podczas odtwarzania plików MP3 typu VBR wyświetlany pozostały czas może się różnić od rzeczywistego.

# Odtwarzanie płyt CD/MP3

### Główne przyciski i elementy sterujące (4) Przycisk CD

Wybrać odtwarzacz płyt CD/MP3.

(10) Pokrętło wielofunkcyjne

- Obrócić pokretło, aby przejść do listy utworów, menu lub informacji o utworze MP3 (WMA).
- Nacisnąć przycisk, aby wyświetlić ekran menu związany z bieżącą pozycją lub trybem.
- (17) Przyciski  $\leftrightarrow$  /  $\leftrightarrow$
- Nacisnąć jeden z tych przycisków, aby przejść do poprzedniego lub następnego utworu.
- Nacisnąć i przytrzymać jeden z tych przycisków, aby przewinąć utwór szybko do tyłu lub do przodu, a następnie puścić, aby przejść do odtwarzania z normalną prędkością.
- (13) Przycisk  $\triangle$

Wysuwanie płyty.

(12) Przycisk INFO

Wyświetlanie informacji o odtwarzanym utworze.

(6) Przycisk  $\ell \ll 1$ 

Nacisnąć i przytrzymać ten przycisk, aby włączyć lub wyłączyć funkcję wyciszenia dźwięku.

### Wsuwanie i odtwarzanie płyty

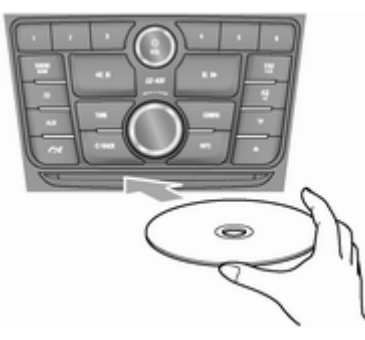

Włożyć płytę przeznaczoną do odtworzenia do szczeliny na płyty zadrukowaną stroną do góry.

- Po zakończeniu wczytywania informacji o płycie system audionawigacyjny automatycznie rozpocznie odtwarzanie od utworu 1.
- W przypadku włożenia płyty, która nie może zostać odczytana, nastąpi jej automatyczne wysunięcie i pojawi się komunikat o błędzie związanym z płytą, po czym

system przełączy się na poprzednio używaną funkcję lub stację radiową FM.

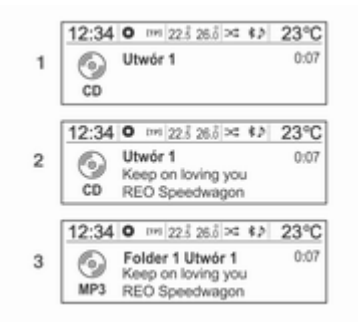

- (1) CD audio
- (2) Audio CD z tekstem
- (3) MP3/WMA CD

Jeżeli płyta przeznaczona do odtworzenia jest już włożona, naciskać przycisk CD, aby wybrać odtwarzacz płyt CD/MP3.

- Jeżeli w odtwarzaczu nie ma płyty. na ekranie zostanie wyświetlony komunikat Nie włożono płyty CD i funkcji tej nie będzie można wybrać.
- Zostanie automatycznie odtworzony poprzednio odtwarzany utwór.

### Wysuwanie płyty

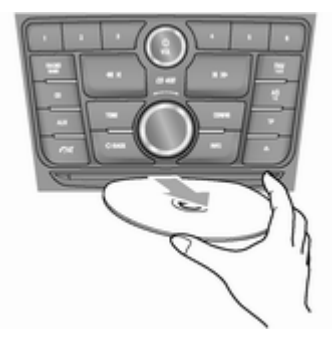

Aby wysunąć płytę, nacisnąć przycisk  $\triangle$  i wyjąć płytę.

# 136 Podłączanie zewnętrznych odtwarzaczy audio

- Po wysunięciu płyty z odtwarzacza, system automatycznie przełączy się na poprzednio używaną funkcję lub stację radiową FM.
- Płyta zostanie automatycznie wciągnięta z powrotem do odtwarzacza, jeżeli nie zostanie wyjęta przez pewien czas.

#### Zmiana odtwarzanego utworu

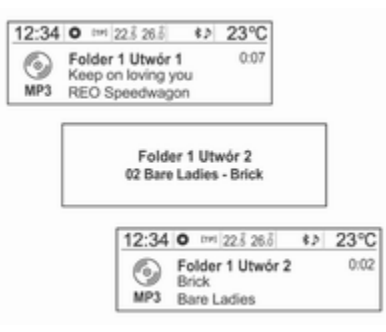

Nacisnąć jeden z przycisków  $\bigstar$  /  $\blacktriangleright\blacktriangleright\blacktriangleright$  w trybie odtwarzania, aby przejść do poprzedniego lub następnego utworu.

Utwory można łatwo zmieniać, obracając pokrętło  $\triangle$  SRC  $\nabla$  na kierownicy.

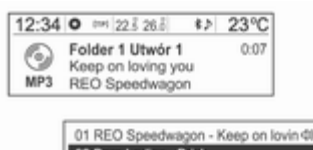

02 Bare Ladies - Brick 03 Aerosmith - Dream On 04 Pitbull - Bon Bon

22 REO Speedwagon - Tom Sawye 01 REO Speedwagon - Keep on lovin @ 02 Bare Ladies - Brick 03 Aerosmith - Dream On

W przypadku plików MP3 (WMA) obrócić pokrętło wielofunkcyjne, aby przejść do listy odtwarzanych utworów, a następnie nacisnąć pokrętło, aby dokonać zmiany.

### Zmiana miejsca odtwarzania

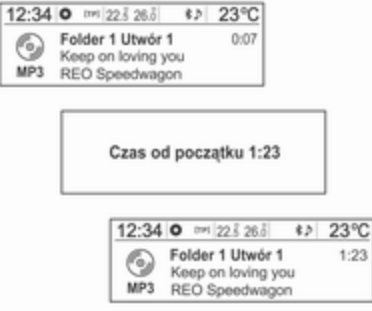

Nacisnąć i przytrzymać jeden z przycisków  $\bigstar$  /  $\bigstar$  w trybie odtwarzania, aby szybko przewinąć utwór do tyłu lub do przodu. Puścić przycisk, aby wrócić do odtwarzania z normalną prędkością.

Podczas szybkiego przewijania do tyłu lub do przodu głośność zostaje nieco zmniejszona i wyświetlany jest czas odtwarzania.

#### Wyświetlanie informacji o odtwarzanym utworze

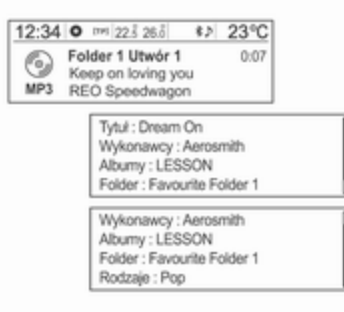

Nacisnąć przycisk INFO w trybie odtwarzania, aby wyświetlić informacje o odtwarzanym utworze.

Jeżeli na płycie Audio CD nie ma informacji o odtwarzanym utworze, system wyświetli komunikat Brak informacii.

W przypadku plików MP3 (WMA) można wyświetlić dodatkowe informacje, obracając pokrętło wielofunkcyjne, gdy wyświetlana jest informacja o utworze.

■ Wyświetlane informacje obejmują nazwę pliku, nazwę folderu oraz informacje zapisane wraz z utworem jako znaczniki ID3.

Jeżeli przed nagraniem na płytę do plików MP3 (WMA) zostały dołączone nieprawidłowe znaczniki ID3 (np. wykonawca, tytuł utworu), informacje te zostaną wyświetlone przez system audio-nawigacyjny w postaci zapisanej na płycie.

Nieprawidłowych informacji zawartych w znacznikach ID3 nie można zmienić ani poprawić w systemie audio-nawigacyjnym (znaczniki ID3 można poprawić wyłącznie na komputerze PC).

■ Informacie o utworach zapisane przy użyciu specjalnych symboli lub w nieobsługiwanych językach mogą zostać wyświetlone jako --- lub nie zostać wyświetlone wcale.

# Korzystanie z menu CD

### Zmiana trybu odtwarzania

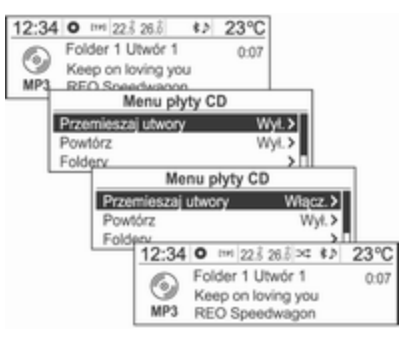

W trybie odtwarzania nacisnąć pokrętło wielofunkcyjne, aby wyświetlić Menu płyty CD.

Obrócić pokrętło wielofunkcyjne, aby wybrać funkcje odtwarzania w kolejności losowej lub powtarzania, a następnie nacisnąć pokrętło, aby wybrać opcję Włącz. lub Wył..

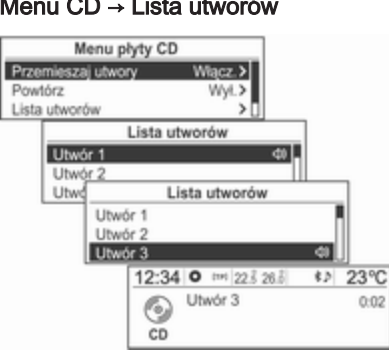

W przypadku płyt audio CD obrócić pokrętło wielofunkcyjne, gdy wyświetlane jest Menu płyty CD, aby wybrać Lista utworów, a następnie nacisnąć pokrętło.

Obrócić pokrętło wielofunkcyjne, aby znaleźć żądany utwór, a następnie nacisnąć pokrętło, aby odtworzyć wybrany utwór.

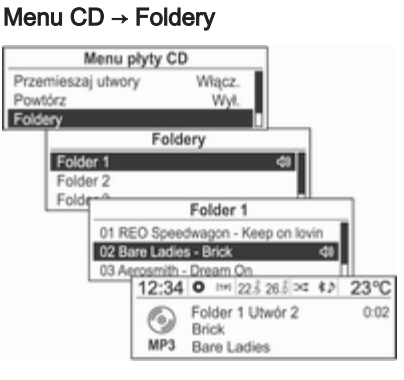

W przypadku płyt MP3 (WMA) obrócić pokrętło wielofunkcyjne, gdy wyświetlane jest Menu płyty CD, aby wybrać Foldery, a następnie nacisnąć pokrętło.

Obrócić pokrętło wielofunkcyjne, aby wybrać żądany folder, a następnie nacisnąć pokrętło.

Obrócić pokrętło wielofunkcyjne, aby znaleźć żądany utwór, a następnie nacisnąć pokrętło, aby odtworzyć wybrany utwór z wybranego folderu.

## Menu CD → Wyszukaj...

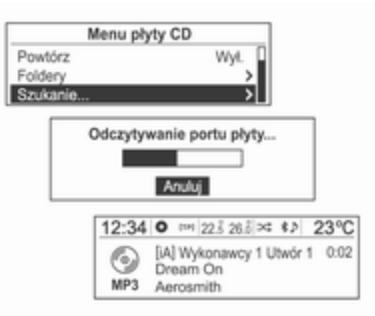

W przypadku płyt MP3 (WMA) obrócić pokrętło wielofunkcyjne, gdy wyświetlane jest Menu płyty CD, przejść do opcji Szukanie..., a następnie nacisnąć pokrętło.

- Po wczytaniu przez system informacji o płycie zostanie wyświetlony pierwszy utwór, który zawiera Playlist.
- Jeśli Playlist nie zawiera plików muzycznych, zostanie wyświetlony pierwszy utwór z pozycji Wykonawcy.

#### Menu CD → Lista utworów

<span id="page-138-0"></span>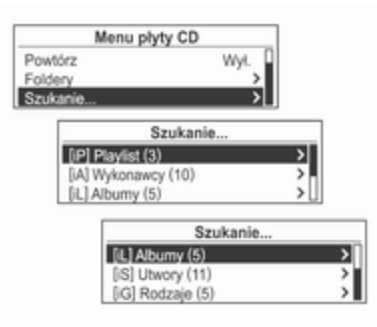

Nacisnąć ponownie pokrętło wielofunkcyjne i obrócić pokrętło, aby z wyświetlonej listy wyszukanych pozycji wybrać żądany tryb odtwarzania.

Liczba pasujących utworów zostanie wyświetlona według pozycji Playlist, Wykonawcy, Albumy, Utwory i Rodzaje.

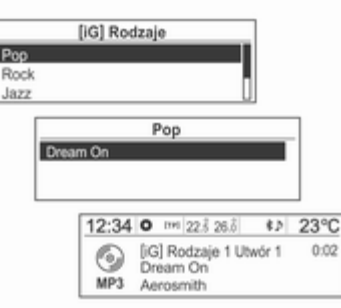

Obrócić pokrętło wielofunkcyjne, aby wybrać pozycję szczegółowej klasyfikacji, a następnie nacisnąć pokrętło.

Obrócić pokrętło wielofunkcyjne, aby znaleźć żądany utwór/tytuł, a następnie nacisnąć pokrętło, aby odtworzyć wybrany utwór.

# Zewnętrzne urządzenia audio

# Odtwarzacz USB

#### Uwagi dotyczące korzystania z urządzeń USB

- Nie można zagwarantować prawidłowego działania, jeżeli urządzenie USB z pamięcią masową HDD albo karta pamięci CF lub SD zostaną podłączone za pomocą adaptera USB. Należy używać urządzeń USB z pamięcią typu flash.
- Podczas podłączania i odłączania urządzenia USB należy unikać wyładowań elektrostatycznych. Jeśli podłączanie i odłączanie jest powtarzane wielokrotnie w krótkim czasie, może to spowodować problemy z używaniem urządzenia.
- Nie można zagwarantować prawidłowego działania, jeżeli złącze urządzenia USB nie jest wykonane z metalu.

# 140 Podłączanie zewnętrznych odtwarzaczy audio

- Połączenie z urządzeniami pamięci USB typu i-Stick może być nieprawidłowe z uwagi na drgania samochodu, w związku z czym nie można zagwarantować ich prawidłowego działania.
- Nie dotykać złączem urządzenia USB do innych przedmiotów lub części ciała.
- Urządzenie pamięci USB zostanie rozpoznane tylko wtedy, gdy zostało sformatowane w systemie plików FAT16/32. Można używać wyłącznie urządzeń, które mają przydział 512 bajtów/sektor lub 2048 bajtów/sektor. System NTFS i inne systemy plików nie są rozpoznawane.
- Zależnie od typu i pojemności urządzenia pamięci USB oraz rodzaju zapisanych plików, czas potrzebny do rozpoznania plików może się zmieniać. Nie świadczy to o problemach z urządzeniem i należy poczekać, aż pliki zostaną przetworzone.
- Pliki z niektórych urządzeń pamięci USB mogą nie zostać rozpoznane na skutek problemów z kompatybilnością, a połączenia z czytnikami pamięci i koncentratorami USB nie są obsługiwane. Przed użyciem urządzenia w samochodzie należy sprawdzić jego działanie.
- W przypadku podłączenia urządzeń takich jak odtwarzacz MP3, telefon komórkowy lub cyfrowy aparat fotograficzny za pośrednictwem funkcji dysku przenośnego, mogą one nie działać prawidłowo.
- Nie odłączać urządzenia pamięci USB w trakcie odtwarzania. Może to spowodować uszkodzenie urządzenia USB lub wpłynąć negatywnie na jego działanie.
- Podłączone urządzenie pamięci USB odłączać przy wyłączonym zapłonie. Jeżeli podczas podłączania urządzenia pamięci USB zapłon jest włączony, w pewnych przypadkach może dojść

do uszkodzenia tego urządzenia lub jego nieprawidłowego działania.

■ Urządzenia pamięci USB można podłączać do tego systemu wyłącznie w celu odtwarzania plików muzycznych.

Gniazda USB systemu nie należy używać do ładowania urządzeń USB, ponieważ ciepło powstające wtedy podczas korzystania z gniazda może spowodować problemy z działaniem systemu lub jego uszkodzenie.

■ Jeżeli w urządzeniu pamięci masowej USB wydzielony jest napęd logiczny, odtwarzane mogą być tylko pliki muzyczne z napędu logicznego najwyższego poziomu. Dlatego pliki muzyczne przeznaczone do odtwarzania należy zapisać w urządzeniu w napędzie najwyższego poziomu. Pliki muzyczne z pewnych urządzeń pamięci USB mogą także nie być normalnie odtwarzane w przypadku wydzielenia odrębnego napędu wewnątrz urządzenia USB.

- Pliki muzyczne zabezpieczone metodą DRM (Digital Right Management) nie mogą być odtwarzane.
- System obsługuje urządzenia pamięci USB o pojemności do 16 GB, przy czym obowiązuje ograniczenie do 999 plików, 512 folderów i 10 poziomów struktury folderów. Nie można zagwarantować prawidłowego działania urządzeń pamięci, które przekraczają ten limit.

#### Uwagi dotyczące korzystania z plików muzycznych na USB

- Uszkodzone pliki muzyczne mogą być obcinane podczas odtwarzania lub mogą nie zostać odtworzone w ogóle.
- Foldery i pliki muzyczne są wyświetlane według kolejności Symbol → Liczba → Język.
- W nazwach folderów i plików zapisanych w systemie Joliet rozpoznawane są maksymalnie 64 znaki.

#### Informacje o plikach muzycznych MP3 (WMA)

- Odtwarzane sa pliki MP3 o podanych poniżej parametrach:
	- ◆ Szybkość bitowa: 8 kbps ~ 320 kbps
	- ◆ Częstotliwość próbkowania:

48 kHz, 44,1 kHz, 32 kHz (dla MPEG-1)

24 kHz, 22,05 kHz, 16 kHz (dla MPEG-2)

- System wyświetla pliki MP3 (WMA) z rozszerzeniami nazw plików .mp3 lub .wma (małe litery) albo .MP3 lub .WMA (wielkie litery).
- System wyświetla informacje o plikach MP3, takie jak tytuł albumu, nazwa wykonawcy itd., zapisane jako znaczniki ID3 (wersja 1.0, 1.1, 2.2, 2.3, 2.4).
- Długości nazw plików/folderów (łącznie z czteroznakowym rozszerzeniem: .mp3), które mogą być używane zależnie od typu zapisu są następujące:
- ◆ ISO 9660 poziom 1: maksymalnie 12 znaków
- ◆ ISO 9660 poziom 2: maksymalnie 31 znaków
- ◆ Joliet: Maksymalnie 64 znaki (1 bajt)
- ◆ Długie nazwy plików systemu Windows: maksymalnie 28 znaków (1 bajt)
- System może odtwarzać pliki MP3 wykorzystujące technologię VBR. Podczas odtwarzania plików MP3 typu VBR wyświetlany pozostały czas może się różnić od rzeczywistego.

### Główne przyciski i elementy sterujące

Wymienione poniżej główne przyciski i elementy sterujące służą do odtwarzania plików muzycznych z urządzeń USB.

### (5) Przycisk AUX

Naciskać ten przycisk, gdy podłączone jest urządzenie USB, aby wybrać tryb odtwarzania z USB.

# 142 Podłączanie zewnętrznych odtwarzaczy audio

(10) Pokrętło wielofunkcyjne

- Obrócić pokrętło, aby przejść do listy utworów, menu lub informacji o utworze MP3 (WMA).
- Nacisnąć przycisk, aby wyświetlić ekran menu związany z bieżącą pozycją lub trybem.

(17) Przyciski  $\leftrightarrow$  /  $\leftrightarrow$ 

- Nacisnąć jeden z tych przycisków, aby przejść do poprzedniego lub następnego utworu.
- Nacisnąć i przytrzymać jeden z tych przycisków, aby przewinąć utwór szybko do tyłu lub do przodu, a następnie puścić, aby przejść do odtwarzania z normalną prędkością.

(12) Przycisk INFO

Wyświetlanie informacji o odtwarzanym utworze.

(6) Przycisk  $\sqrt{4}$ 

Nacisnąć i przytrzymać ten przycisk, aby włączyć lub wyłączyć funkcję pauzy.

(9) Przycisk  $\Diamond$  **BACK** 

Kasowanie wprowadzonej pozycji lub powrót to poprzedniego menu.

### Podłączanie urządzenia pamięci USB

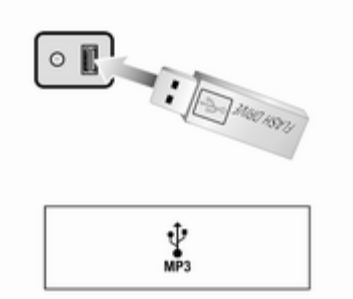

Podłączyć urządzenie pamięci USB, na którym zapisane są pliki muzyczne do złącza USB.

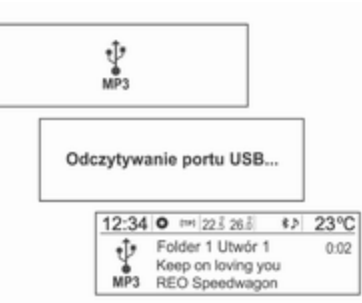

- Gdy system skończy wczytywanie informacji z urządzenia pamięci USB, automatycznie rozpocznie odtwarzanie od utworu 1.
- Jeżeli zostanie podłaczone urządzenie pamięci USB, które nie może zostać odczytane, pojawi się komunikat o błędzie i system automatycznie przełączy się na poprzednio używaną funkcję lub stacie radiowa FM.

Jeżeli urządzenie pamięci USB przeznaczone do odtwarzania jest już podłączone, naciskać przycisk AUX, aby wybrać odtwarzacz USB.

Odtwarzanie rozpocznie się automatycznie od miejsca, w którym zostało zatrzymane.

Funkcje odtwarzacza USB można następnie obsługiwać podobnie jak przy odtwarzaniu płyt CD/MP3.

### Kończenie odtwarzania plików muzycznych z USB

Nacisnąć przycisk RADIO/BAND lub CD, aby wybrać inną funkcję.

Aby zakończyć odtwarzanie i odłączyć urządzenie pamięci USB, użyć funkcji Menu USB → Wyjmij płytę USB w celu bezpiecznego usunięcia urządzenia.

### Korzystanie z menu USB

Instrukcje dotyczące funkcji Przemieszaj utwory/Powtórz/ Foldery/Szukanie... z Menu USB są podobne do funkcji Menu płyty CD odtwarzacza CD/MP3; została jedynie dodana pozycja Wyjmij płytę USB. Patrz opis funkcji odtwarzacza płyt CD/MP3 zawartych w Menu płyty CD.

### Menu USB → Odłącz USB

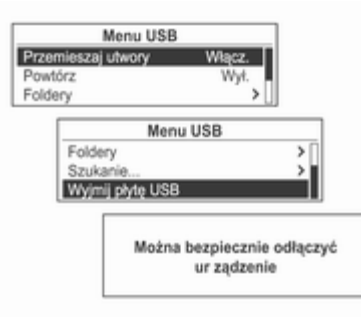

Nacisnąć pokrętło wielofunkcyjne w trybie odtwarzania, aby wyświetlić Menu USB. Obrócić pokrętło wielofunkcyjne, aby wybrać Wyjmij płytę USB, a następnie nacisnąć pokrętło, aby wyświetlić komunikat informujący o możliwości bezpiecznego usunięcia urządzenia USB.

Odłączyć urządzenie USB od złącza USB.

Wrócić do poprzednio używanej funkcii.

# Odtwarzacz iPod

### Główne przyciski i elementy sterujące

Wymienione poniżej główne przyciski i elementy sterujące służą do odtwarzania plików muzycznych z urządzeń iPod.

### (5) Przycisk AUX

Naciskać ten przycisk, gdy podłączone jest urządzenie iPod, aby wybrać tryb odtwarzania z iPoda.

(10) Pokrętło wielofunkcyjne

- Obrócić pokrętło, aby wyświetlić odtwarzaną listę utworów.
- Nacisnąć przycisk, aby wyświetlić ekran menu związany z bieżącą pozycją lub trybem.

(17) Przyciski  $\triangleleft \parallel \blacktriangleleft / \blacktriangleright \blacktriangleright \blacktriangleright$ 

- Nacisnąć jeden z tych przycisków, aby przejść do poprzedniego lub następnego utworu.
- Nacisnąć i przytrzymać jeden z tych przycisków, aby przewinąć utwór szybko do tyłu lub do przodu, a następnie puścić, aby przejść do odtwarzania z normalną prędkością.

# 144 Podłączanie zewnętrznych odtwarzaczy audio

# (12) Przycisk INFO

Wyświetlanie informacji o odtwarzanym utworze.

(6) Przycisk  $\ell$ <sup>\*</sup>

Nacisnąć i przytrzymać ten przycisk, aby włączyć lub wyłączyć funkcję pauzy.

(9) Przycisk  $\Leftrightarrow$  **BACK** 

Kasowanie poprzedniej pozycji lub powrót to poprzedniego menu.

## Podłączanie odtwarzacza iPod

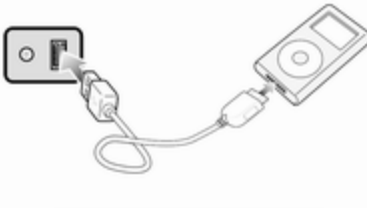

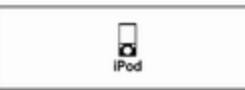

Podłączyć urządzenie iPod, na którym zapisane są pliki muzyczne do złącza USB.

- System obsługuje wymienione poniżej modele urządzeń iPod:
	- ◆ iPod 2G Nano/iPod 3G Nano/ iPod 4G i 5G Nano
	- ◆ iPod 120GB i 160GB Classic
	- ◆ iPod 1G, 2G i 3G Touch
	- ◆ iPhone 3G i 3GS

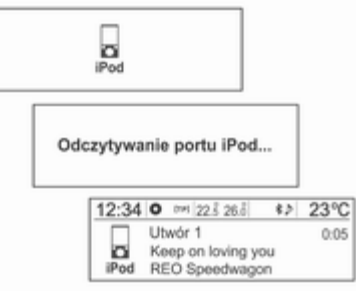

■ Urządzenia iPod należy podłączać do systemu wyłącznie za pomocą przewodów połączeniowych, z którymi współpracują te urządzenia. Nie wolno używać innych przewodów połączeniowych.

■ W niektórych przypadkach może dojść do uszkodzenia urządzenia iPod, jeżeli podczas jego podłączania do systemu zostanie wyłączony zapłon.

Gdy urządzenie iPod nie jest używane, powinno zostać odłączone od systemu przy wyłączonym zapłonie.

- Gdy system skończy wczytywanie informacji z urządzenia iPod, automatycznie rozpocznie odtwarzanie od utworu 1 lub od poprzednio odtwarzanego utworu.
- Jeżeli zostanie podłaczone urządzenie iPod, które nie może zostać odczytane, pojawi się odpowiedni komunikat o błędzie i system automatycznie przełączy się na poprzednio używaną funkcję lub stację radiową FM.
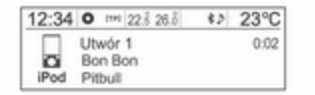

Jeżeli urządzenie iPod przeznaczone do odtwarzania jest już podłączone, naciskać przycisk AUX, aby wybrać odtwarzacz iPod.

- Rozpocznie on automatycznie odtwarzanie od miejsca, w którym zostało ostatnio przerwane.
- Funkcje odtwarzania i informacje pokazywane na wyświetlaczu odtwarzacza iPod współpracującego z systemem mogą się różnić od funkcji i informacji na urządzeniu iPod pod względem kolejności i metody odtwarzania oraz rodzaju wyświetlanych informacji.

Pozostałe funkcje odtwarzania muzyki z urządzenia iPod są podobne do funkcji odtwarzacza płyt CD/MP3.

Zakończenie odtwarzania z iPoda W celu zakończenia odtwarzania, nacisnąć przycisk RADIO/BAND lub CD, aby wybrać inną funkcję.

#### Korzystanie z menu iPoda Dla Menu iPod instrukcje dotyczące funkcji Przemieszaj utwory/Powtórz/ Szukanie... (łącznie z pozycjami Pozycje typu Audiobook i Kompozytorzy) są podobne do funkcji Menu płyty CD odtwarzacza CD/ MP3; została jedynie dodana pozycja Odłącz iPod. Patrz opis funkcji odtwarzacza płyt CD/MP3.

## Menu iPoda → Odłącz iPoda

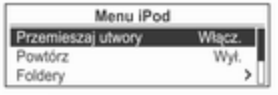

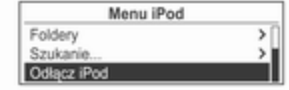

Można bezpiecznie odłaczyć ur zadzenie

W trybie iPoda nacisnąć pokrętło wielofunkcyjne, aby wyświetlić Menu iPod.

Obrócić pokrętło wielofunkcyjne, aby przejść do Odłącz iPod, a następnie nacisnąć pokrętło, aby wyświetlić komunikat informujący o możliwości bezpiecznego usunięcia urządzenia.

Odłączyć urządzenie iPod od złącza USB.

Wrócić do poprzednio używanej funkcii.

# Zewnętrzne wejście dźwięku (AUX)

#### Główne przyciski i elementy sterujące

Wymienione poniżej główne przyciski i elementy sterujące służą do odtwarzania przez system audionawigacyjny muzyki z podłączonych zewnętrznych źródeł dźwięku.

### (5) Przycisk AUX

Gdy podłączone jest zewnętrzne źródło dźwięku, naciskać ten przycisk, aby włączyć tryb zewnętrznego wejścia dźwięku.

(2) Przycisk  $\circlearrowright$  z pokrętłem VOL

Obrócić pokrętło, aby wyregulować głośność.

(6) Przycisk  $\mathcal{C}$ 

Nacisnąć i przytrzymać ten przycisk, aby włączyć lub wyłączyć funkcje wyciszenia dźwięku.

#### Podłączanie zewnętrznego źródła dźwięku

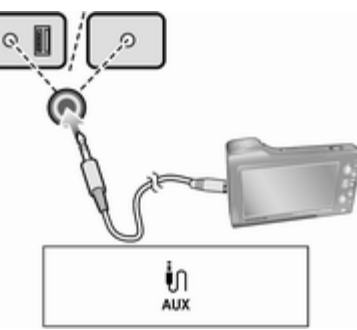

Podłączyć wyjście audio zewnętrznego urządzenia audio do wejścia AUX.

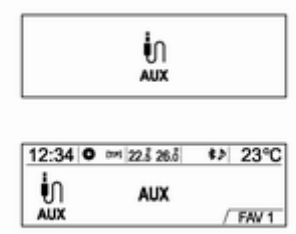

System audio-nawigacyjny automatycznie przełączy się na tryb zewnętrznego wejścia dźwięku (AUX), gdy podłączone zostanie zewnętrzne źródło dźwięku.

Nacisnąć przycisk AUX, aby przełączyć system na tryb zewnętrznego wejścia dźwięku, jeżeli zewnętrzne źródło dźwięku jest już podłączone.

Obrócić pokrętło VOL, aby wyregulować głośność.

# <span id="page-146-0"></span>**Telefon**

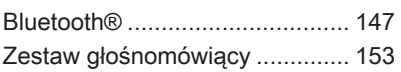

# Bluetooth®

# Główne przyciski i elementy sterujące

Wymienione poniżej główne przyciski i elementy sterujące służą do odtwarzania plików muzycznych i korzystania z funkcji telefonicznych urządzenia Bluetooth.

(6) Przycisk  $\sqrt{8}$ 

Nacisnąć ten przycisk, aby uaktywnić tryb Bluetooth.

## (5) Przycisk AUX

Gdy podłączone jest urządzenie Bluetooth z funkcją odtwarzacza muzycznego, naciskać ten przycisk, aby włączyć tryb odtwarzania audio przez Bluetooth.

(10) Pokrętło wielofunkcyjne

- Nacisnąć ten przycisk w trybie telefonu Bluetooth, aby wyświetlić ekran menu.
- Obrócić pokrętło, aby przejść do menu lub pozycji ustawień.

#### (17) Przyciski  $\leftrightarrow$  /  $\leftrightarrow$

- Nacisnąć jeden z tych przycisków w trybie odtwarzania audio przez Bluetooth, aby przejść do poprzedniego lub następnego utworu.
- Nacisnąć i przytrzymać jeden z tych przycisków, aby przewinąć utwór szybko do tyłu lub do przodu, a następnie puścić, aby przejść do odtwarzania z normalną prędkością.

# Podłączanie urządzeń **Bluetooth**

## Rejestrowanie urządzenia Bluetooth

Urządzenie Bluetooth, które ma zostać podłączone do systemu audionawigacyjnego, należy zarejestrować przy wyłączonym zapłonie.

Najpierw w urządzeniu Bluetooth, które ma zostać podłączone, włączyć za pomocą menu Ustawienia Bluetooth możliwość jego wyszukiwania przez inne urządzenia Bluetooth.

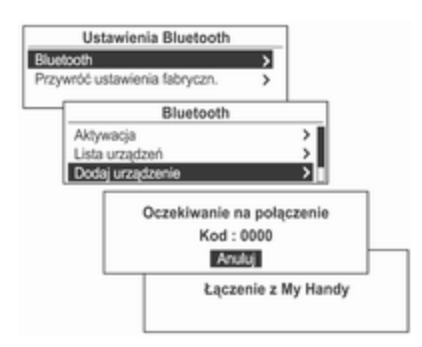

Nacisnąć przycisk CONFIG i za pomocą pokrętła wielofunkcyjnego przejść do opcji Ustawienia → Ustawienia Bluetooth → Bluetooth → Dodaj urządzenie (telefon), a następnie nacisnąć pokrętło.

■ Urządzenia Bluetooth można rejestrować nie tylko za pomocą przycisk CONFIG, lecz także za pomocą opcji Menu telefon → Ustawienia Bluetooth → Bluetooth  $\rightarrow$  Dodaj urządzenie (telefon).

- Jeżeli do systemu audionawigacyjnego jest już podłączone jakieś urządzenie Bluetooth, pojawi sie komunikat Bluetooth jest zajęty.
- Zostanie wyświetlone oczekiwanie na połączenie wraz z komunikatem i kodem zabezpieczającym. (Kod fabryczny to 0000, a jego wartość można zmienić, wybierając Ustawienia → Ustawienia Bluetooth → Bluetooth → Zmień kod Bluetooth.)

System audio-nawigacyjny można znaleźć, wyszukując urządzenie Bluetooth oczekujące na podłączenie.

Wprowadzić w urządzeniu Bluetooth kod zabezpieczający dla systemu audio-nawigacyjnego.

Jeżeli rejestracja urządzenia, które ma zostać podłączone do systemu audio-nawigacyjnego, zakończy się powodzeniem, na ekranie zostanie wyświetlona informacja o tym urządzeniu Bluetooth.

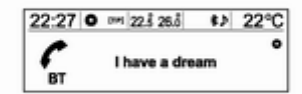

W systemie audio-nawigacyjnym można zarejestrować maksymalnie pięć urządzeń Bluetooth.

#### Podłączanie/usuwanie/odłączanie urządzeń Bluetooth

Najpierw w urządzeniu Bluetooth, które ma zostać podłączone, włączyć za pomocą menu Ustawienia Bluetooth możliwość jego wyszukiwania przez inne urządzenia Bluetooth.

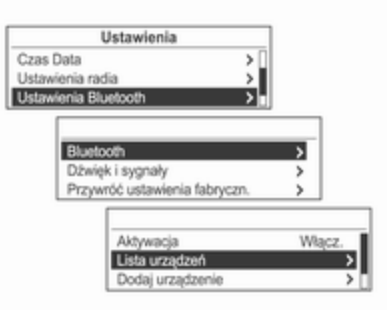

Nacisnąć przycisk CONFIG i za pomocą pokrętła wielofunkcyjnego przejść do opcji Ustawienia → Ustawienia Bluetooth → Bluetooth → Lista urządzeń, a następnie nacisnąć pokrętło.

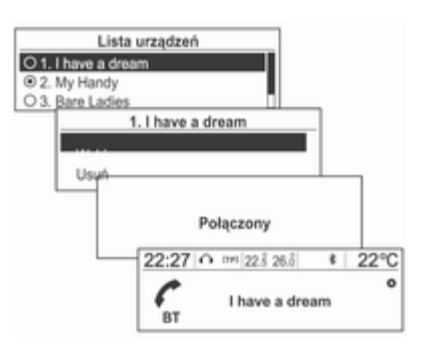

Za pomocą pokrętła wielofunkcyjnego przejść od zarejestrowanego urządzenia Bluetooth do urządzenia, które ma zostać podłączone, a następnie nacisnąć pokrętło.

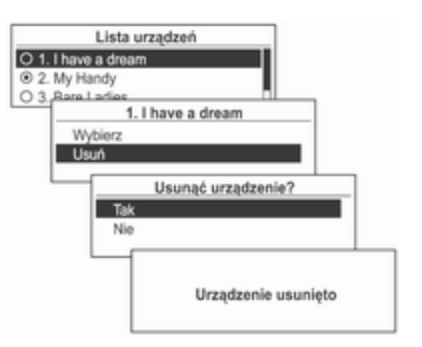

Za pomocą pokrętła wielofunkcyjnego przejść od zarejestrowanego urządzenia Bluetooth do urządzenia, które ma zostać usunięte, a następnie nacisnąć pokrętło.

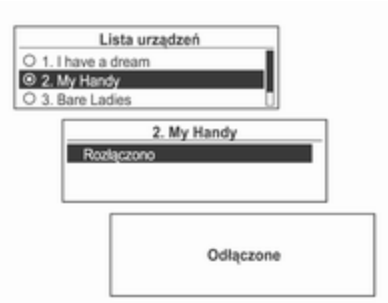

Aby odłączyć aktualnie podłączone urządzenie Bluetooth, wybrać to urządzenie z listy urządzeń, co spowoduje wyświetlenie opcji Odłącz, a następnie nacisnąć pokrętło wielofunkcyjne.

#### Uwagi dotyczące rejestrowania/ podłączania urządzeń Bluetooth

■ Gdv połączenie za pośrednictwem Bluetooth nie jest możliwe, usunąć całą listę urządzeń z podłączanego urządzenia Bluetooth i ponowić próbę. Jeżeli usunięcie całej listy urządzeń nie pomoże, wyjąć i ponownie włożyć baterię, a następnie ponowić połączenie.

■ Jeśli po podłaczeniu urządzenia Bluetooth wystąpi problem, użyć pokrętła wielofunkcyjnego do przeprowadzenia procedury Ustawienia → Ustawienia Bluetooth → Przywróć ustawienia fabryczn..

Zainicjować urządzenie, w którym wystąpił problem z podłączeniem do systemu audio-nawigacyjnego.

- Czasami połączenie Bluetooth można uzyskać tylko za pośrednictwem zestawu głośnomówiącego lub funkcji odtwarzania audio przez Bluetooth, pomimo że podłączone są słuchawki stereofoniczne. W takim przypadku należy spróbować ponownie podłączyć system audionawigacyjny za pomocą urządzenia Bluetooth.
- Urządzenia Bluetooth, które nie obsługują słuchawek stereofonicznych, nie pozwalają na korzystanie z funkcji odtwarzania audio przez Bluetooth.

# Bluetooth Audio

#### Sposób odtwarzania audio przez **Bluetooth**

- Do systemu musi być podłączony i zarejestrowany telefon komórkowy lub urządzenie Bluetooth obsługujące protokół A2DP (Advanced Audio Distribution Profile) w wersji wyższej niż 1.2.
- W telefonie komórkowym lub urządzeniu Bluetooth znaleźć typ urządzenia Bluetooth, które ma zostać ustawione/podłączone jako słuchawki stereofoniczne.

Jeżeli podłączenie słuchawek stereofonicznych zakończy się powodzeniem, w prawym dolnym rogu ekranu pojawi się symbol nuty  $\mathcal{D}$ .

■ Nie podłaczać telefonu komórkowego do złącza Bluetooth. Jeżeli zostanie on podłączony w czasie odtwarzania płyty CD/MP3 lub odtwarzania audio przez Bluetooth, może wystąpić błąd.

## Odtwarzanie audio przez Bluetooth

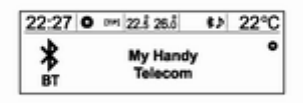

Naciskać przycisk AUX, aby wybrać podłączone urządzenie Bluetooth, z którego ma być odtwarzane audio.

Jeżeli urządzenie Bluetooth nie jest podłączone, funkcji tej nie można wybrać.

Po aktywacji telefonu komórkowego lub urządzenia Bluetooth pliki muzyczne zostaną odtworzone.

- Dźwięk pochodzący z urządzenia Bluetooth jest odtwarzany przez system audio-nawigacyjny.
- Aby możliwe było odtwarzanie audio przez Bluetooth, muzyka musi zostać włączona przynajmniej raz w trybie odtwarzacza muzycznego telefonu komórkowego lub urządzenia Bluetooth po jego podłączeniu jako słuchawek stereofonicznych. Po przynajmniej jednokrotnym włączeniu odtwarzania, odtwarzacz muzyczny będzie automatycznie rozpoczynać odtwarzanie z chwilą włączenia trybu odtwarzania i automatycznie kończyć odtwarzanie z chwilą wyłączenia trybu odtwarzacza muzycznego. Jeżeli telefon komórkowy lub urządzenie Bluetooth nie wyświetla ekranu oczekiwania, niektóre urządzenia mogą nie rozpoczynać automatycznego odtwarzania w trybie Bluetooth Audio.

Nacisnąć jeden z przycisków < 8, aby przejść do poprzedniego lub następnego utworu lub nacisnąć i

przytrzymać jeden z tych przycisków, aby przewinąć utwór szybko do przodu lub do tyłu.

- Funkcja ta działa tylko w urządzeniach Bluetooth obsługujących protokół AVRCP (Audio Video Remote Control Profile) w wersji 1.0 lub wyższej. (Zależnie od opcji urządzenia Bluetooth, niektóre urządzenia mogą wyświetlać nawiązanie połączenia AVRCP przy pierwszym podłączeniu.)
- Informacja o odtwarzanym utworze i miejscu odtwarzania nie jest wyświetlana przez system audionawigacyjny.

#### Uwagi dotyczące odtwarzania audio przez Bluetooth

■ Nie zmieniać utworów zbyt szybko podczas odtwarzania audio przez Bluetooth.

Przesłanie danych z telefonu komórkowego do systemu audionawigacyjnego wymaga trochę czasu.

■ System audio-nawigacyjny przesyła polecenie odtwarzania z telefonu komórkowego w trybie Bluetooth Audio. Jeżeli nastąpi to w innym trybie, urządzenie prześle polecenie przerwania odtwarzania.

Zależnie od opcii telefonu komórkowego wykonanie polecenia odtwarzania/przerwania odtwarzania może zabrać trochę czasu.

■ Jeżeli telefon komórkowy lub urządzenie Bluetooth nie wyświetla ekranu oczekiwania, może nie rozpocząć automatycznego odtwarzania, pomimo wyjścia z trybu Bluetooth Audio.

Jeżeli odtwarzanie audio przez Bluetooth nie działa, sprawdzić, telefon wyświetla ekran oczekiwania.

■ Czasami podczas odtwarzania audio przez Bluetooth może dochodzić do obcinania dźwięków. System audio-nawigacyjny odtwarza dźwięk z telefonu

komórkowego lub urządzenia Bluetooth w takiej postaci, w jakiej materiał jest nadawany.

#### Komunikaty o błędach Bluetooth i postępowanie

#### ■ Bluetooth nieaktywny

Sprawdzić, czy funkcja Bluetooth jest aktywna. Funkcji Bluetooth można używać po jej uaktywnieniu.

#### ■ Bluetooth jest zajęty

Sprawdzić, czy są podłączone jakieś urządzenia Bluetooth. Aby podłączyć inne urządzenie, odłączyć najpierw inne podłączone urządzenia, a następnie ponowić próbę podłączenia.

#### ■ Lista urządzeń jest zapełniona

Sprawdzić, czy jest mniej niż 5 zarejestrowanych urządzeń. Nie można zarejestrować więcej niż 5 urządzeń.

#### ■ Brak książki telefonicznej

Komunikat ten zostanie wyświetlony, jeżeli telefon komórkowy nie obsługuje przesyłania kontaktów. Jeżeli komunikat ten pojawi się po kilku próbach, oznacza to, że urządzenie nie obsługuje przesyłania kontaktów.

## Przestroga

Komunikat ten zostanie wyświetlony, gdy przesyłanie kontaktów jest obsługiwane, ale wystąpi błąd urządzenia. Jeżeli tak się stanie, ponowić aktualizacie urządzenia.

#### ■ Książka telefoniczna jest pusta

Komunikat ten zostanie wyświetlony, jeżeli w telefonie komórkowym nie są zapisane żadne numery telefonów. Zostanie on także wyświetlony, jeżeli przesyłanie rejestru telefonów jest obsługiwane, ale w sposób, którego nie obsługuje system audio-nawigacyjny.

# <span id="page-152-0"></span>Zestaw głośnomówiący

# Odbieranie połączeń

Jeśli na telefon komórkowy podłączony za pośrednictwem Bluetooth przyjdzie połączenie, odtwarzanie bieżącego utworu zostanie przerwane i rozlegnie się sygnał dzwonka telefonu, a na wyświetlaczu pojawi się informacja dotycząca połączenia.

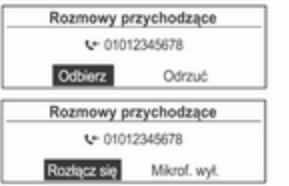

Aby rozpocząć rozmowę przez telefon, nacisnąć przycisk  $\mathcal O$  na kierownicy lub obrócić pokrętło

wielofunkcyjne, aby przejść do opcji odbierania połączenia, a następnie nacisnąć pokrętło.

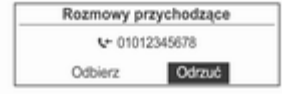

■ Aby odrzucić połączenie, nacisnąć przycisk  $\sqrt{4}$  na kierownicy lub użyć pokrętła wielofunkcyjnego i wybrać opcję Odrzuć.

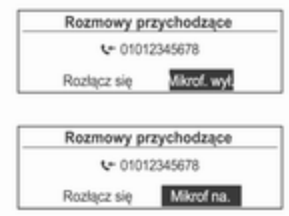

■ Podczas rozmowy można zablokować transmisję dźwięku, wybierając opcję Mikrof. wył. (wyciszenie mikrofonu) za pomocą pokrętła wielofunkcyjnego.

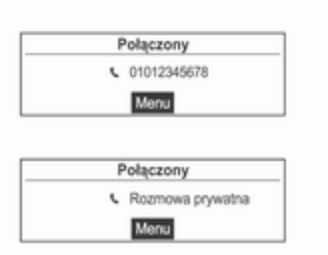

- Podczas rozmowy nacisnąć i przytrzymać przycisk  $\mathcal O$  na kierownicy, aby przejść do trybu rozmowy przez aparat telefoniczny (niektóre telefony nie obsługują tego trybu).
- W przypadku odebrania rozmowy za pośrednictwem systemu audionawigacyjnego i Bluetooth, niektóre telefony komórkowe nie przełączają się automatycznie na tryb rozmowy przez aparat telefoniczny. Zależy to od funkcji oferowanych przez konkretny telefon komórkowy.

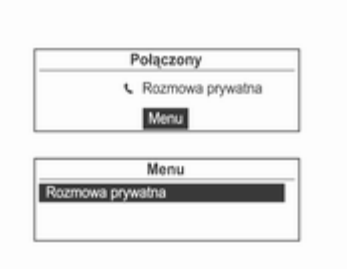

- Jeżeli operator telekomunikacyjny oferuje możliwość nawiązywania połączeń konferencyjnych, możliwe jest nawiązanie połączenia w czasie trwającej rozmowy za pośrednictwem systemu audio-nawigacyjnego.
- Informacje wyświetlane podczas rozmowy konferencyjnej mogą się różnić od rzeczywistych.

# Oddzwanianie

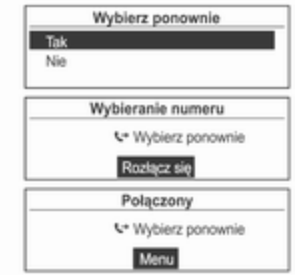

Nacisnąć przycisk ⊘ na kierownicy, aby wyświetlić ekran funkcji oddzwaniania, lub nacisnąć i przytrzymać ten przycisk, aby wyświetlić listę rozmówców.

Obrócić pokrętło wielofunkcyjne, aby wybrać opcję Tak, a następnie nacisnąć pokrętło, aby nawiązać połączenie.

■ Jeżeli telefon komórkowy nie jest w trybie gotowości, funkcja oddzwaniania może nie być dostępna. Zależy to od opcji konkretnego telefonu.

- W przypadku oddzwaniania numer połączonego telefonu nie będzie wyświetlany.
- Zależnie od telefonu komórkowego, może się zdarzyć, że połączenie będzie nawiązywane za pośrednictwem funkcji historii połączeń odebranych lub nieodebranych, a nie poprzez funkcję oddzwaniania. Zależy to od opcji konkretnego telefonu.

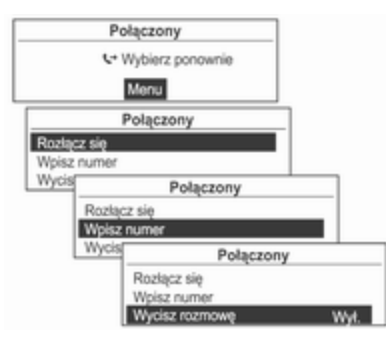

Nacisnąć pokrętło wielofunkcyjne, gdy telefon jest podłączony, aby wyświetlić pokazane poniżej funkcje nawiązywania połączeń.

Do wybierania funkcji z wyświetlonego menu służy pokrętło wielofunkcyjne.

# Nawiązywanie połączeń za pomocą listy połączeń wychodzących

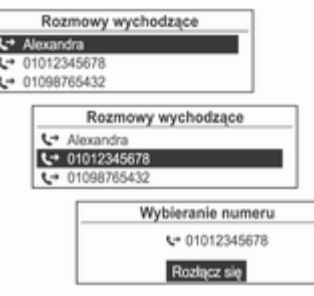

Aby nawiązać połączenie za pomocą listy połączeń wychodzących, nacisnąć i przytrzymać przycisk  $\mathcal O$  na kierownicy i obrócić pokrętło wielofunkcyjne, aby wybrać żądaną listę połączeń, a następnie nacisnąć pokrętło.

# Nawiązywanie połączeń przez wprowadzenie numeru

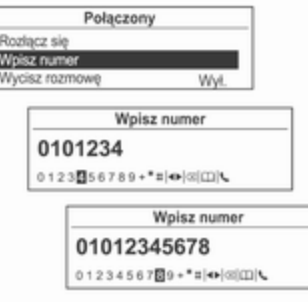

Aby nawiązać połączenie przez wprowadzenie numeru telefonu, nacisnąć pokrętło wielofunkcyjne i obrócić je, aby wybrać opcję Wpisz numer, a następnie nacisnąć pokrętło.

Obrócić pokrętło wielofunkcyjne, aby wybrać żądane znaki, a następnie nacisnąć pokrętło, aby wprowadzić daną cyfrę.

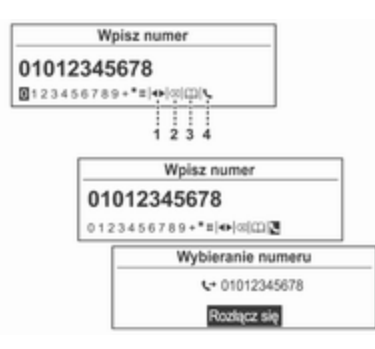

(1) Przesuń: Przesuwanie miejsca wprowadzania

(2) Usuń: Usuwanie wprowadzonego znaku

(3) Książka telefoniczna:

Wyszukiwanie kontaktów (możliwość użycia po aktualizacji numerów telefonów)

(4) Wybierz: Rozpoczęcie wybierania numeru

■ Powtarzać tę procedurę aż do wprowadzenia wszystkich cyfr.

- Naciskać przycisk  $\Diamond$  **BACK**, aby usuwać znaki po jednym lub nacisnąć i przytrzymać ten przycisk, aby usunąć wszystkie wprowadzone znaki.
- Poniżej opisano sposób edycji wprowadzanych informacji.

Po wprowadzeniu całego numeru telefonu obrócić pokrętło wielofunkcyjne, aby przejść do pozycji  $\zeta$ , a następnie nacisnąć pokrętło, aby rozpocząć wybieranie numeru.

Aby anulować proces wybierania numeru, nacisnąć pokrętło wielofunkcyjne.

Użyć książki telefonicznej do wprowadzenia numeru telefonu.

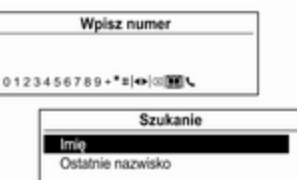

Obrócić pokrętło wielofunkcyjne, aby wybrać opcję Książka telefoniczna, a następnie nacisnąć pokrętło, aby przejść do funkcji Szukanie (patrz poniżej).

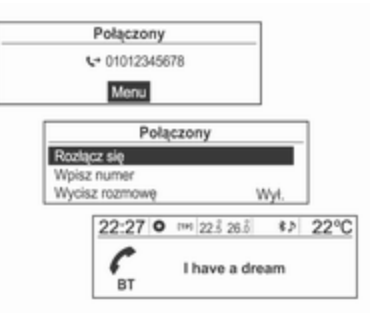

Aby zakończyć połączenie, obrócić pokrętło wielofunkcyjne, aby wybrać opcję Rozłącz się, a następnie nacisnąć pokrętło.

# Korzystanie z menu telefonu

Menu telefonu → Książka telefoniczna → Wyszukaj

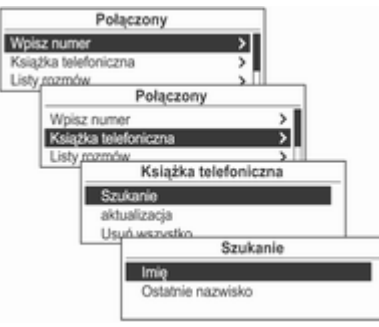

Nacisnąć pokrętło wielofunkcyjne, obrócić je, aby wybrać opcję Książka telefoniczna, a następnie nacisnąć pokrętło.

Na ekranie pojawi się informacja, że brak kontaktów do wykorzystania i nastąpi powrót do poprzedniego menu.

Obrócić pokrętło wielofunkcyjne, aby wybrać Szukanie, a następnie nacisnąć pokrętło.

Obrócić pokrętło wielofunkcyjne, aby wybrać Imię lub Ostatnie nazwisko, a następnie nacisnąć pokrętło.

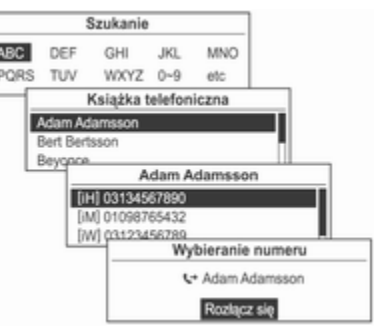

Obrócić pokrętło wielofunkcyjne, aby wybrać warunki/zakres wyszukiwania, a następnie nacisnąć pokrętło.

Obrócić pokrętło wielofunkcyjne, gdy wyświetlony jest ekran z wynikami wyszukiwania, aby wybrać żądaną pozycję, a następnie nacisnąć pokrętło, aby wyświetlić szczegółowe informacje dotyczące danej pozycji.

Wyświetlanie typów numerów

[iH]: Dom

[iM]: Telefon komórkowy

# [iW]: Praca

# [iO]: Inny

Aby wybrać dany numer, nacisnąć przycisk wielofunkcyjny.

Więcej informacji zamieszczono w punkcie dotyczącym nawiązywania połączeń.

#### Menu telefonu → Książka telefoniczna → Aktualizuj

Funkcja ta umożliwia aktualizację kontaktów zapisanych w systemie poprzez dodanie kontaktów z podłączonego telefonu komórkowego.

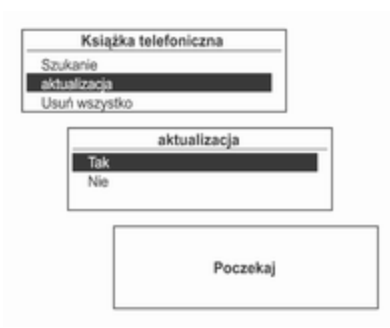

Za pomocą pokrętła wielofunkcyjnego wybrać opcję Menu telefon → Książka telefoniczna → aktualizacia, a nastepnie nacisnać pokrętło.

Obrócić pokrętło wielofunkcyjne, aby wybrać opcję Tak lub Nie, a następnie nacisnąć pokrętło, aby rozpocząć lub anulować aktualizację.

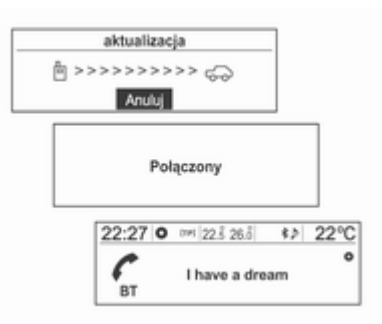

#### Uwaga dotycząca aktualizacji kontaktów

■ Funkcja ta współpracuje z telefonami komórkowymi obsługującymi aktualizację kontaktów oraz przesyłanie historii połączeń. (Jeżeli zestaw jest

połączony z telefonem komórkowym, który nie obsługuje tych funkcji, historię połączeń można wyświetlić za pośrednictwem systemu audionawigacyjnego).

- Aktualizacja nie działa, jeżeli liczba kontaktów przekracza 1000.
- Należy pamiętać, że działanie zestawu głośnomówiącego i odtwarzanie audio przez Bluetooth zostaną zawieszone na czas aktualizacji kontaktów (pozostałe funkcje mogą być używane).
- Przy aktualizowaniu kontaktów można zażądać certyfikacji transmisji dla kontaktów. Jeżeli ekran oczekiwania nie zmienia się przez długi czas, można sprawdzić, czy telefon komórkowy przesyła żadanie certyfikacii. Podczas żądania certyfikacji telefonu komórkowego, wszystkie połączenia realizowane przez Bluetooth zostaną przerwane w przypadku braku akceptacji, a następnie urządzenie zostanie podłączone ponownie.

■ Przy odbieraniu historii połączeń można zażądać certyfikacji transmisji historii połączeń z telefonu komórkowego. Jeżeli ekran oczekiwania nie zmienia się przez długi czas, sprawdzić, czy telefon komórkowy przesyła żądanie certyfikacji.

Podczas żądania certyfikacji telefonu komórkowego, wszystkie połączenia realizowane przez Bluetooth zostaną przerwane w przypadku braku akceptacji, a następnie urządzenie zostanie podłączone ponownie.

- W razie wystąpienia problemu z informacjami zapisanymi w telefonie komórkowym, aktualizacja kontaktów może nie zostać przeprowadzona.
- System audio-nawigacyjny wykorzystuje wyłącznie informacje zapisane w formacie kodowania UTF-8.
- Jeżeli w czasie trwania aktualizacii kontaktów lub przesyłania historii połączeń zostaną uruchomione inne operacje (gra, wyszukiwanie

na mapie, nawigacja itp.), proces aktualizacji/przesyłania danych może nie nastąpić.

Wynika to z faktu, że inne operacje wykonywane przez telefon komórkowy mogą mieć wpływ na przesyłanie danych.

- Po zakończeniu aktualizacji kontaktów lub przesyłania historii połączeń wszystkie funkcje zestawu głośnomówiącego i odtwarzania audio przez Bluetooth zostaną automatycznie wyłączone, a następnie ponownie włączone.
- Jeżeli system audio-nawigacyjny zostanie wyłączony podczas rozmowy telefonicznej, rozmowa zostanie przeniesiona na telefon komórkowy. Niektóre telefony wymagają uprzedniego włączenia funkcji przenoszenia połączeń.
- Jeżeli użytkownik przerwie połączenie bezpośrednio (za pomocą systemu audionawigacyjnego lub telefonu komórkowego), funkcja automatycznego połączenia nie zadziała.

Automatyczne połączenie: Funkcja ta automatycznie odnajduje i nawiązuje połączenie z ostatnio podłączonym urządzeniem.

- Po wybraniu kontaktów może się zdarzyć, że nie wszystkie listy będą wyświetlane w telefonie. System audio-nawigacyjny wyświetla tylko te informacje, które zostały przesłane z telefonu komórkowego.
- Funkcia aktualizacii kontaktów pozwala odebrać tylko cztery numery dla każdego kontaktu (Telefon komórkowy, Praca, Dom i Inny).
- Zmiana ustawień języka podczas aktualizacji kontaktów spowoduje usunięcie wszystkich wcześniejszych aktualizacji.
- Jeżeli telefon komórkowy nie wyświetla ekranu oczekiwania, nie można nawiązywać połączeń z tym systemem audio-nawigacyjnym.
- Aktualizacja systemu operacyjnego w telefonie komórkowym może spowodować zmianę działania funkcji Bluetooth telefonu.
- Znaki specjalne i nieobsługiwane języki są wyświetlane jako \_\_\_\_.
- Połączenia zarejestrowane w kontaktach bez nazwiska będą wyświetlane jako Brak numeru tego kontaktu.
- System audio-nawigacyjny wyświetla kontakty, historię połączeń i informacje dotyczące oddzwaniania przesyłane z telefonu komórkowego.

#### Menu telefonu → Książka telefoniczna → Usuń wszystkie

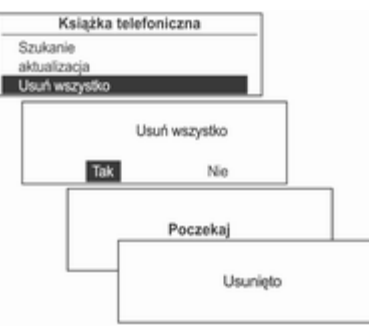

Za pomocą pokrętła wielofunkcyjnego wybrać opcje Menu telefon → Książka telefoniczna → Usuń wszystko, a następnie nacisnąć pokrętło.

Obrócić pokrętło wielofunkcyjne, aby wybrać opcję Tak lub Nie, a następnie nacisnąć pokrętło, aby potwierdzić lub anulować usunięcie wszystkich kontaktów.

## Menu telefonu → Listy połączeń

Funkcja ta umożliwia sprawdzanie, wykorzystywanie i usuwanie kontaktów.

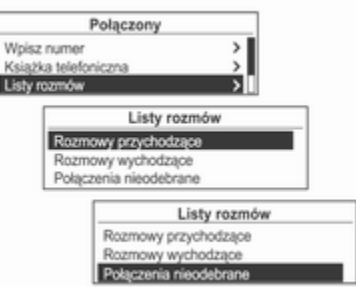

Za pomocą pokrętła wielofunkcyjnego wybrać opcie Menu telefon → Listy rozmów, a następnie nacisnąć pokrętło.

Za pomocą pokrętła wielofunkcyjnego wybrać szczegółową historię połączeń, a następnie nacisnąć pokrętło.

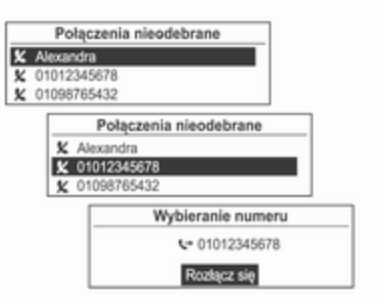

Obrócić pokrętło wielofunkcyjne, aby sprawdzić historię połączeń i nawiązać połączenie.

Nacisnąć pokrętło wielofunkcyjne, aby połączyć się z numerem wybranym z historii połączeń.

■ Jeżeli ekran Poczekai bedzie wyświetlany przez zbyt długi czas po wybraniu rejestru połączeń, sprawdzić, czy telefon komórkowy żąda weryfikacji dla przesyłanych numerów połączeń. Po zakończeniu procedury weryfikacji telefonu komórkowego, kontakty i rejestr połączeń zostaną przesłane do systemu audio-nawigacyjnego.

■ Rejestr połaczeń z telefonu komórkowego i rejestr wyświetlany przez system audio-nawigacyjny mogą się różnić. Ten system audionawigacyjny wyświetla informacje przesłane z telefonu komórkowego w niezmienionej postaci.

#### Menu telefonu → Ustawienia **Bluetooth**

Opcja ta służy do zmiany ustawień funkcii Bluetooth.

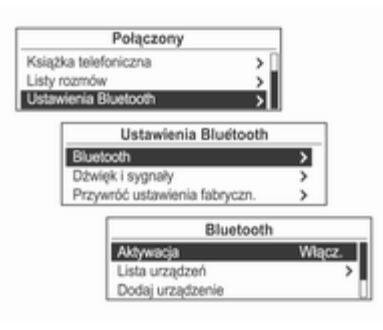

Za pomocą pokrętła wielofunkcyjnego wybrać opcję Menu telefon → Ustawienia Bluetooth, a następnie nacisnąć pokrętło.

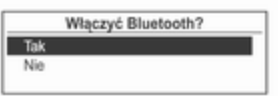

Opcia Bluetooth właczona

Aby włączyć funkcję Bluetooth, zarejestrować, podłączyć lub usunąć urządzenie Bluetooth lub zmienić kod Bluetooth, wybrać opcję Bluetooth za pomocą pokrętła wielofunkcyjnego, a następnie wybrać żądaną pozycję za pomocą pokrętła.

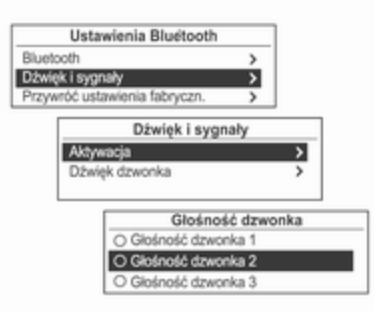

Aby nastawić sygnał i głośność dzwonka używanego przez funkcję Bluetooth, wybrać opcję Dźwięk i sygnały za pomocą pokrętła wielofunkcyjnego, a następnie nastawić żądane pozycje za pomocą pokrętła.

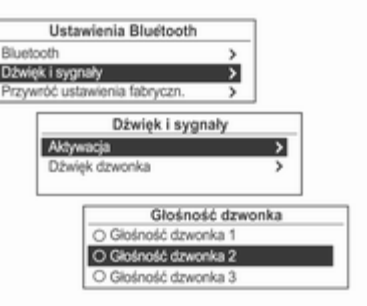

Aby przywrócić domyślne wartości opcji Ustawienia Bluetooth, wybrać pozycję przywracania ustawień fabrycznych za pomocą pokrętła wielofunkcyjnego, a następnie wybrać opcję Tak za pomocą pokrętła.

# Telefon 163

# Indeks

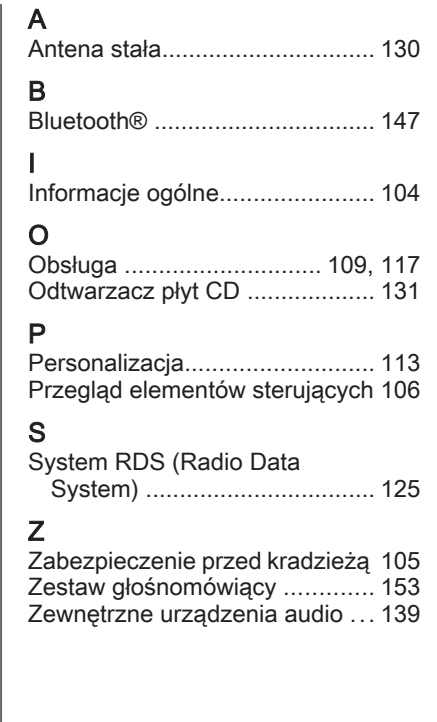

Wszelkie prawa zastrzeżone przez firmę ADAM OPEL AG, Rüsselsheim, Germany.

Wszystkie informacje zawarte w niniejszej publikacji są oparte na najnowszych informacjach o produktach dostępnych w momencie druku, zgodnie z datą podaną poniżej. Adam Opel AG zastrzega sobie prawo do wprowadzania zmian w danych technicznych, wyposażeniu i konstrukcji samochodów w stosunku do informacji zawartych w niniejszej instrukcji obsługi, jak również zmian w samej instrukcji obsługi.

Edycja: , ADAM OPEL AG, Rüsselsheim.

Wydrukowano na papierze wybielanym bezchlorowo.

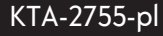

06/2012

# \*KTA-2755-PL\*